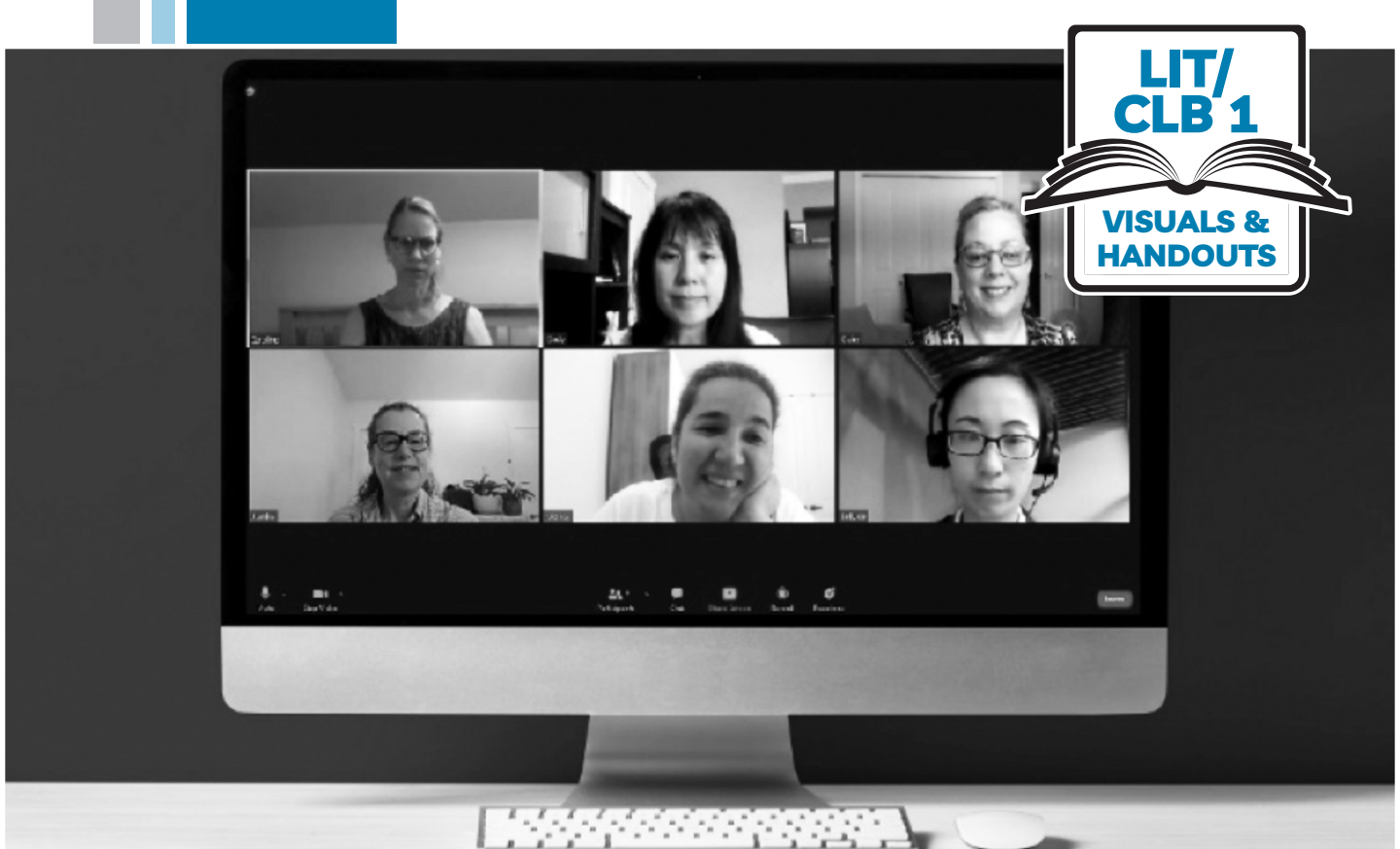

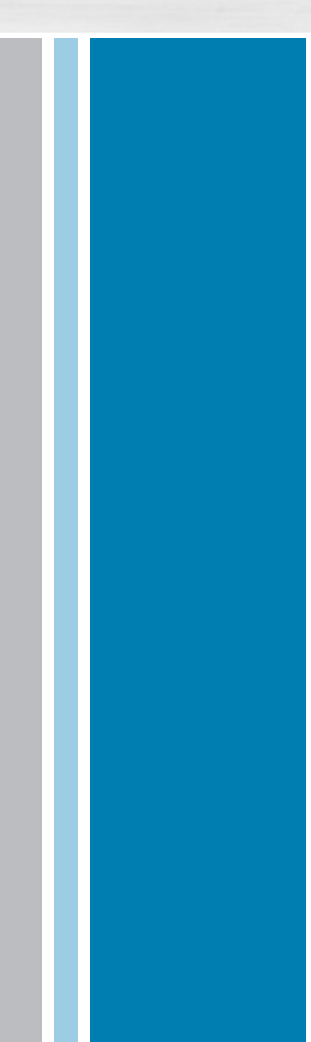

# $\sum_{i=1}^{N} \frac{1}{2}$ ISSofBC

## Digital Literacy Curriculum Resource Module 8 Zoom on a Computer

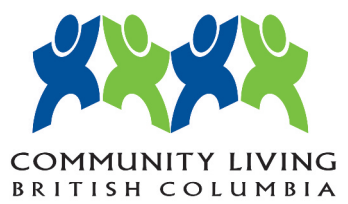

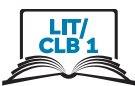

### 1. Zoom Meeting on Computer

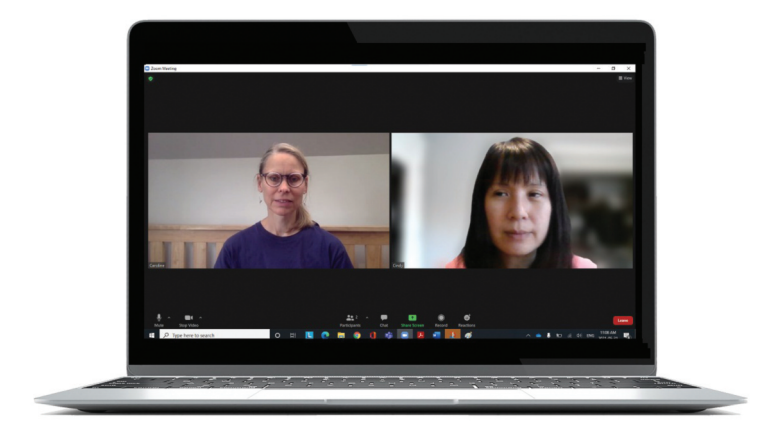

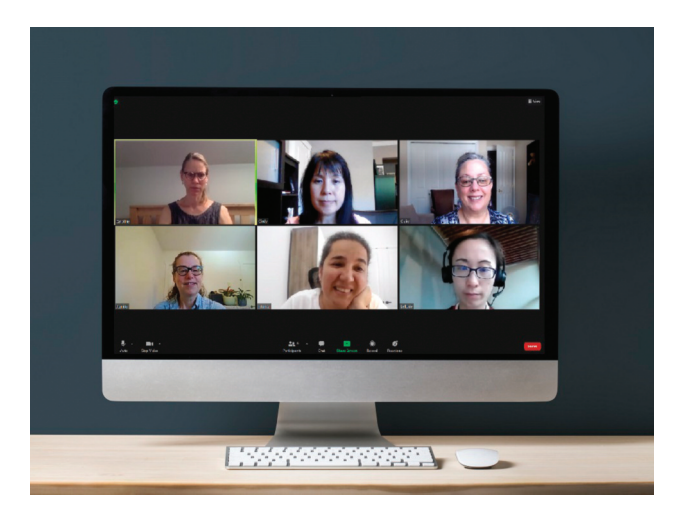

### 2. Zoom Icon

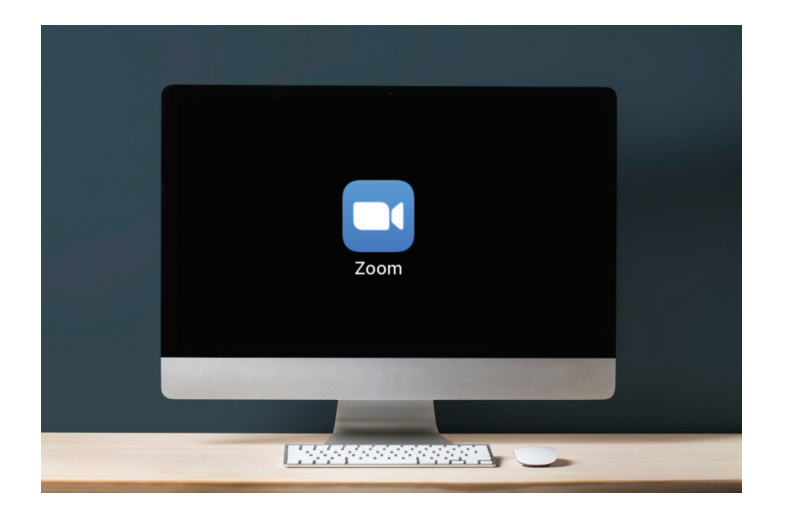

### Sign in to Email (Gmail)

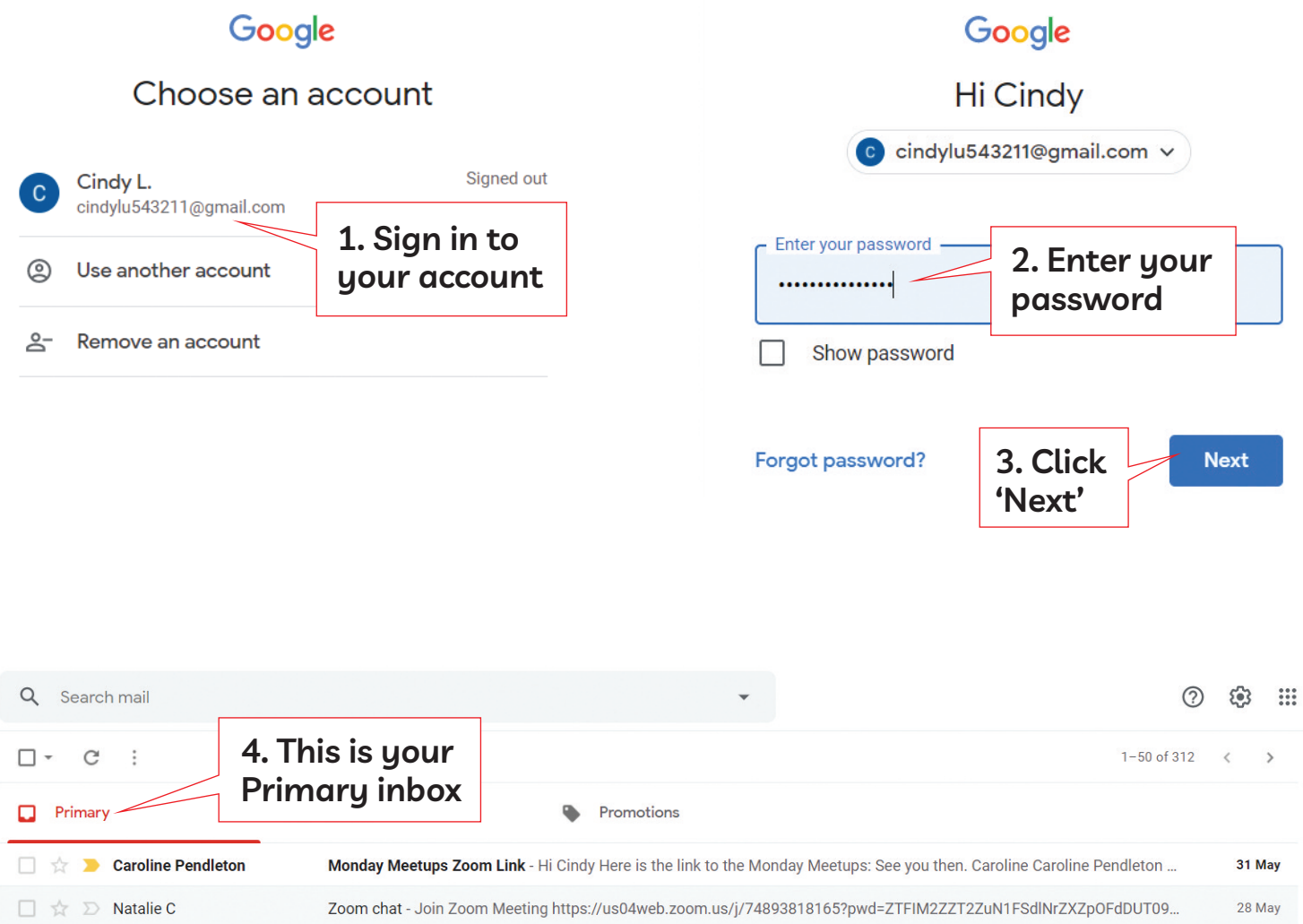

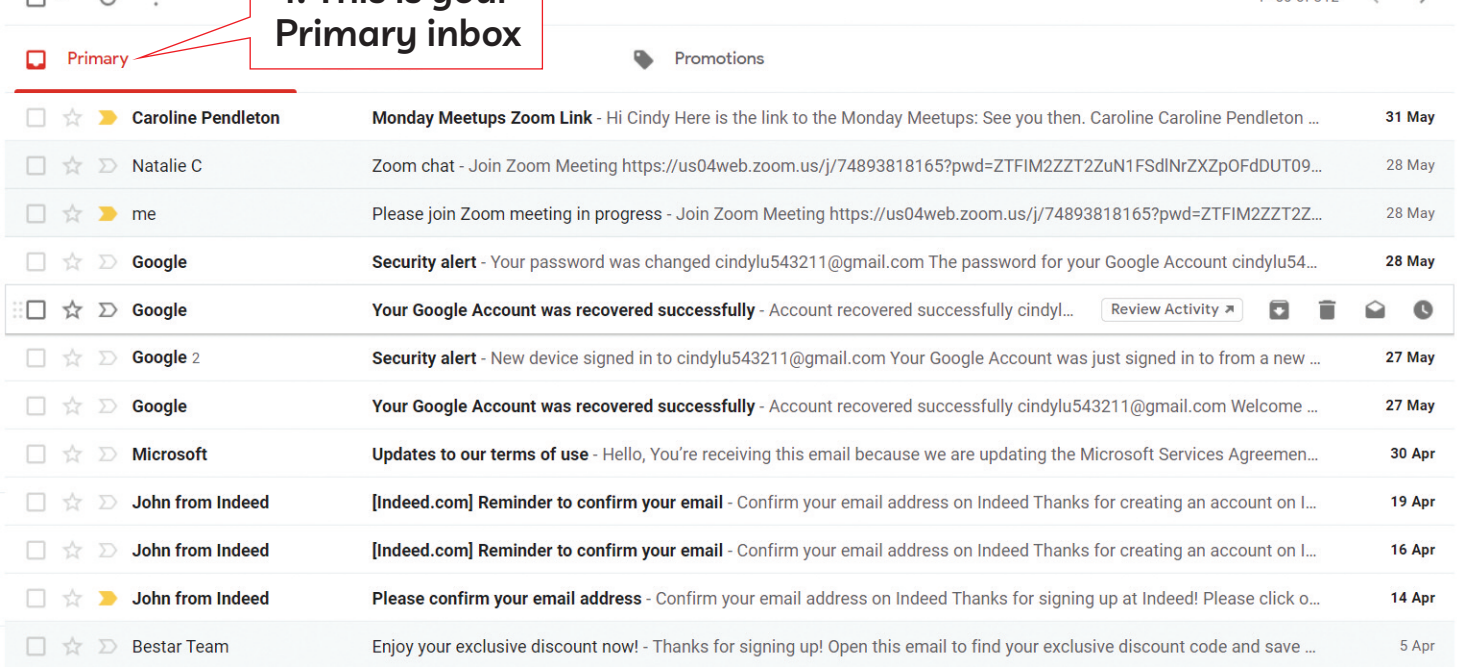

### Module 8-Lit/CLB 1-Review-Sign in to Email (Gmail)-Visual

**Read email**

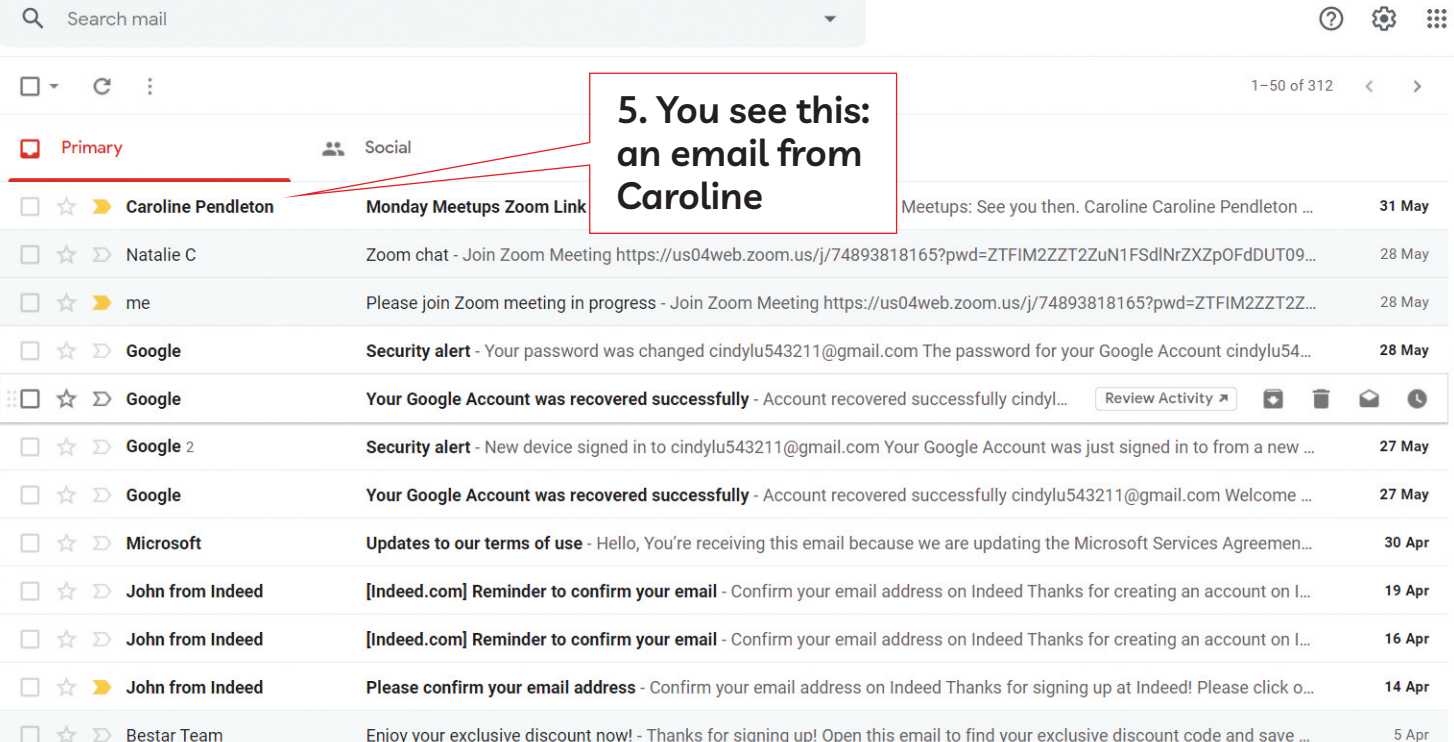

Caroline Pendleton <caroline.pendleton@issbc.org> to me  $\sqrt{*}$ 

Hi Cindy

Here is the link to the Monday Meetups: See you then.

Caroline

Caroline Pendleton is inviting you to a scheduled Zoom meeting.

Topic: Monday Meetups Time: May 31, 2021 11:00 AM Vancouver

Join Zoom Meeting

https://us02web.zoom.us/j/87519476643?pwd=VUQ5Rkt6QXc1WHdES0hJSGxCOFpBQT09

**6. You see this: Invitation to a Zoom meeting**

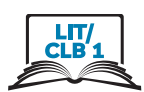

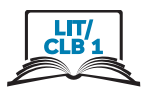

1. Click on Zoom link

### Join Zoom with Pre-installed Zoom App

Caroline Pendleton <caroline.pendleton@issbc.org> to me  $\sqrt{ }$ 

Hi Cindy

Here is the link to the Monday Meetups: See you then.

Caroline

Caroline Pendleton is inviting you to a scheduled Zoom meeting.

Topic: Monday Meetups Time: May 31, 2021 11:00 AM Vancouver

Join Zoom Meeting https://us02web.zoom.us/j/87519476643?pwd=VUQ5Rkt6QXc1WHdES0hJSGxCOFpBQT09

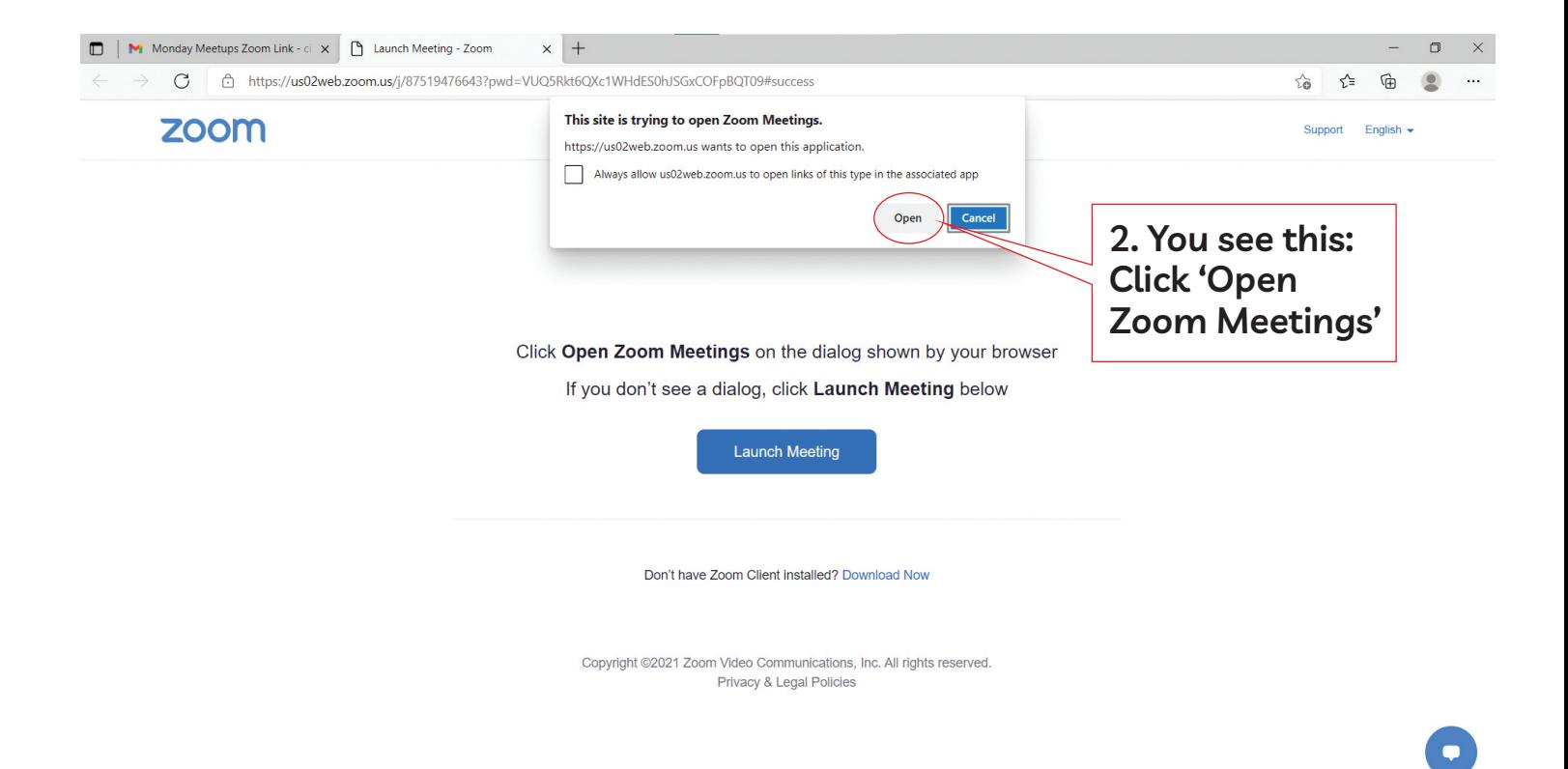

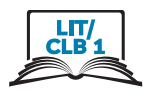

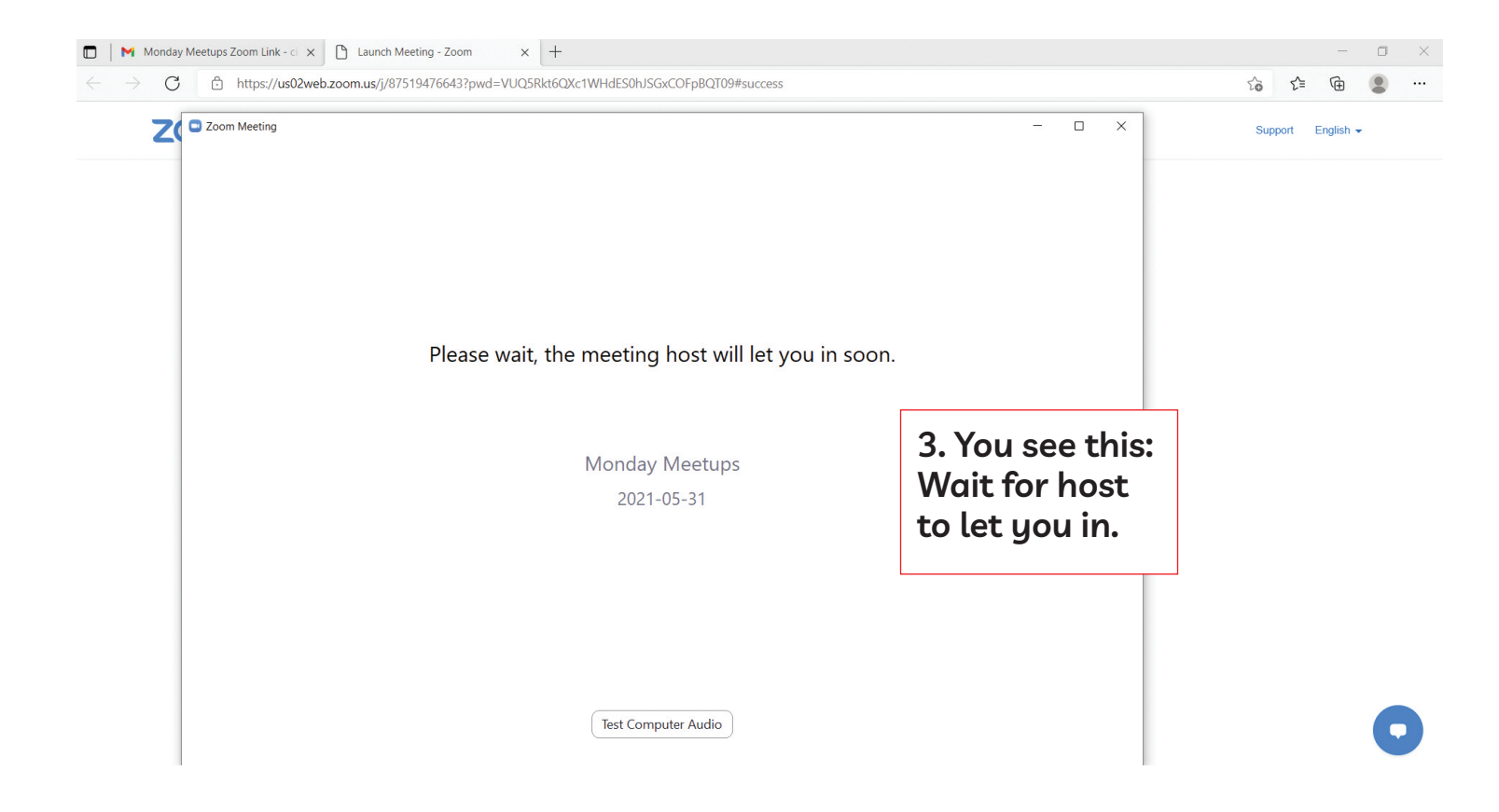

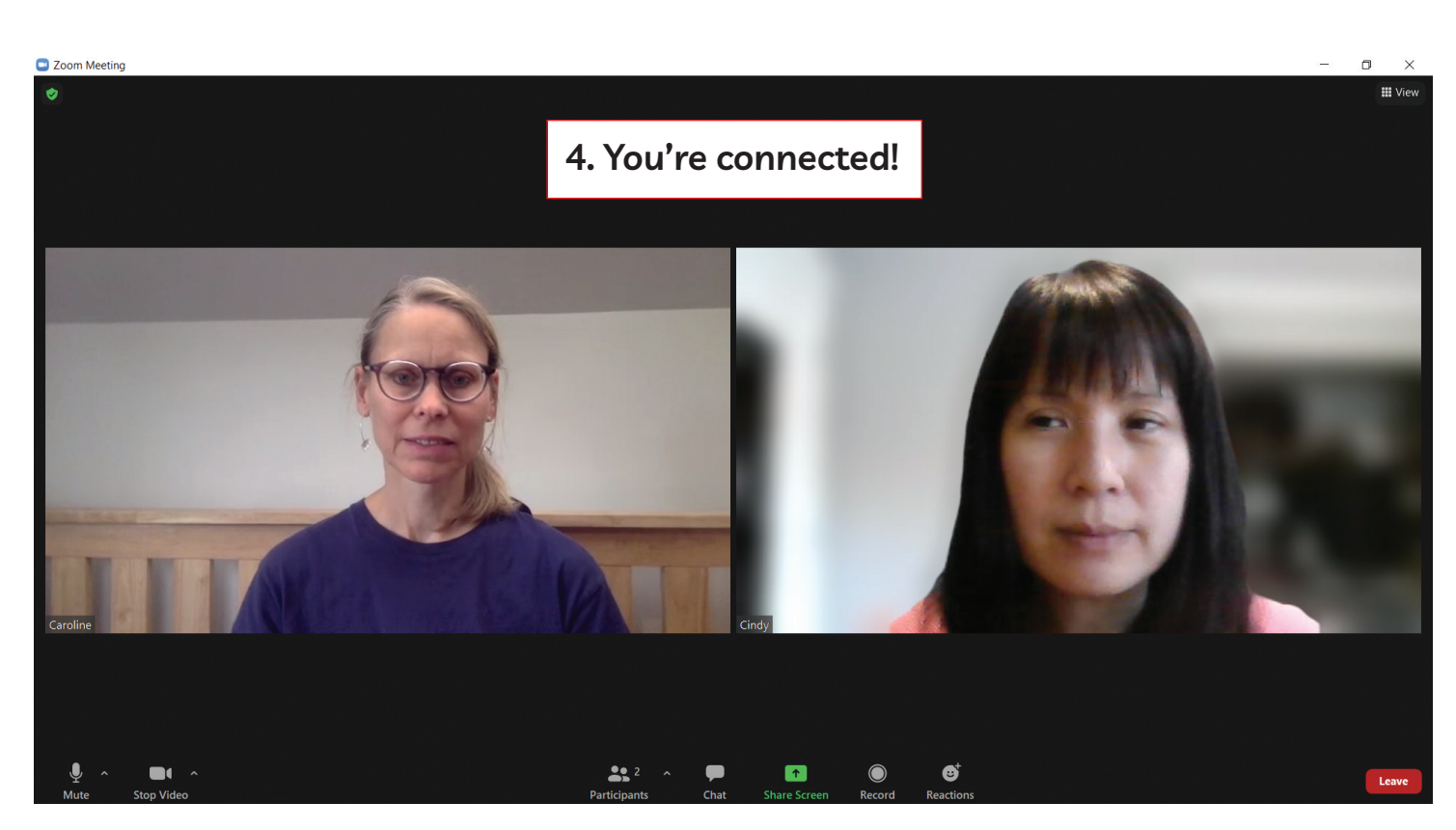

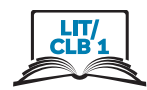

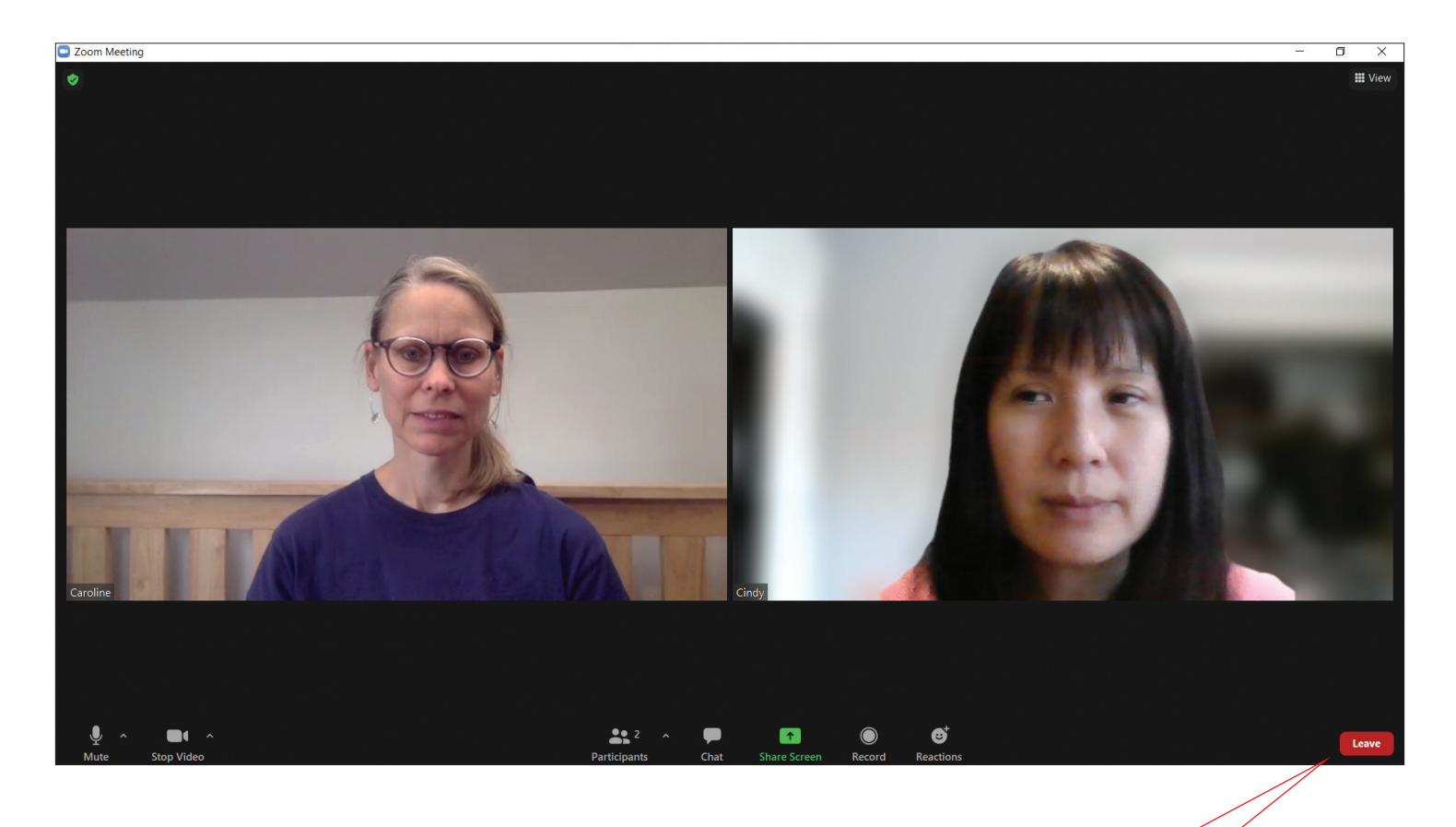

5. The meeting finishes.<br>Click 'Leave'. You will leave the meeting.

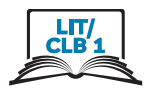

Support English +

1. Click on Zoom link

### Join Zoom from a Browser

Caroline Pendleton <caroline.pendleton@issbc.org> to me  $-$ 

Hi Cindy

Here is the link to the Monday Meetups: See you then.

Caroline

Caroline Pendleton is inviting you to a scheduled Zoom meeting.

Topic: Monday Meetups Time: May 31, 2021 11:00 AM Vancouver

Join Zoom Meeting https://us02web.zoom.us/j/87519476643?pwd=VUQ5Rkt6QXc1WHdES0hJSGxCOFpBQT09

**ZOOM** 

Click Open Zoom Meetings on the dialog shown by your browser

If you don't see a dialog, click Launch Meeting below

By clicking "Launch Meeting", you agree to our Terms of Service and Privacy Statement

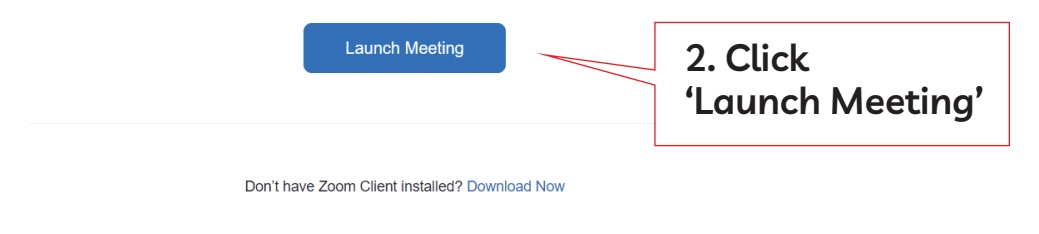

Copyright ©2021 Zoom Video Communications, Inc. All rights reserved. **Privacy & Legal Policies** 

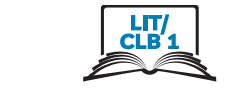

Support

English  $\rightarrow$ 

### zoom

Click Open Zoom Meetings on the dialog shown by your browser

If you don't see a dialog, click Launch Meeting below

By clicking "Launch Meeting", you agree to our Terms of Service and Privacy Statement

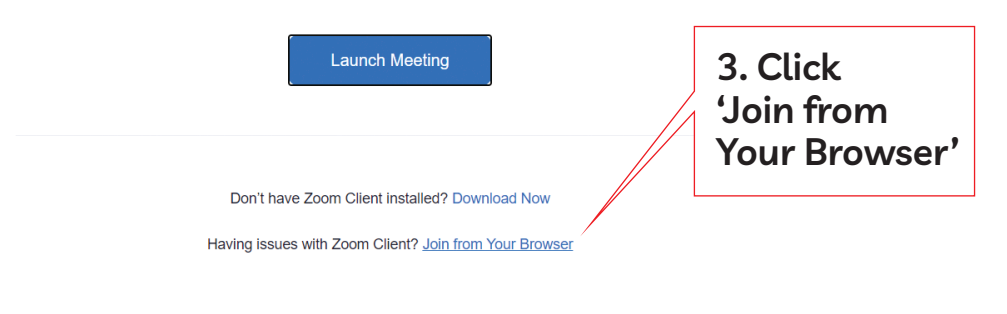

Copyright ©2021 Zoom Video Communications, Inc. All rights rese

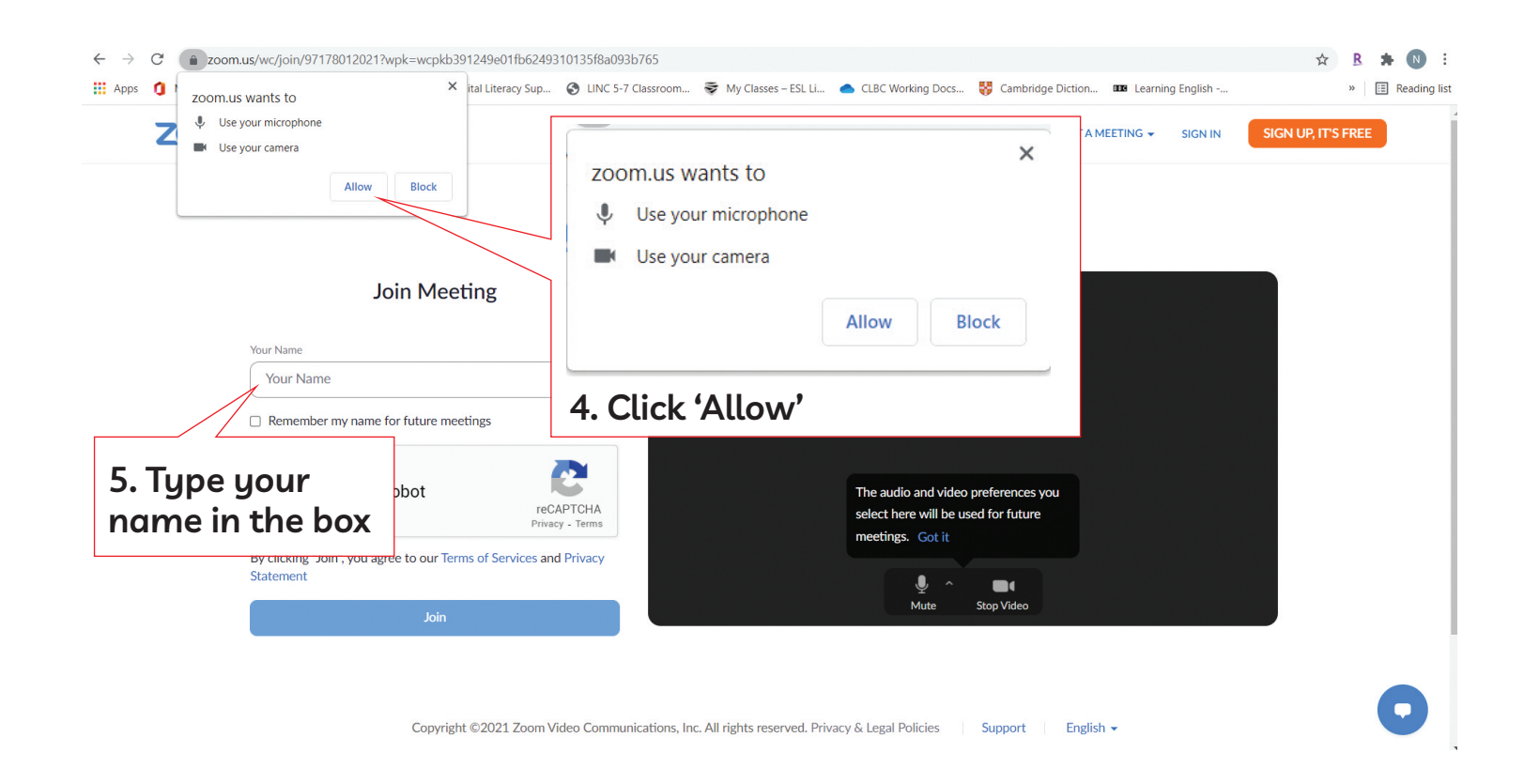

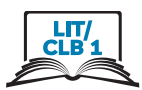

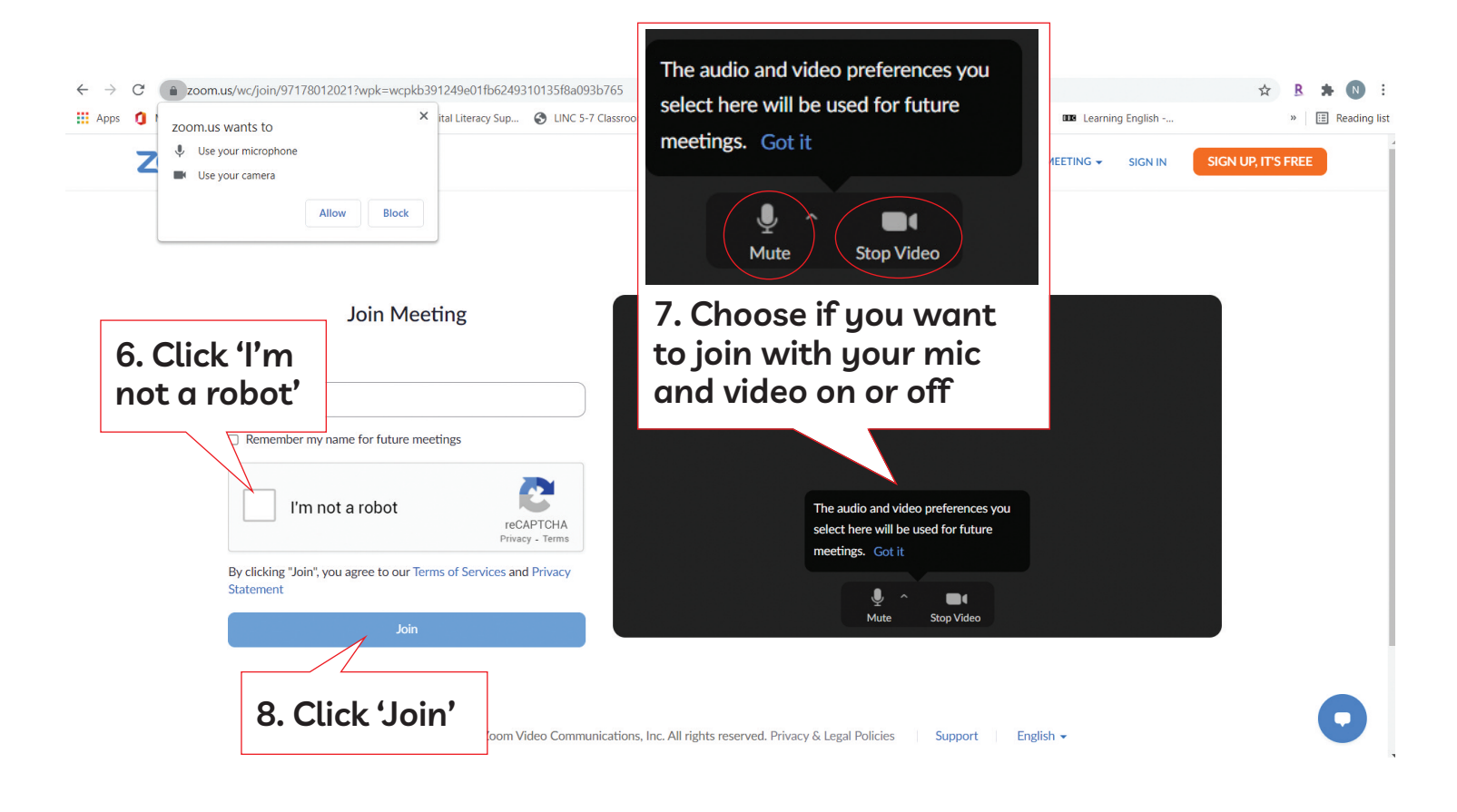

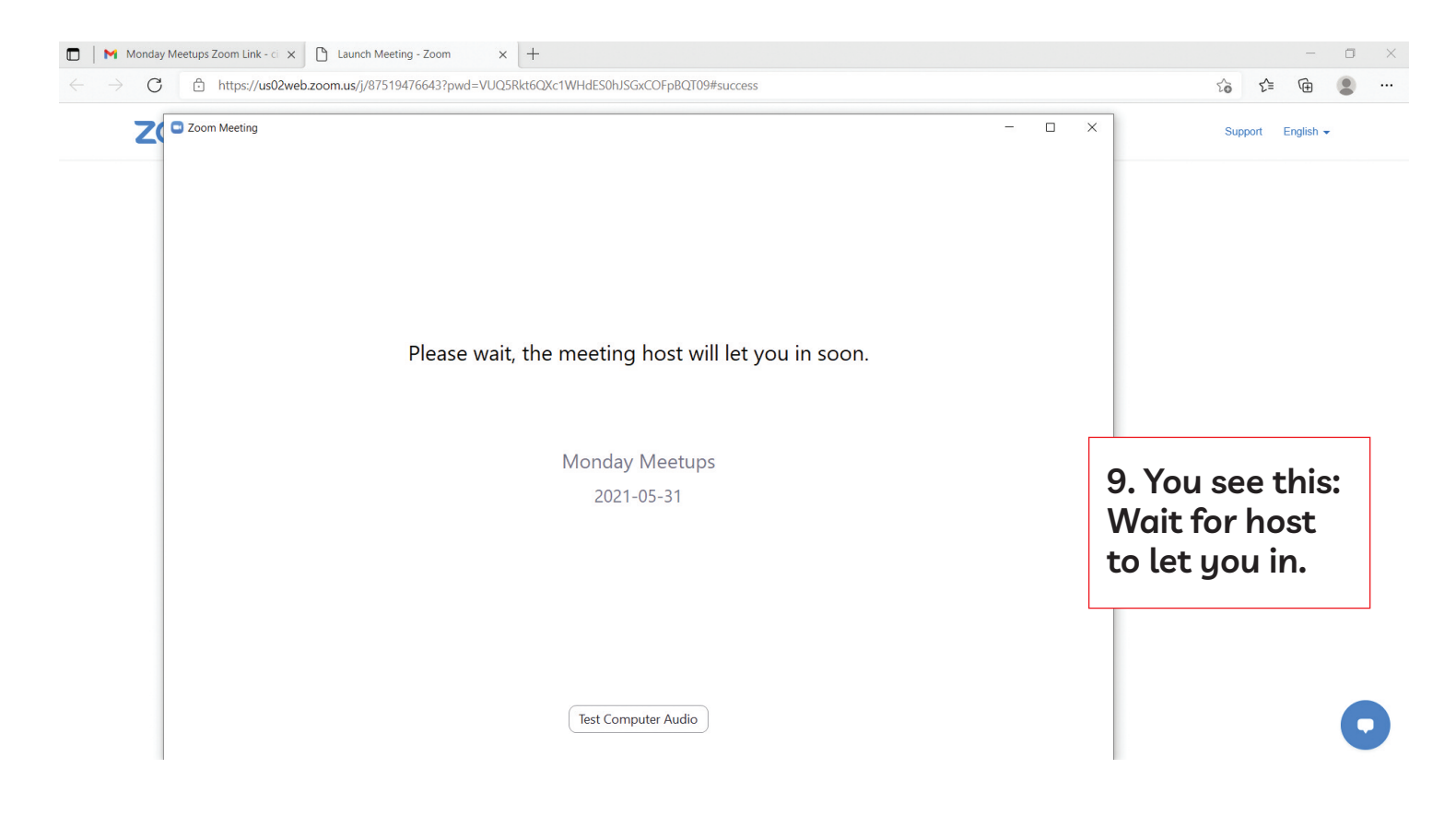

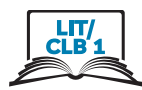

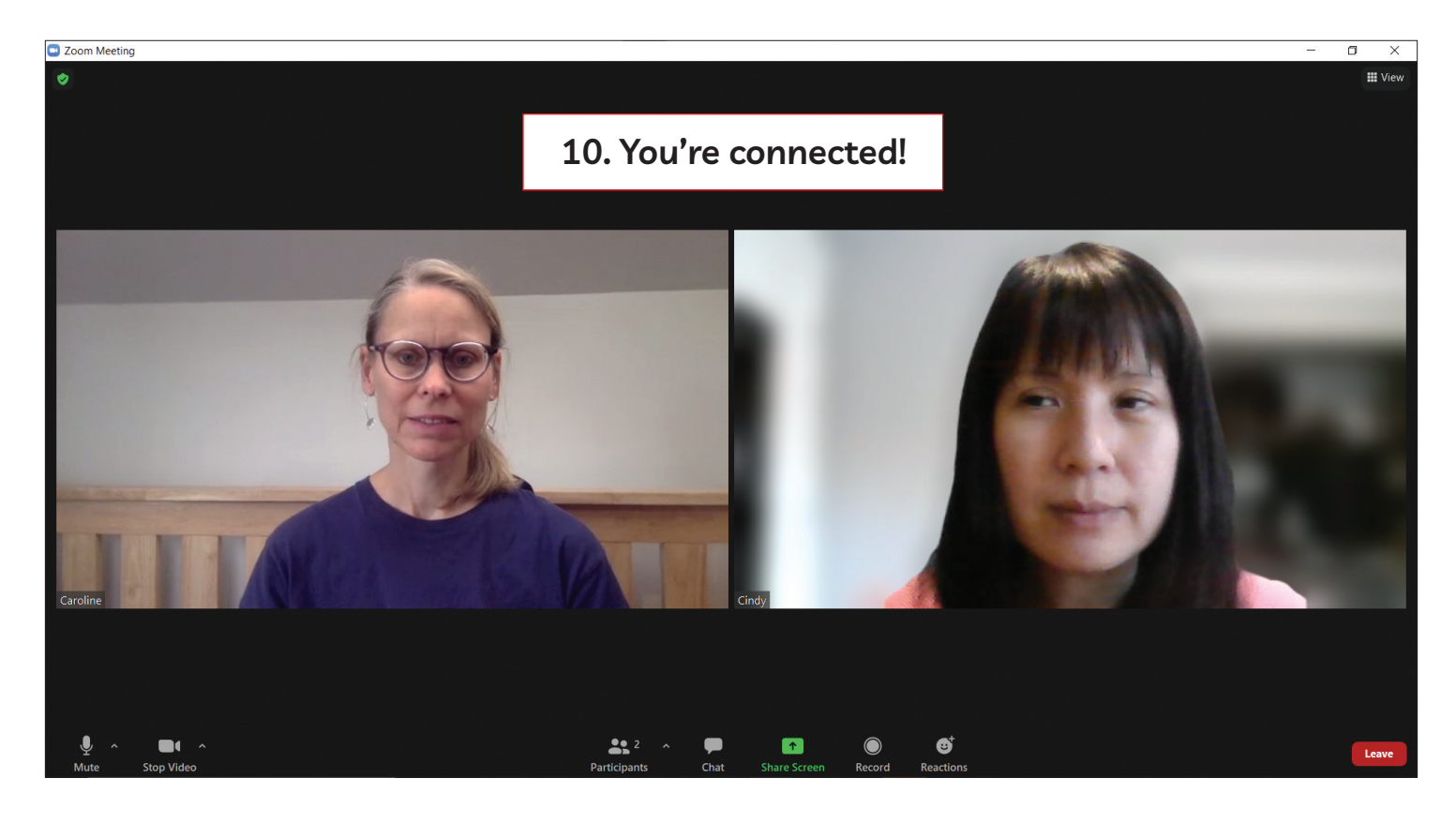

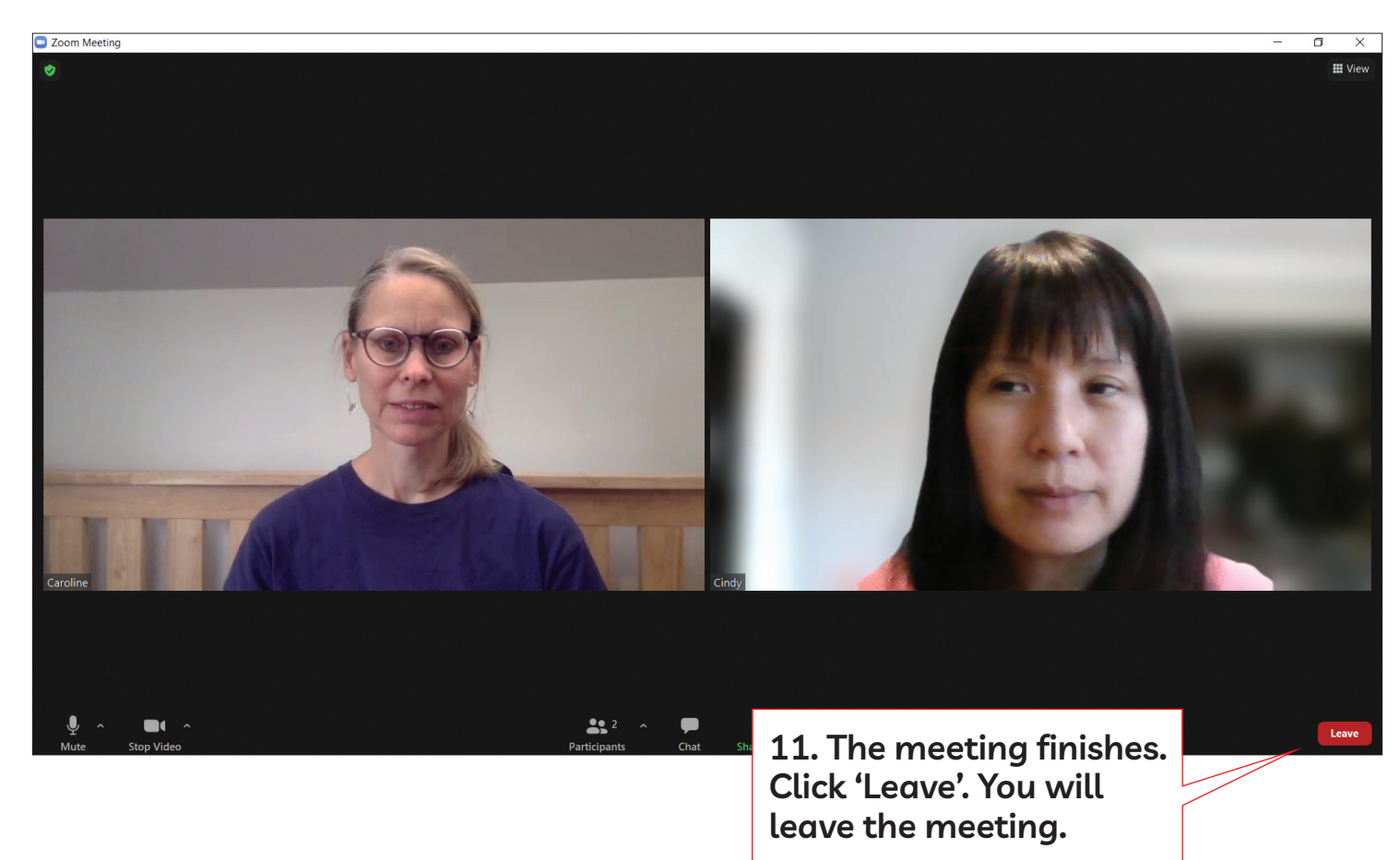

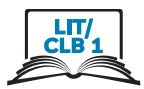

1. Click on Zoom link

### Join Zoom by Downloading Zoom App for the First Time

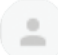

Caroline Pendleton <caroline.pendleton@issbc.org>

to me  $\sim$ Hi Cindy

Here is the link to the Monday Meetups: See you then.

Caroline

Caroline Pendleton is inviting you to a scheduled Zoom meeting.

Topic: Monday Meetups Time: May 31, 2021 11:00 AM Vancouver

Join Zoom Meeting

https://us02web.zoom.us/j/87519476643?pwd=VUQ5Rkt6QXc1WHdES0hJSGxCOFpBQT09

← → C · as02web.zoom.us/j/87519476643?pwd=VUQ5Rkt6QXc1WHdES0hJSGxCOFpBQT09#success **R \* N :** : Apps 1 Microsoft Office Ho... The ISSofBC Online Lear... < C Digital Literacy Sup... ● LINC 5-7 Classroom... WHO Classes - ESL Li... ● CLBC Working Docs... + a Cambridge Diction... DD Learning English -...  $\triangleright$   $\Box$  Reading list zoom Support English -

Click Open Zoom Meetings on the dialog shown by your browser

If you don't see a dialog, click Launch Meeting below

**Launch Meeting** 

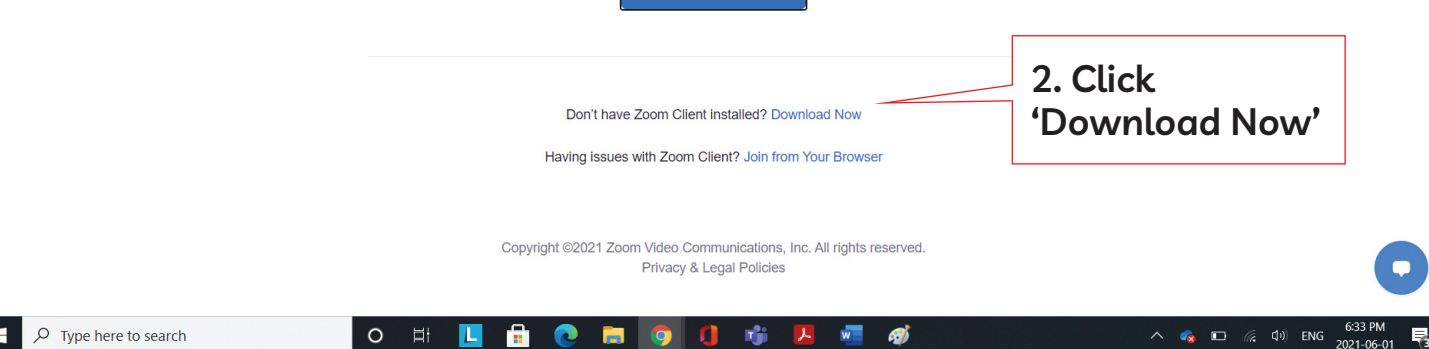

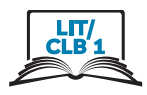

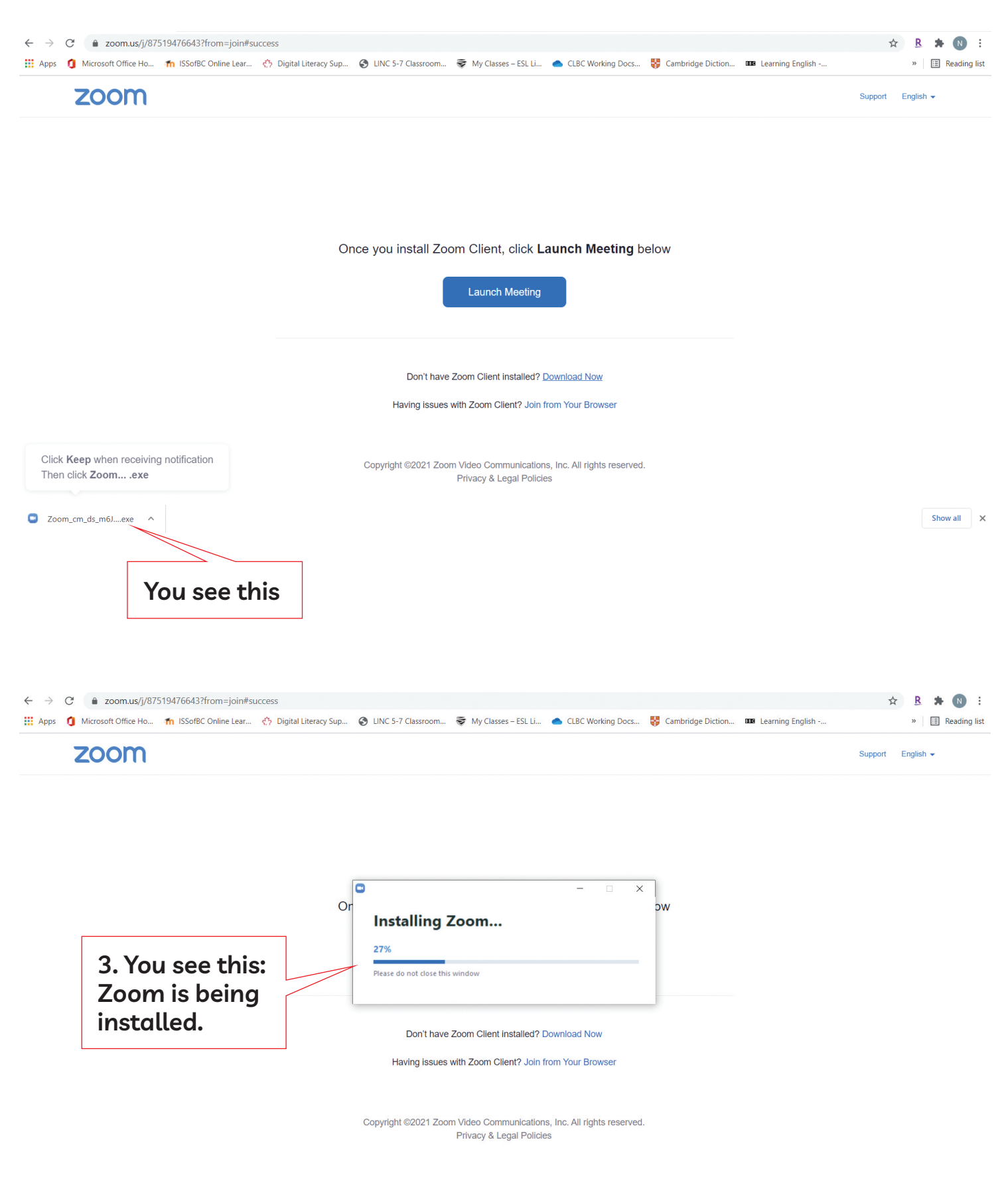

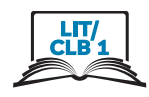

zoom

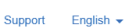

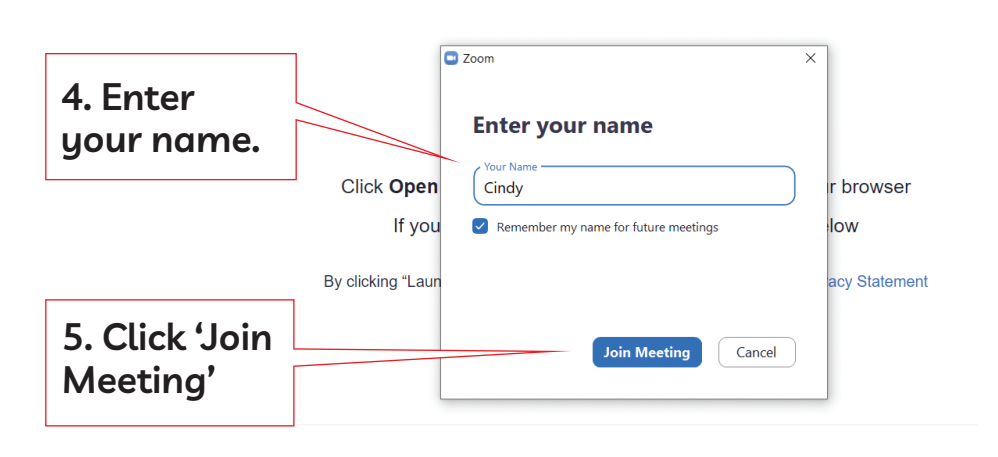

Don't have Zoom Client installed? Download Now

Copyright ©2021 Zoom Video Communications, Inc. All rights reserved. Privacy & Legal Policies

zoom Support English -Video Preview  $\overline{\mathsf{x}}$ **You see this: Video Preview**  $\blacktriangleright$  Always show video preview dialog when joining a video meeting **6. Click 'Join with or, don't want** Join without Video **Video'. others** Join with Video **others to see you? Click 'Join will see you.** Don't have Zoom Client installed? Download Now **without Video'.**

> Copyright @2021 Zoom Video Communications, Inc. All rights reserved. Privacy & Legal Policies

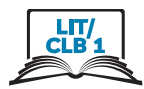

7. You see this: **Wait for host** to let you in.

Please wait, the meeting host will let you in soon.

Caroline P's Zoom Meeting

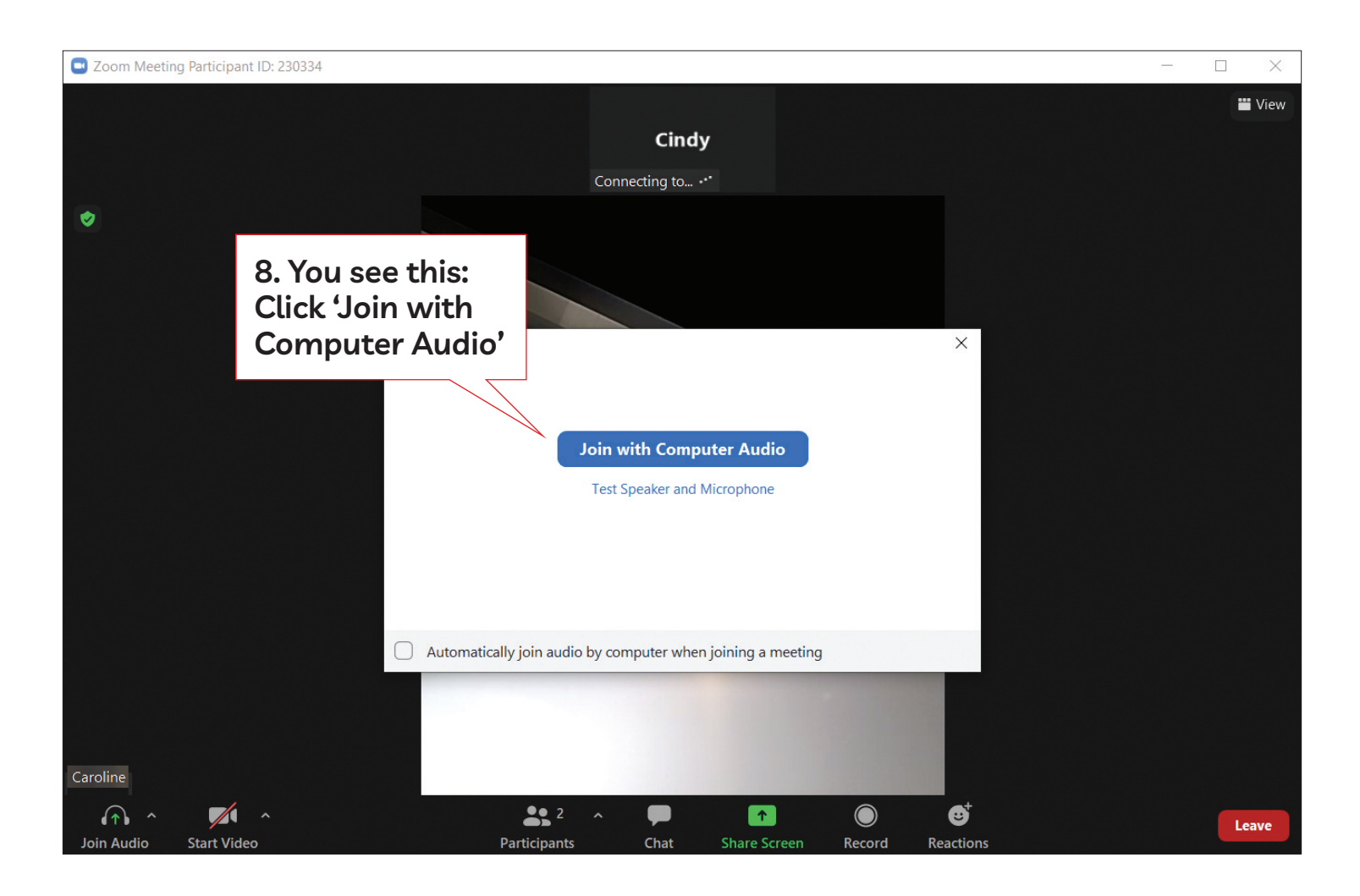

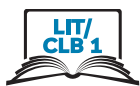

### Join Zoom from a Meeting ID and Passcode

Topic: Monday Meetups Time: May 31, 2021 11:00 AM Vancouver

Join Zoom Meeting

Meeting ID: 875 1947 6643 Passcode: 228941 One tap mobile

+13462487799,,87519476643#,,,,\*228941 US (Houston) +16699006833,,87519476643#,,,,\*228941 US (San Jose) Join Zoom Meeting

Meeting ID: 875 1947 6643 Passcode: 228941 One tap mobile

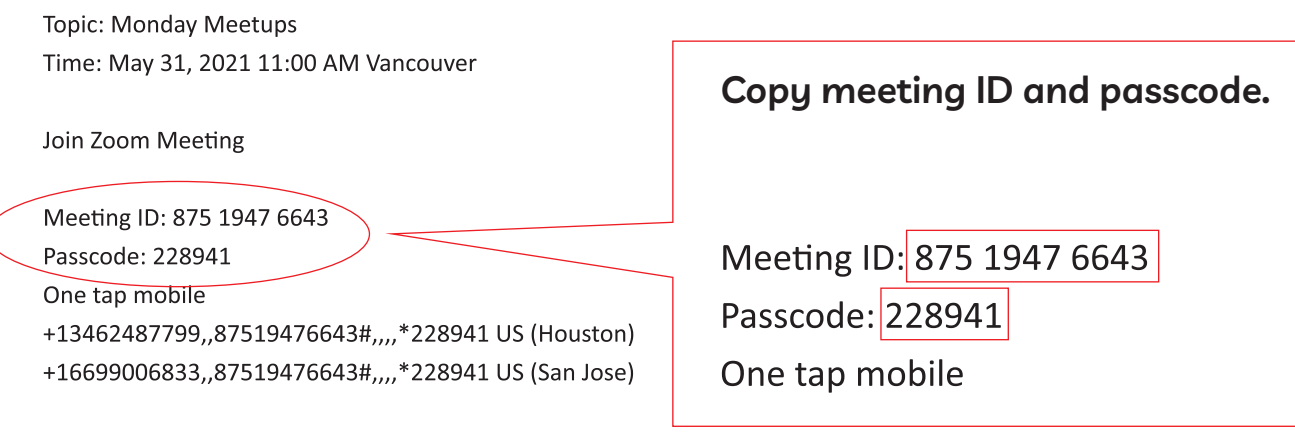

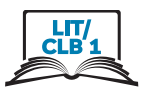

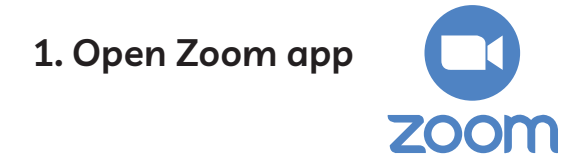

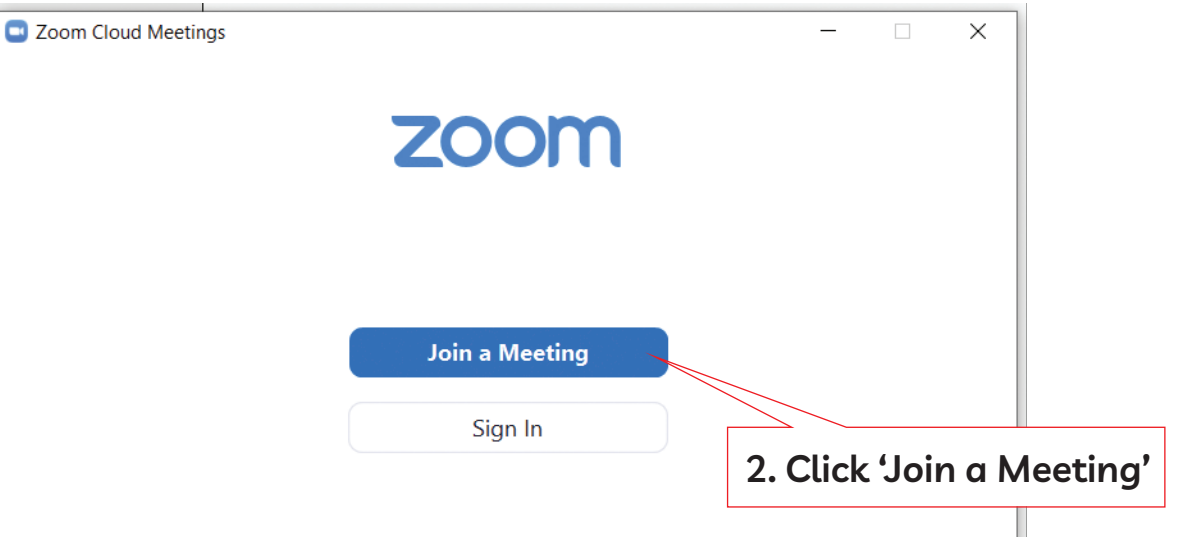

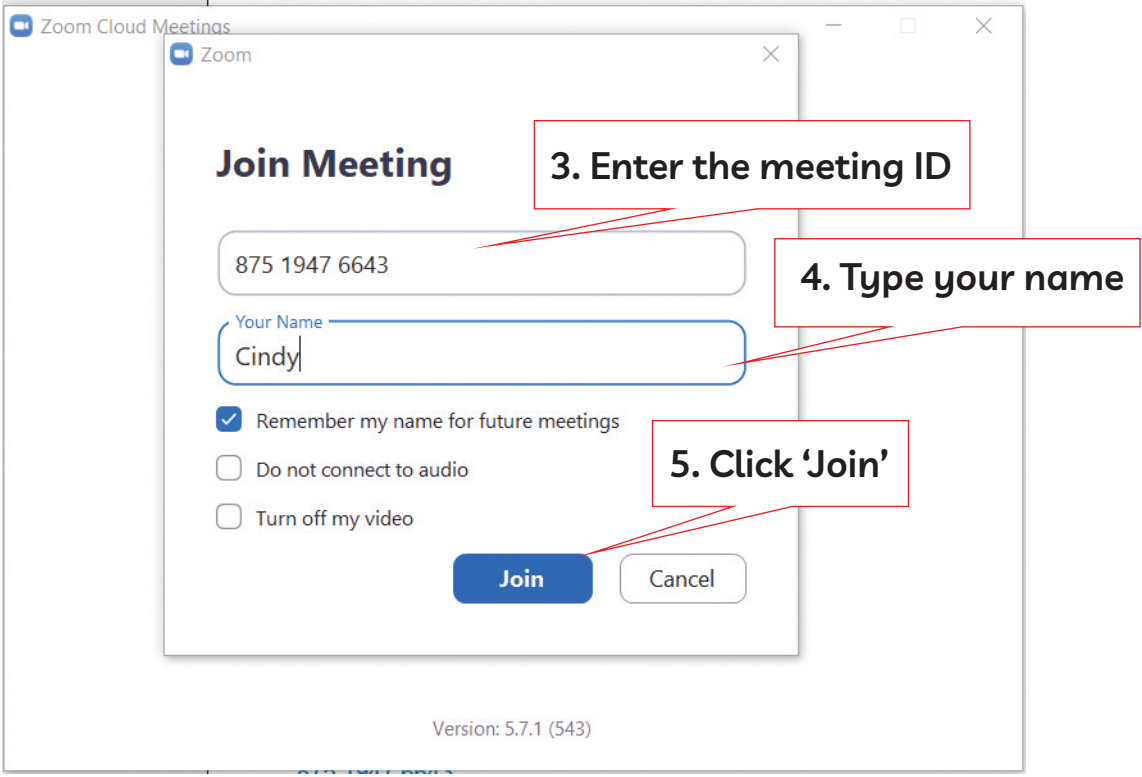

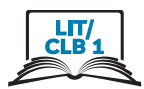

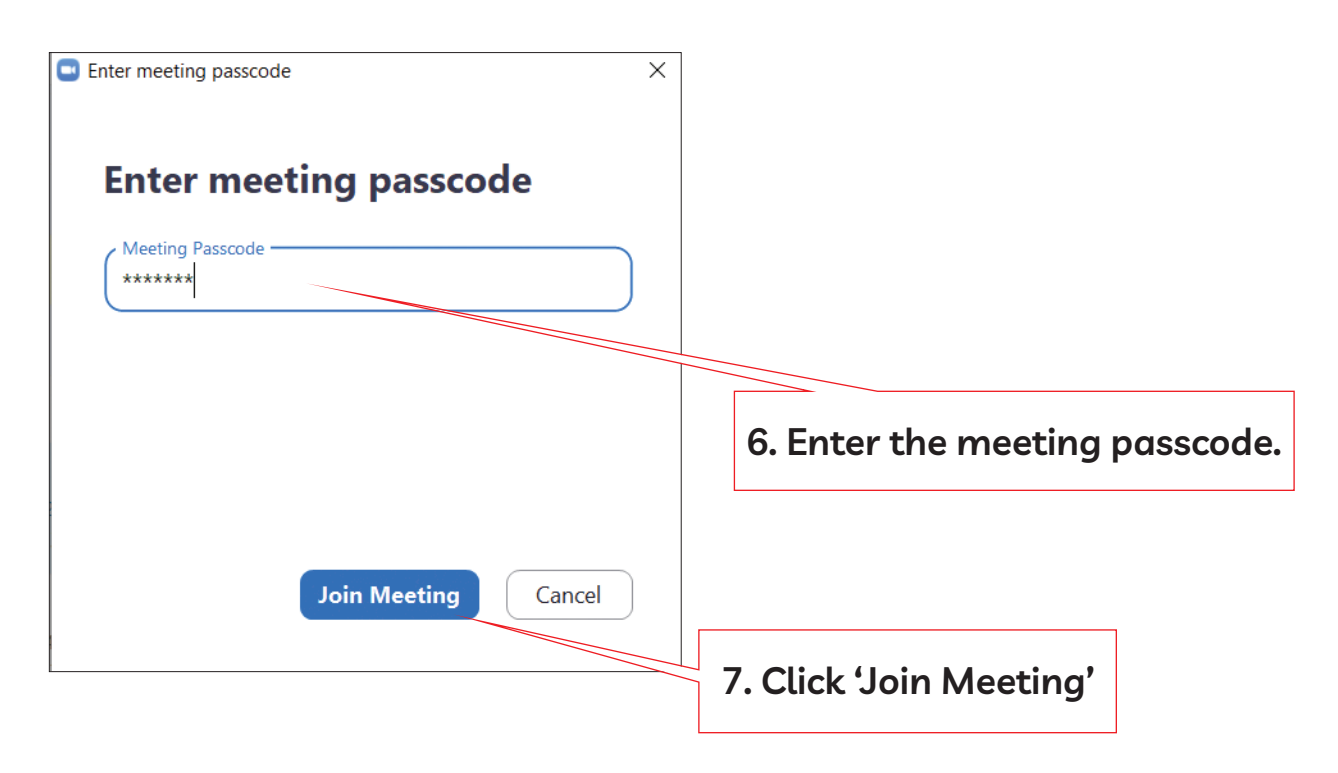

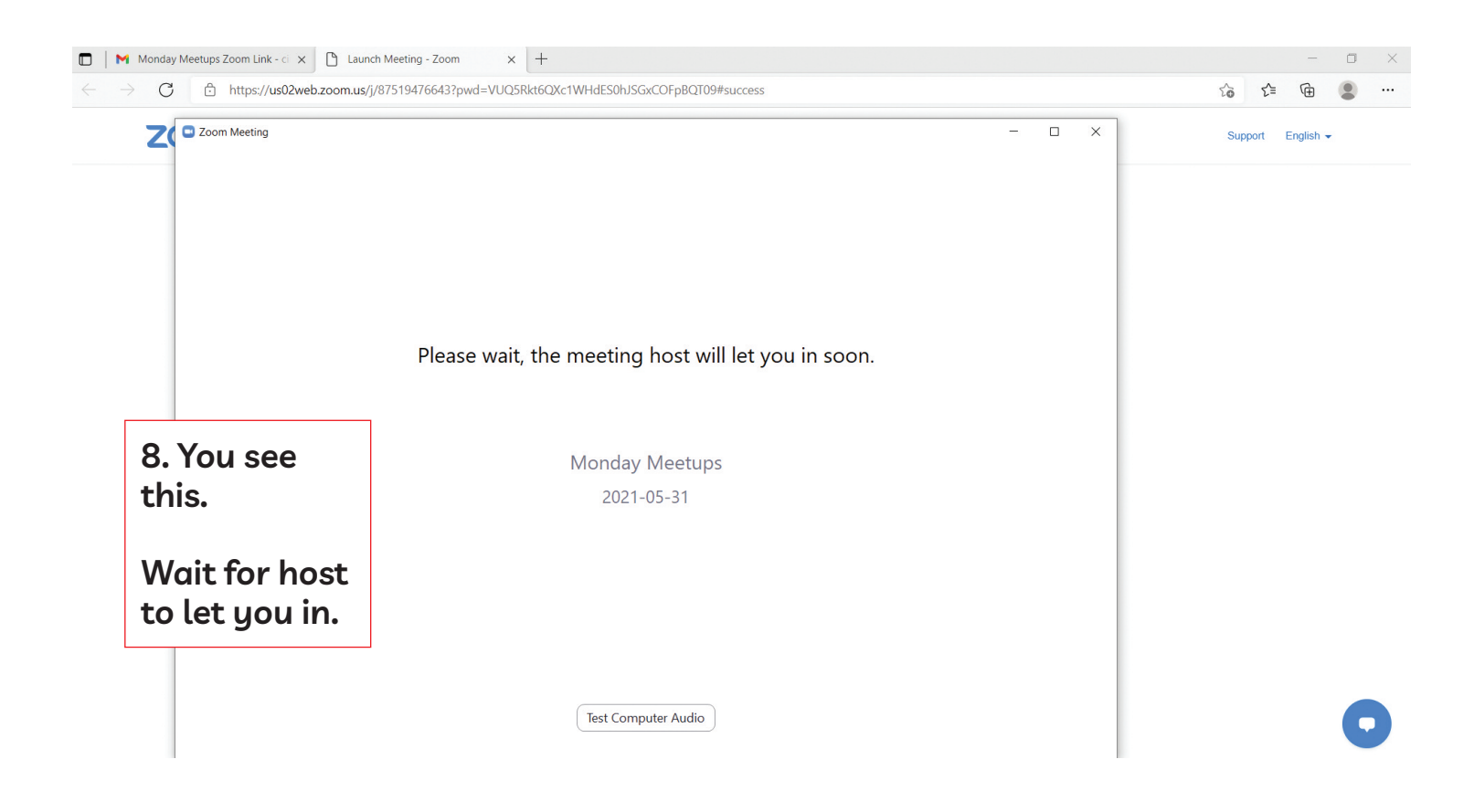

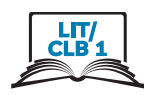

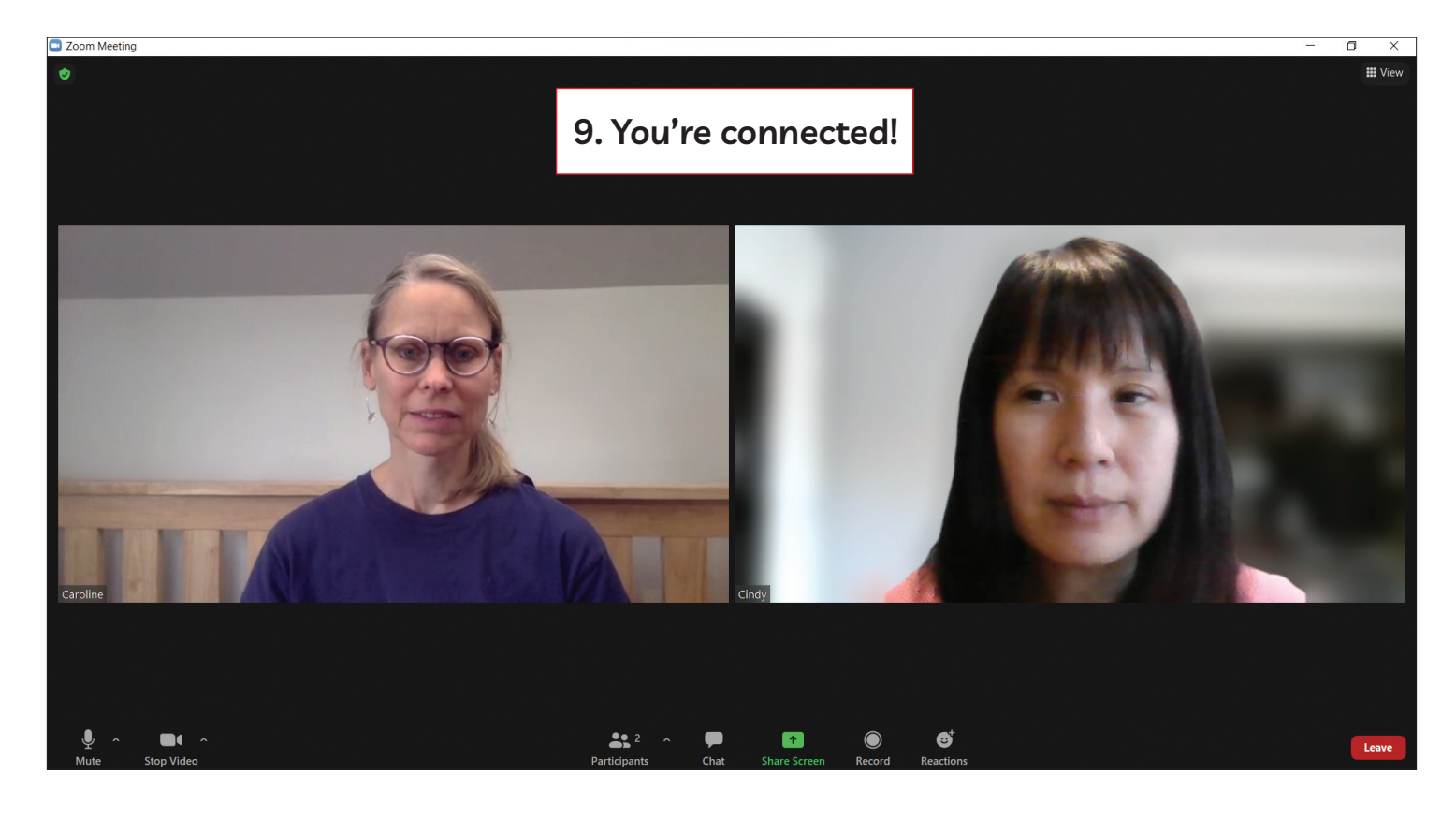

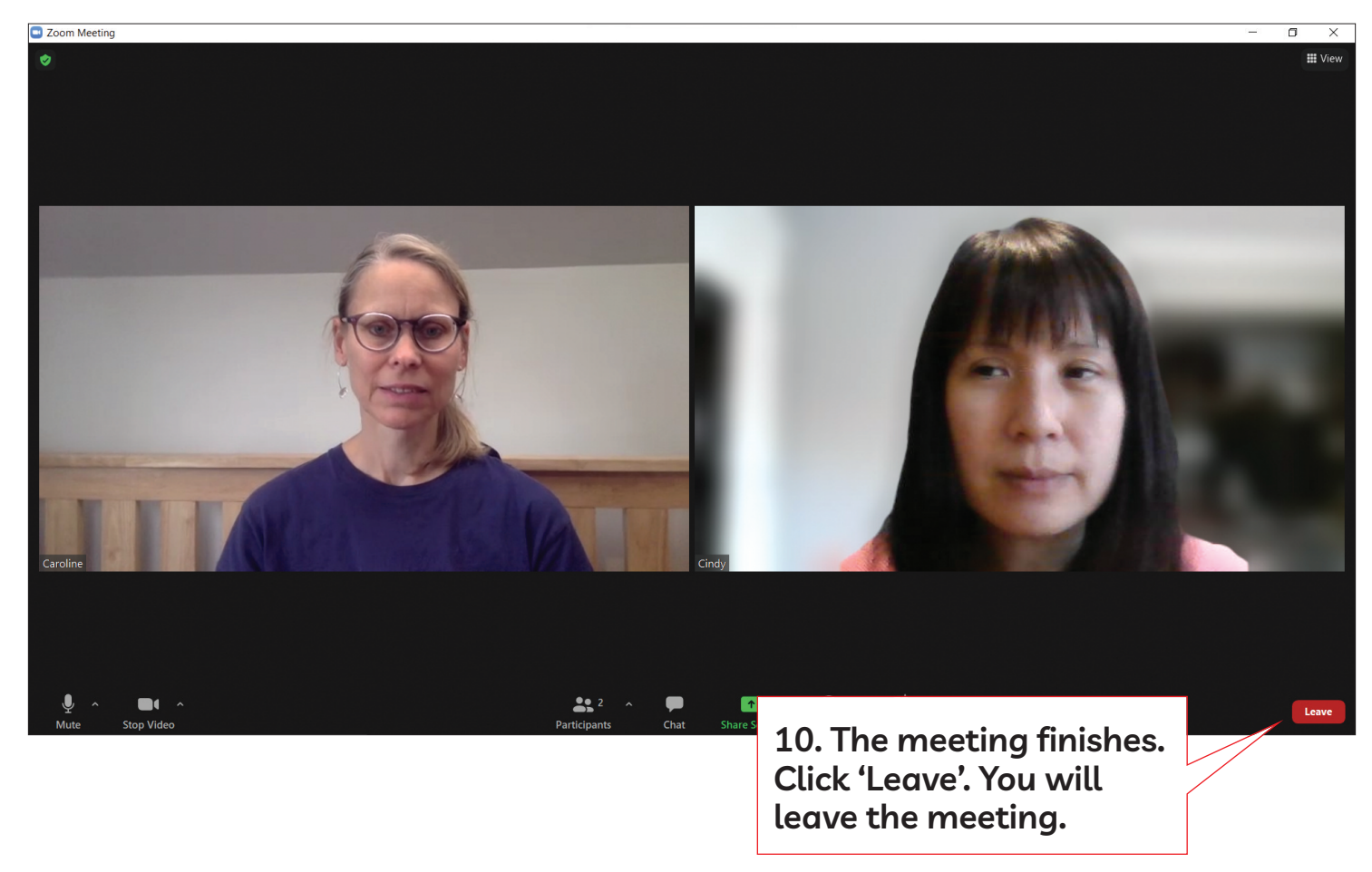

### Module 8-CLB Lit/1-Digital Skill 2-Learn-Speaker View and Gallery View-Visual

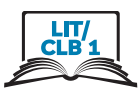

### **understand Speaker View and Gallery View**

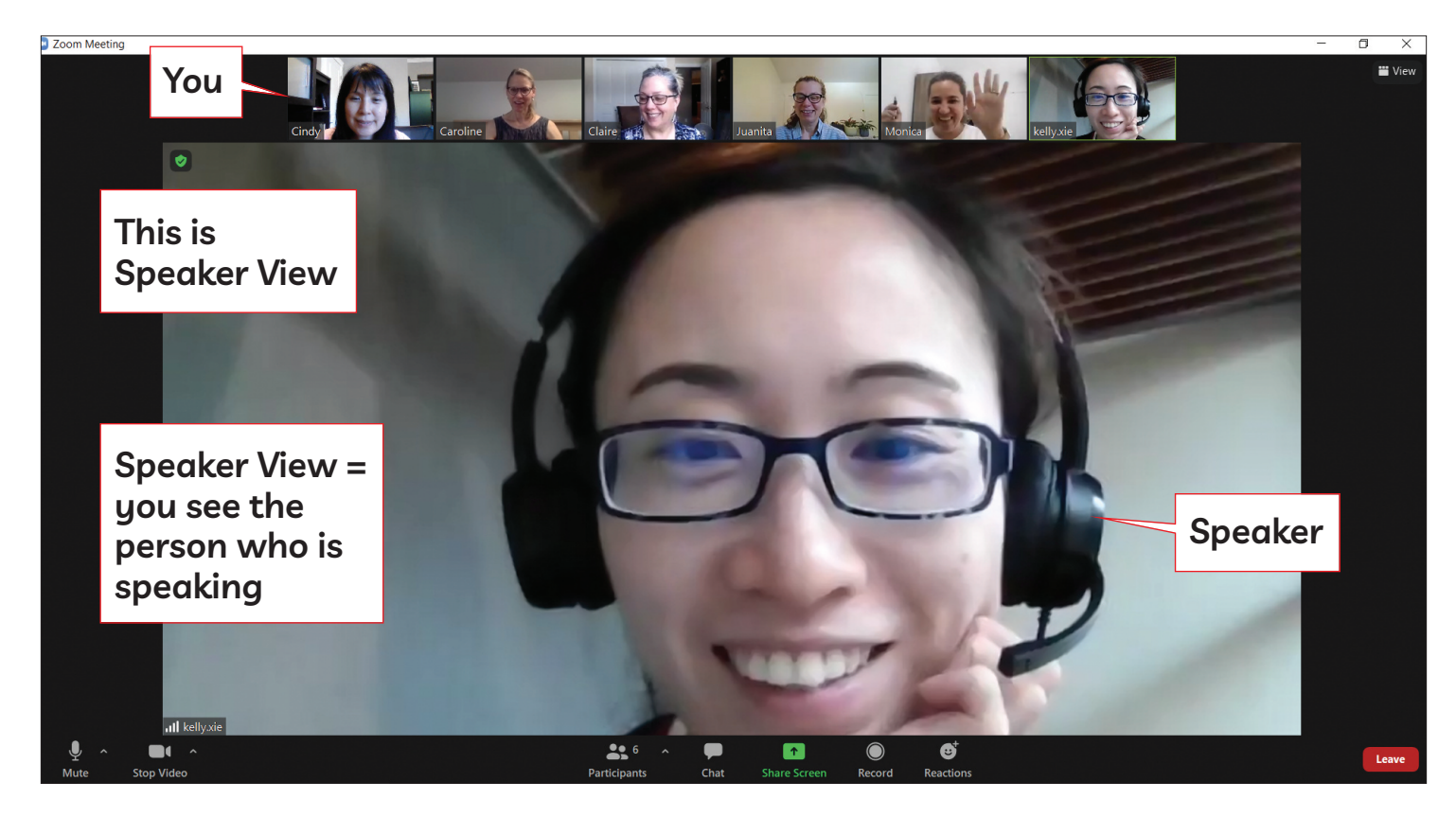

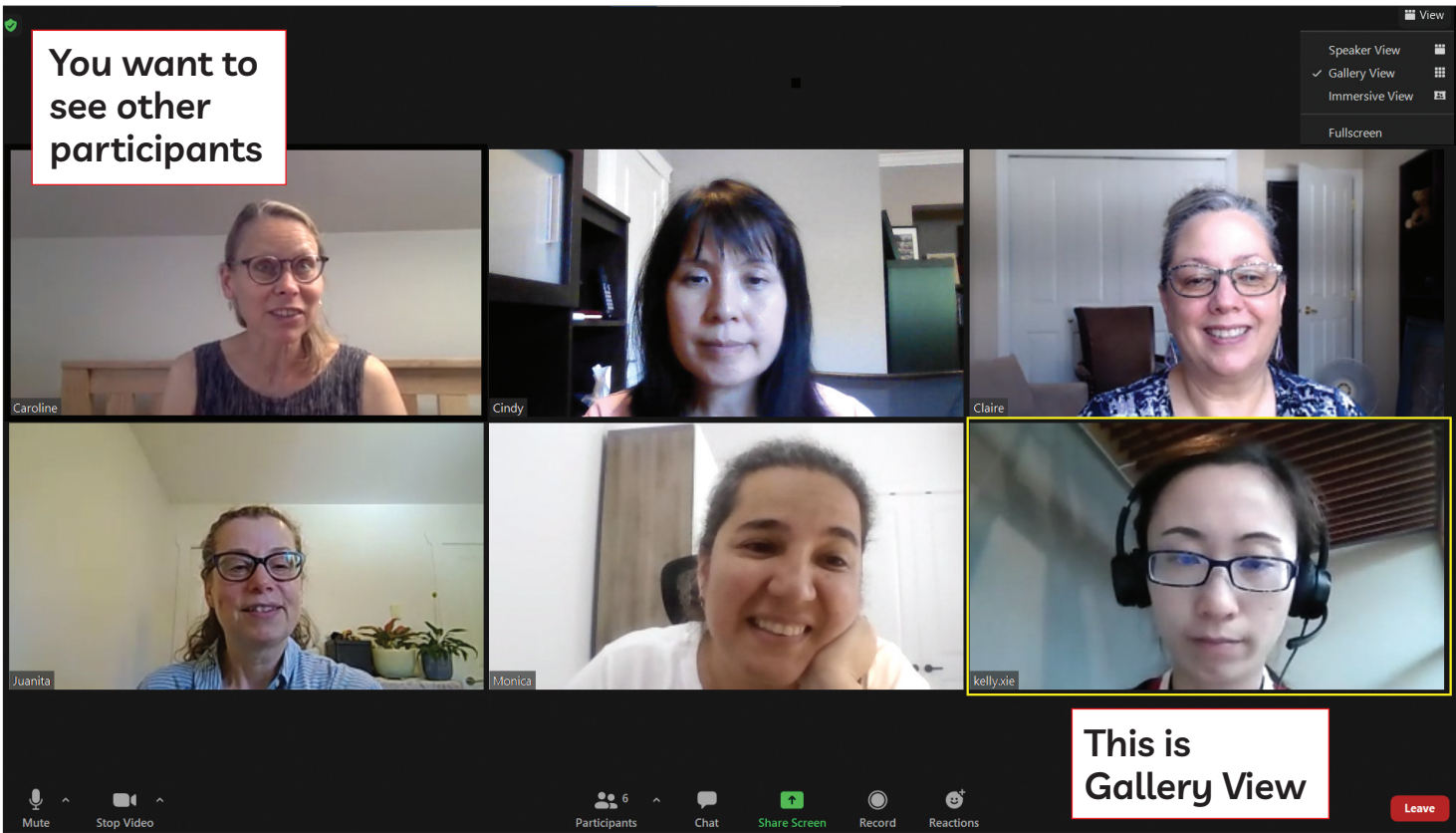

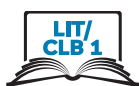

## **Change to Gallery View**

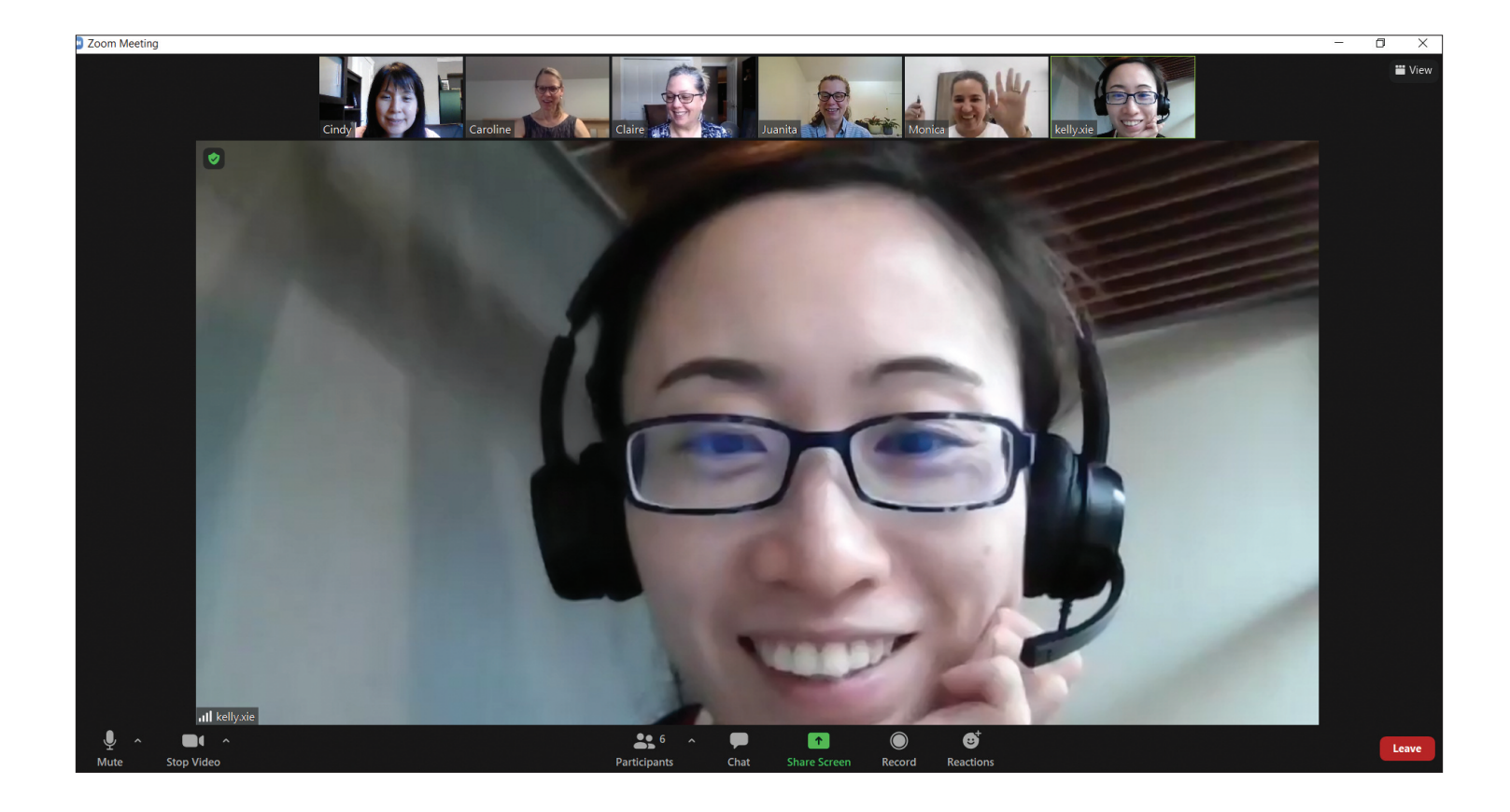

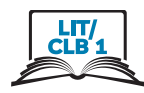

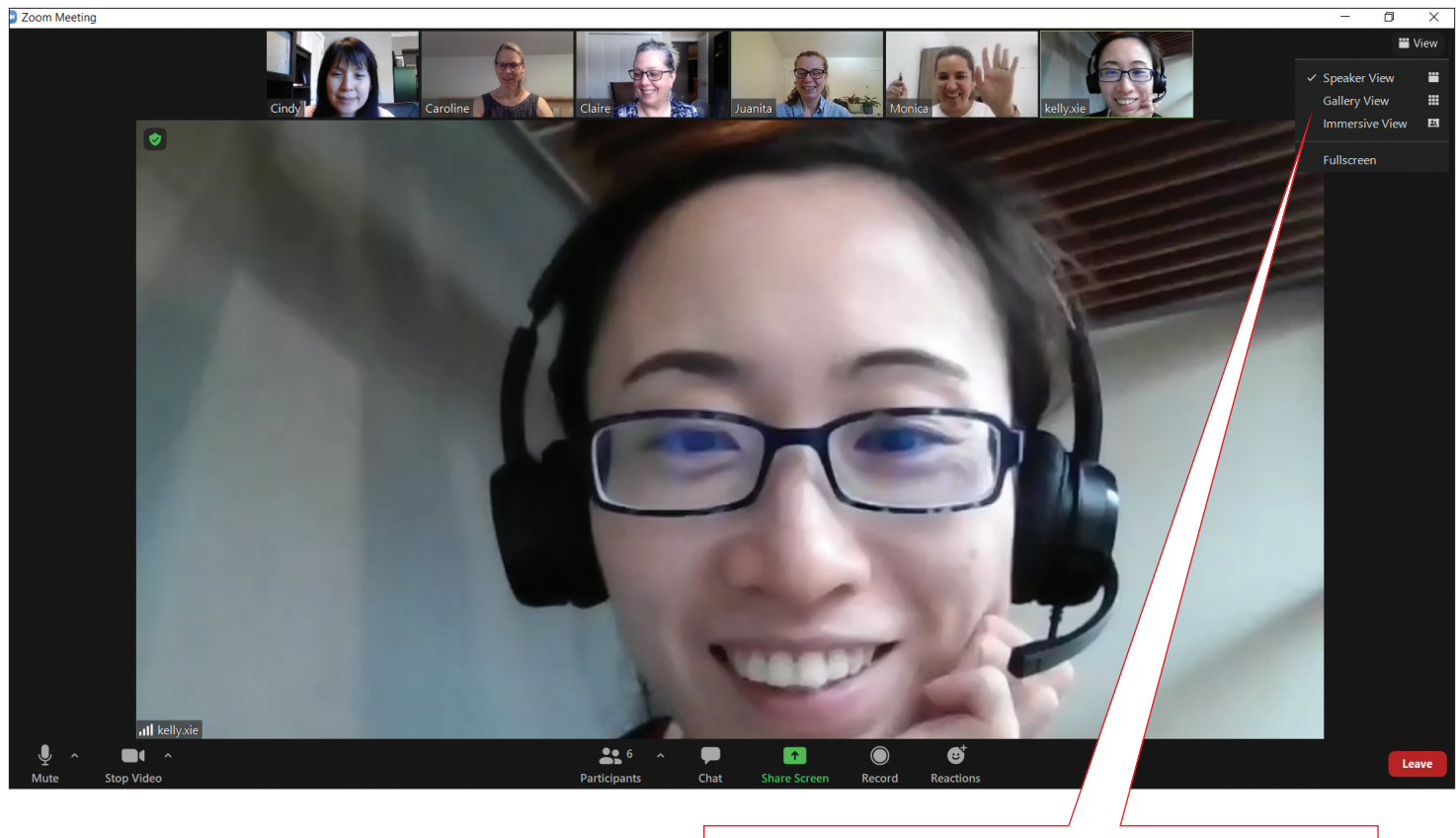

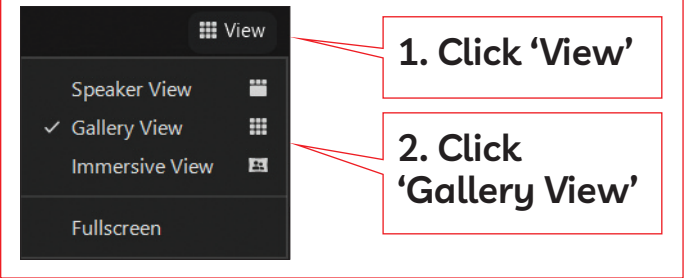

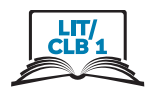

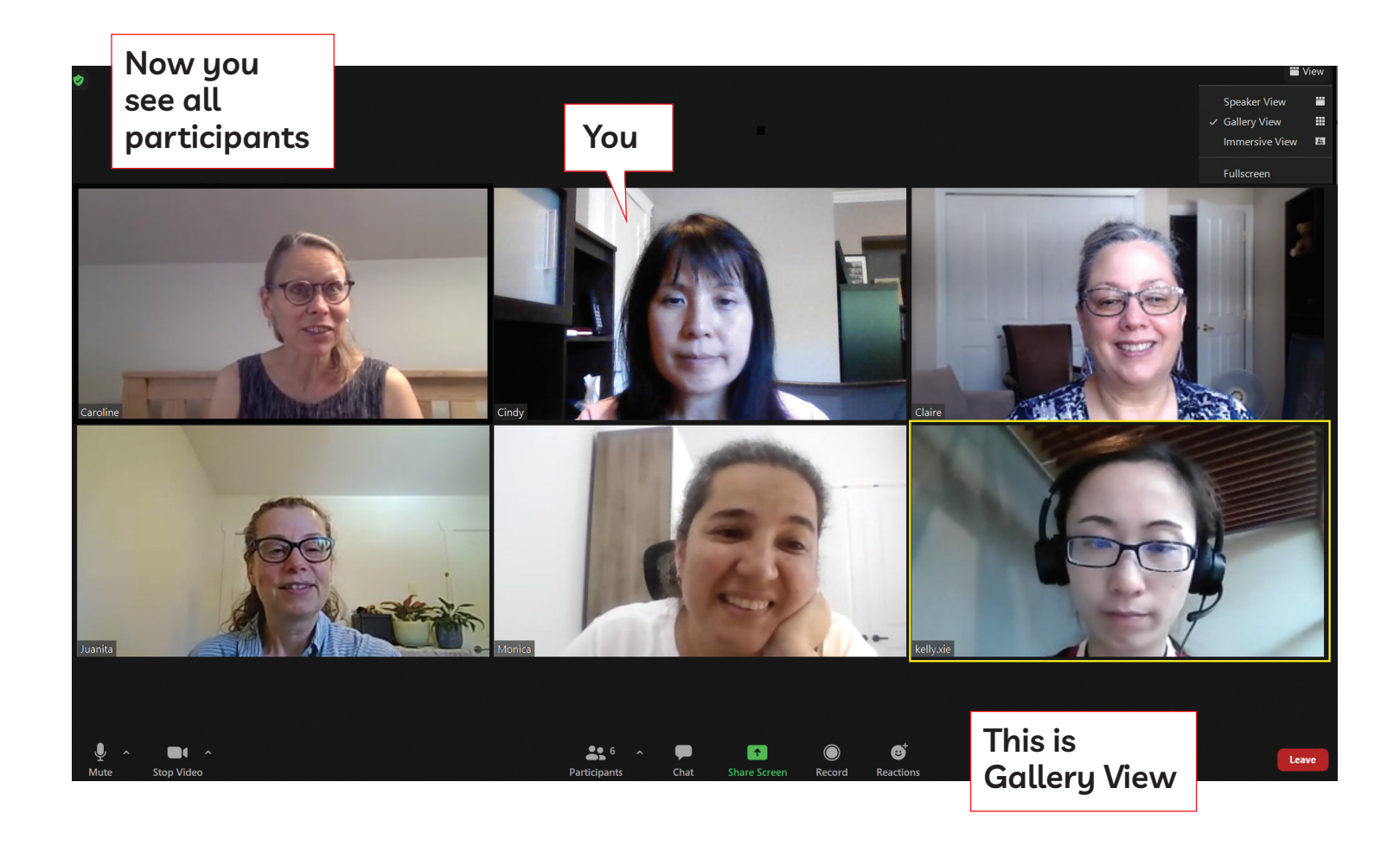

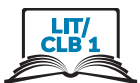

### **Change to Speaker View**

### You want Speaker View again

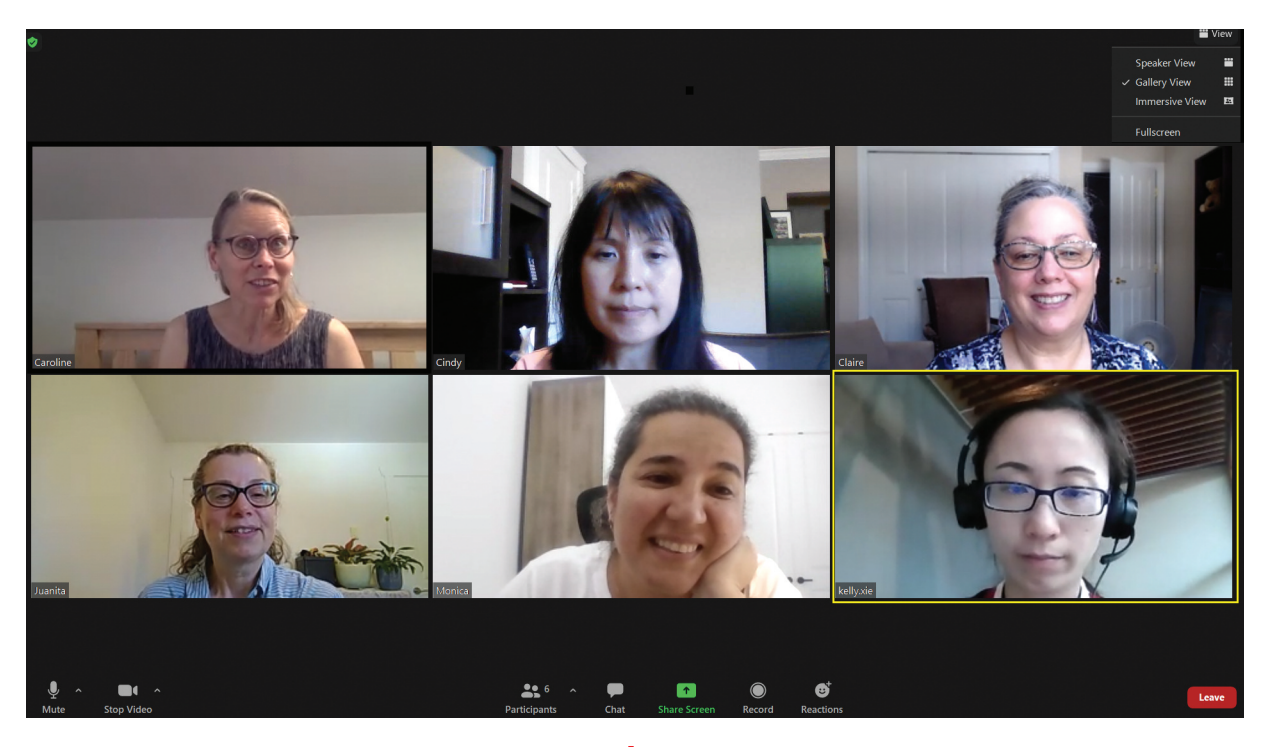

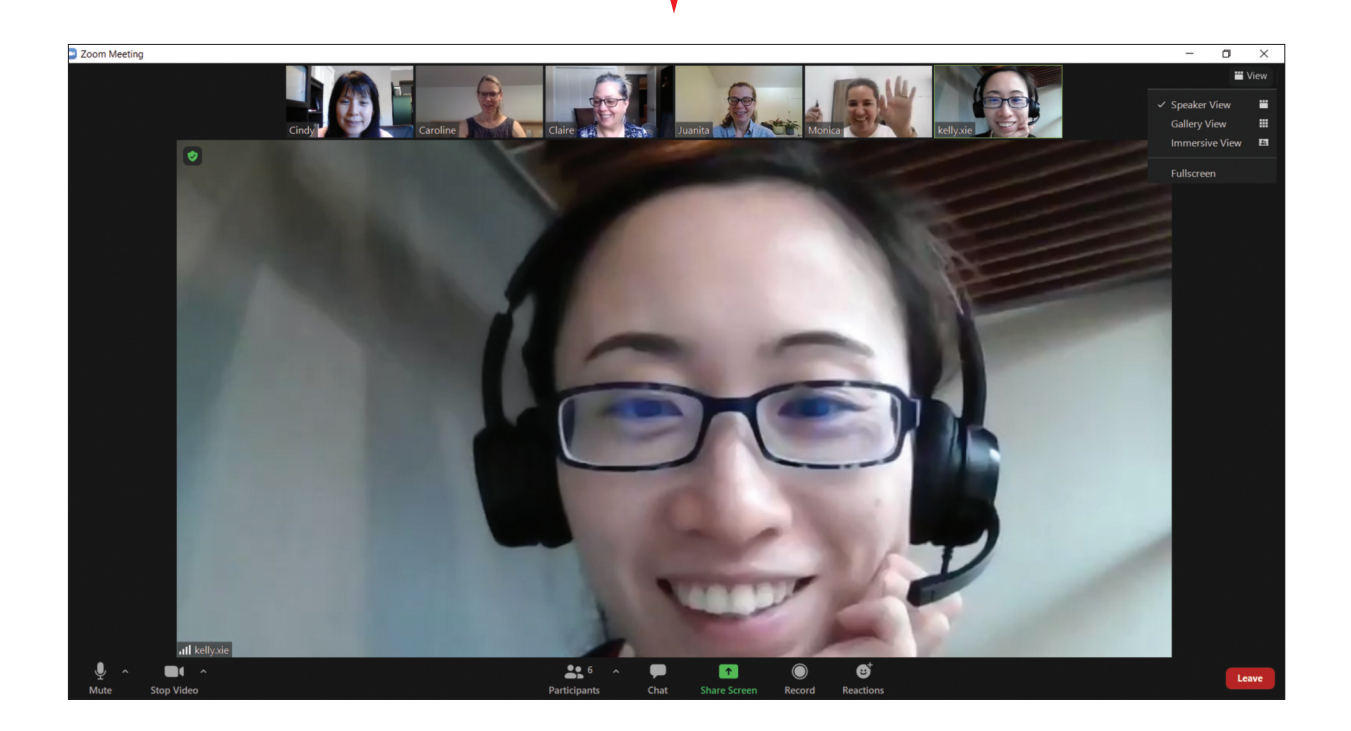

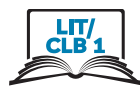

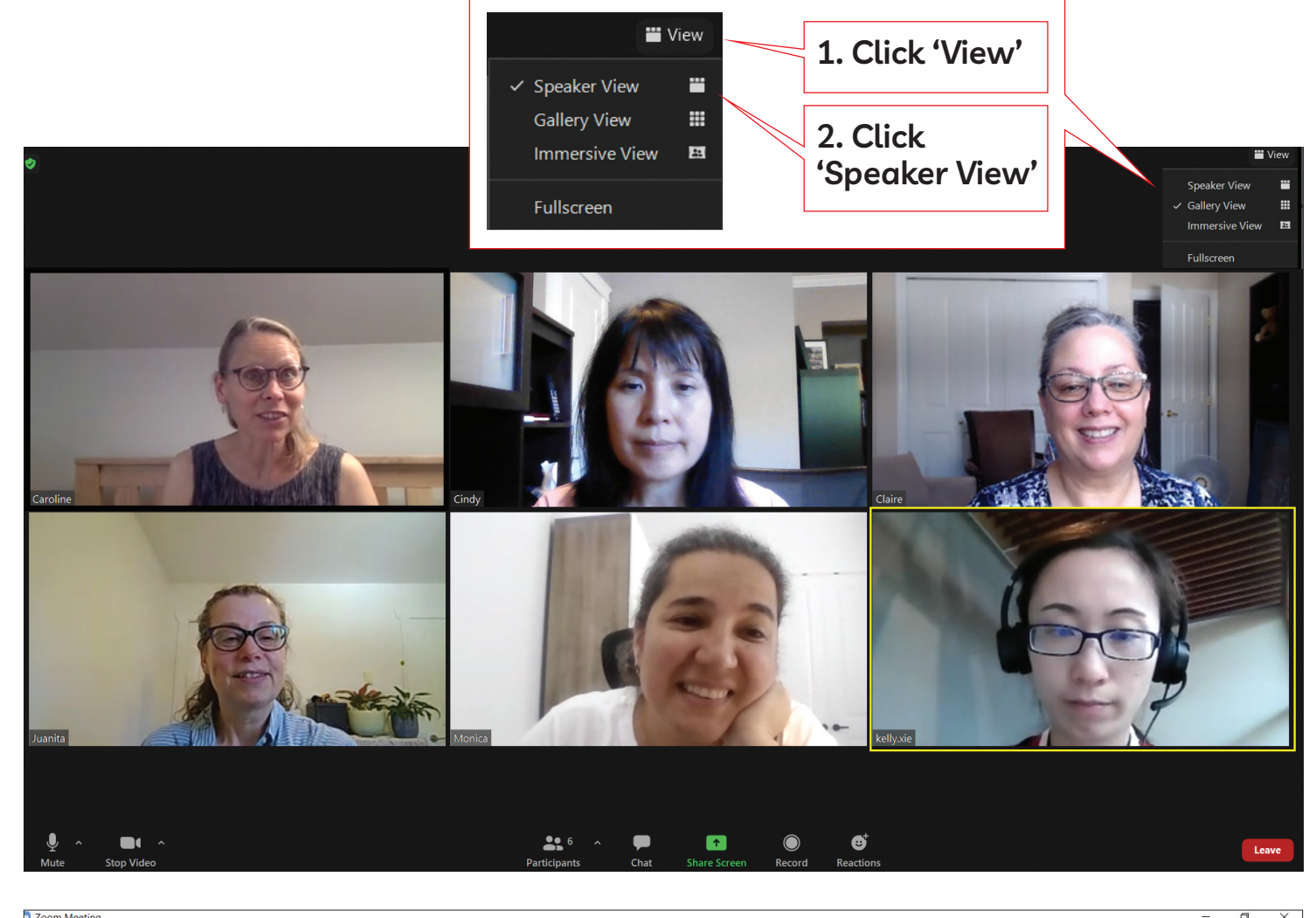

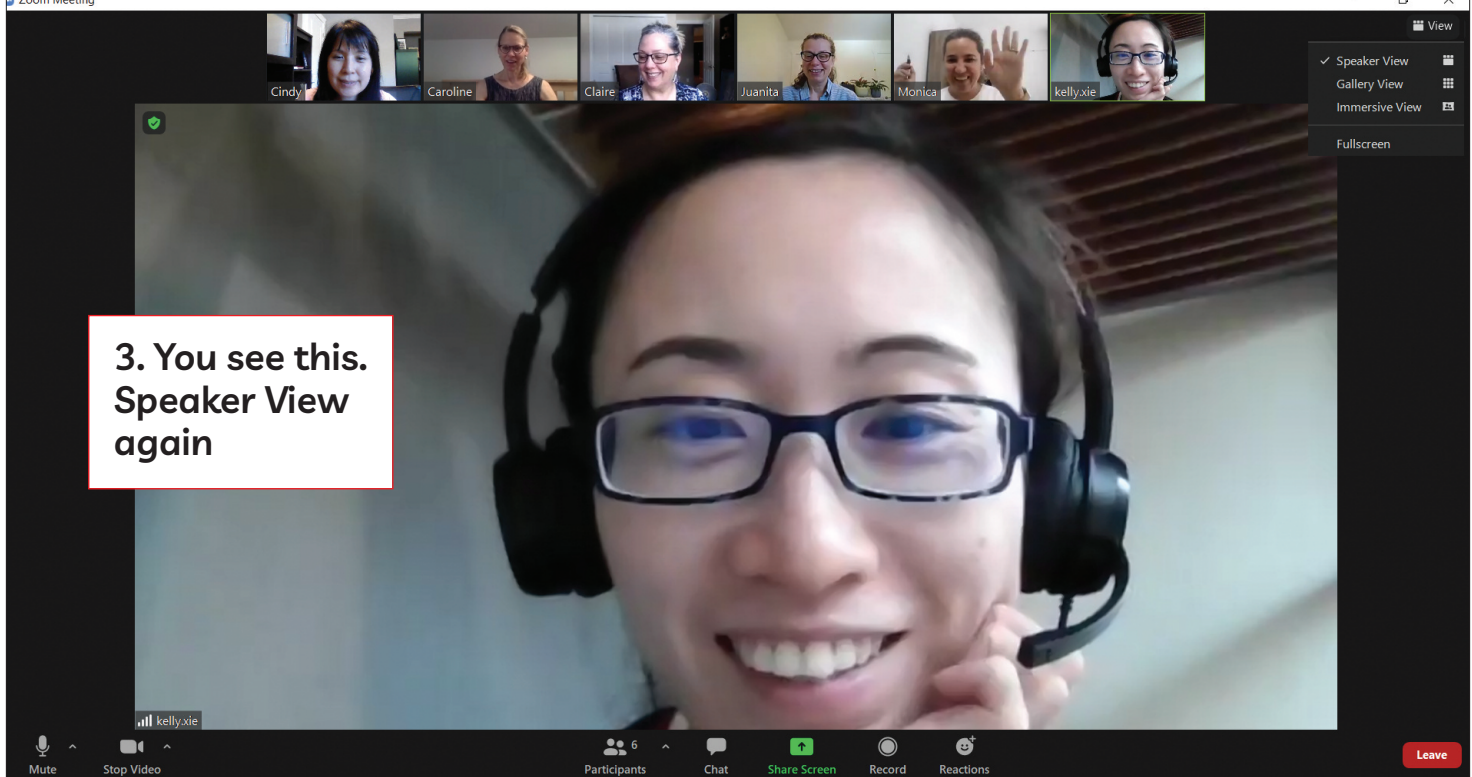

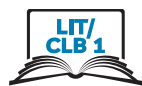

### **understand Who is Speaking in Gallery View**

**You see this**

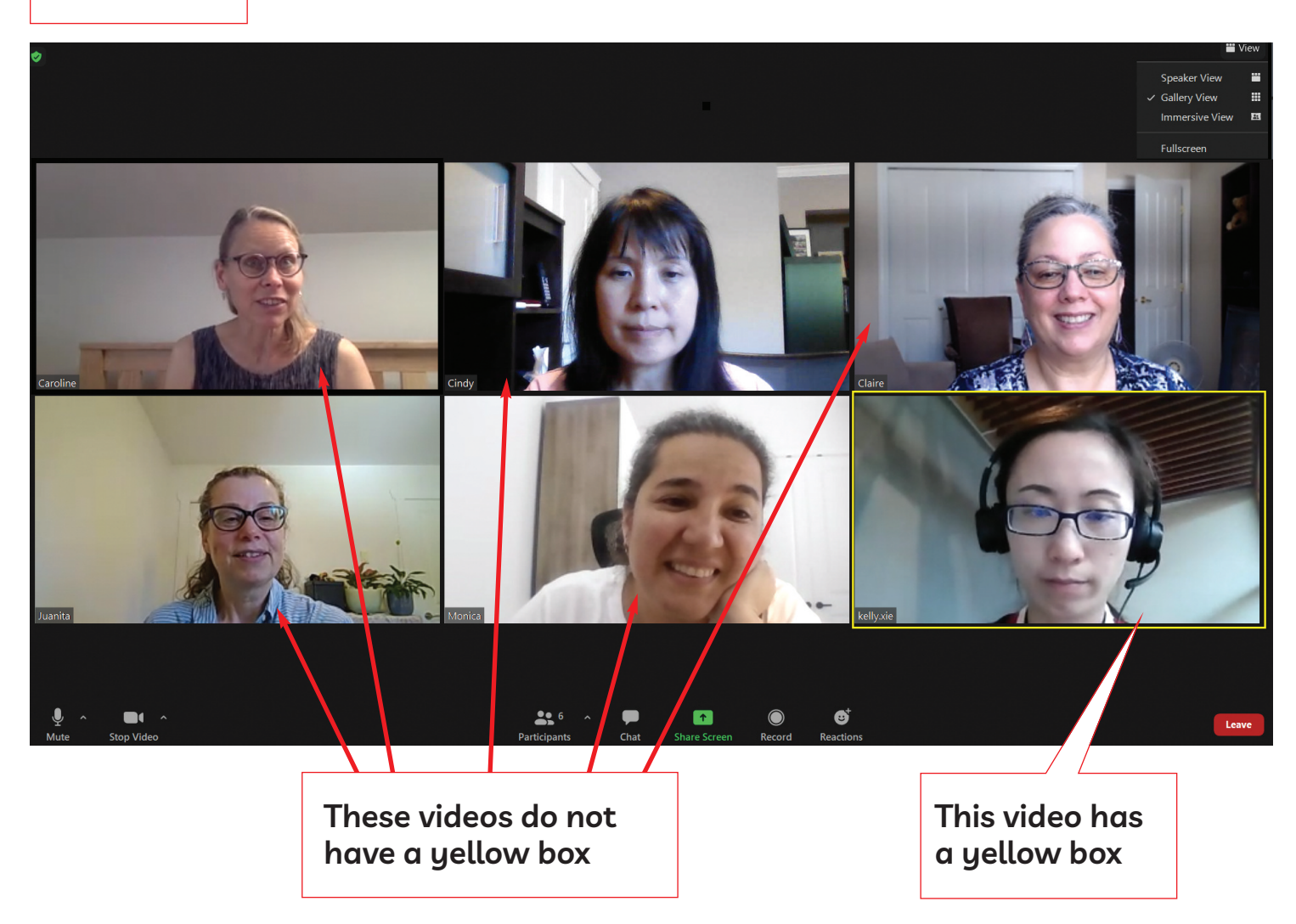

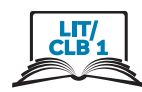

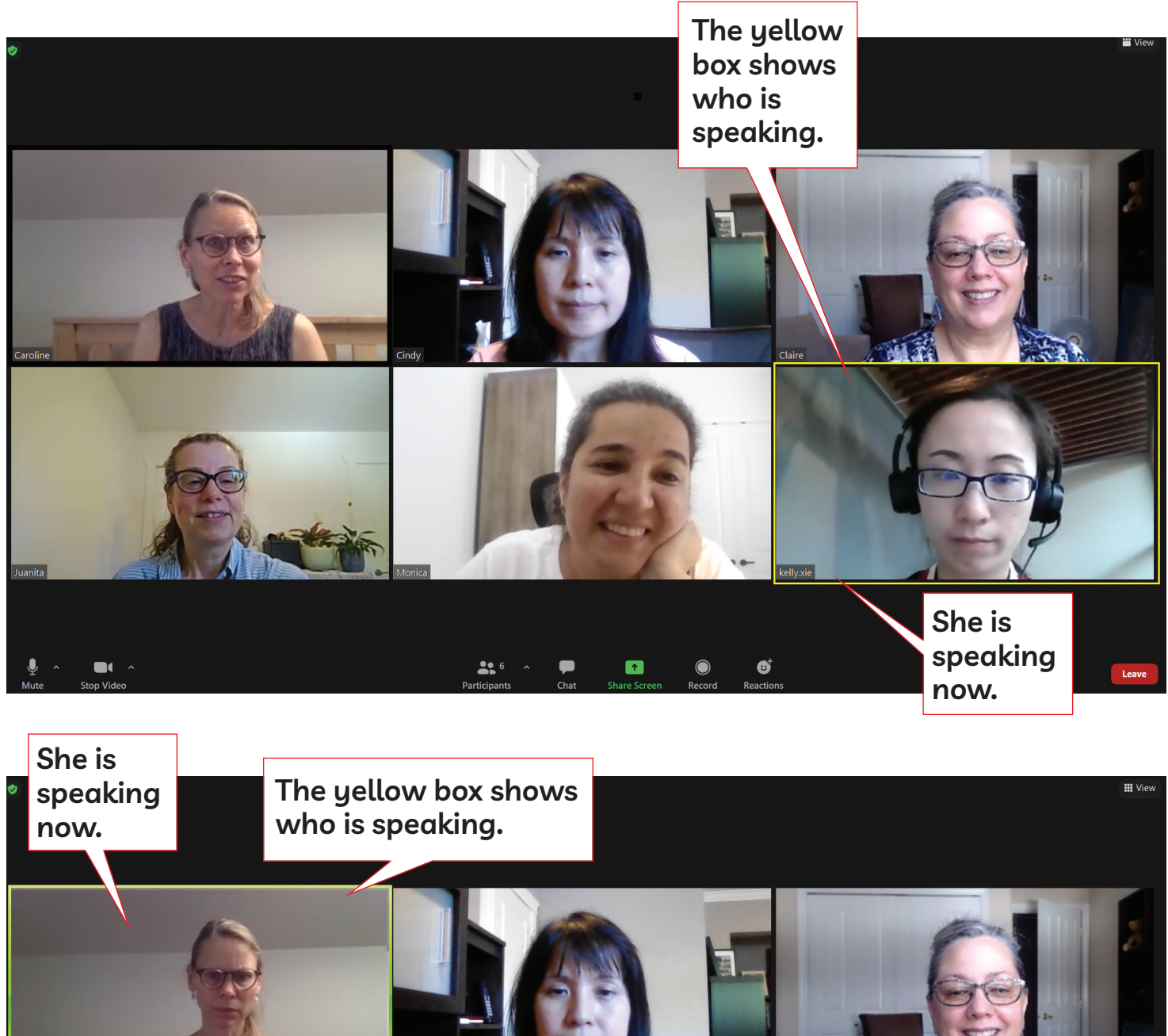

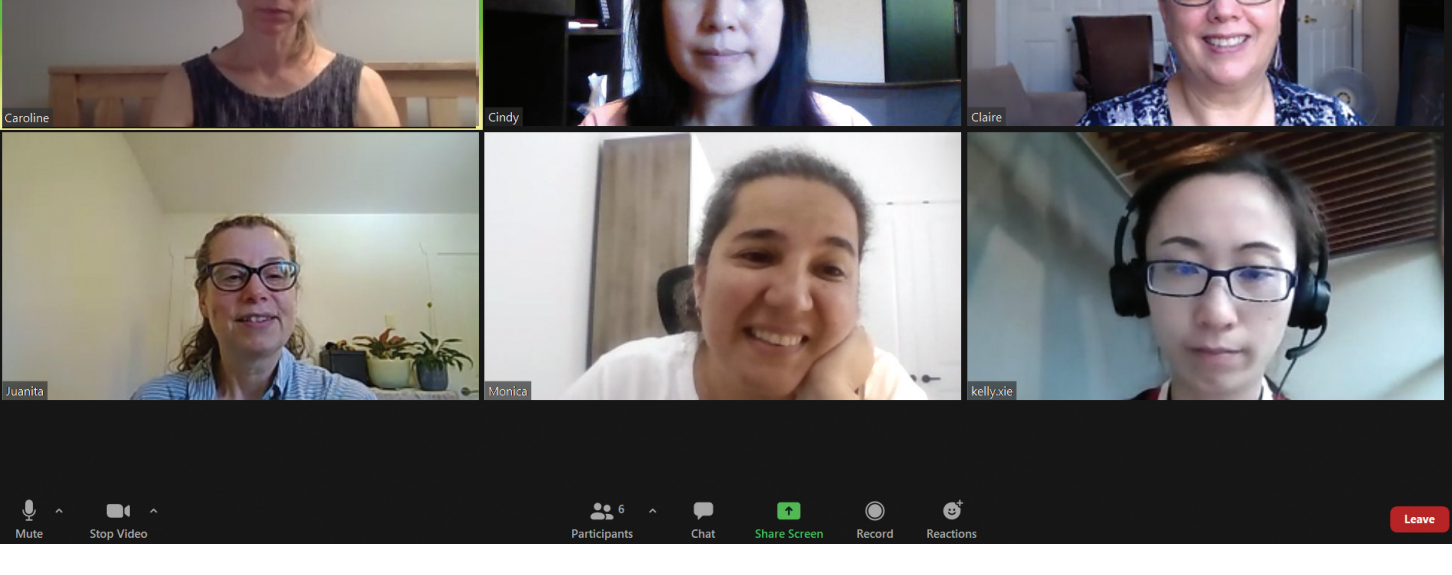

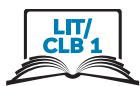

### **Pin and Unpin Participant from Gallery View**

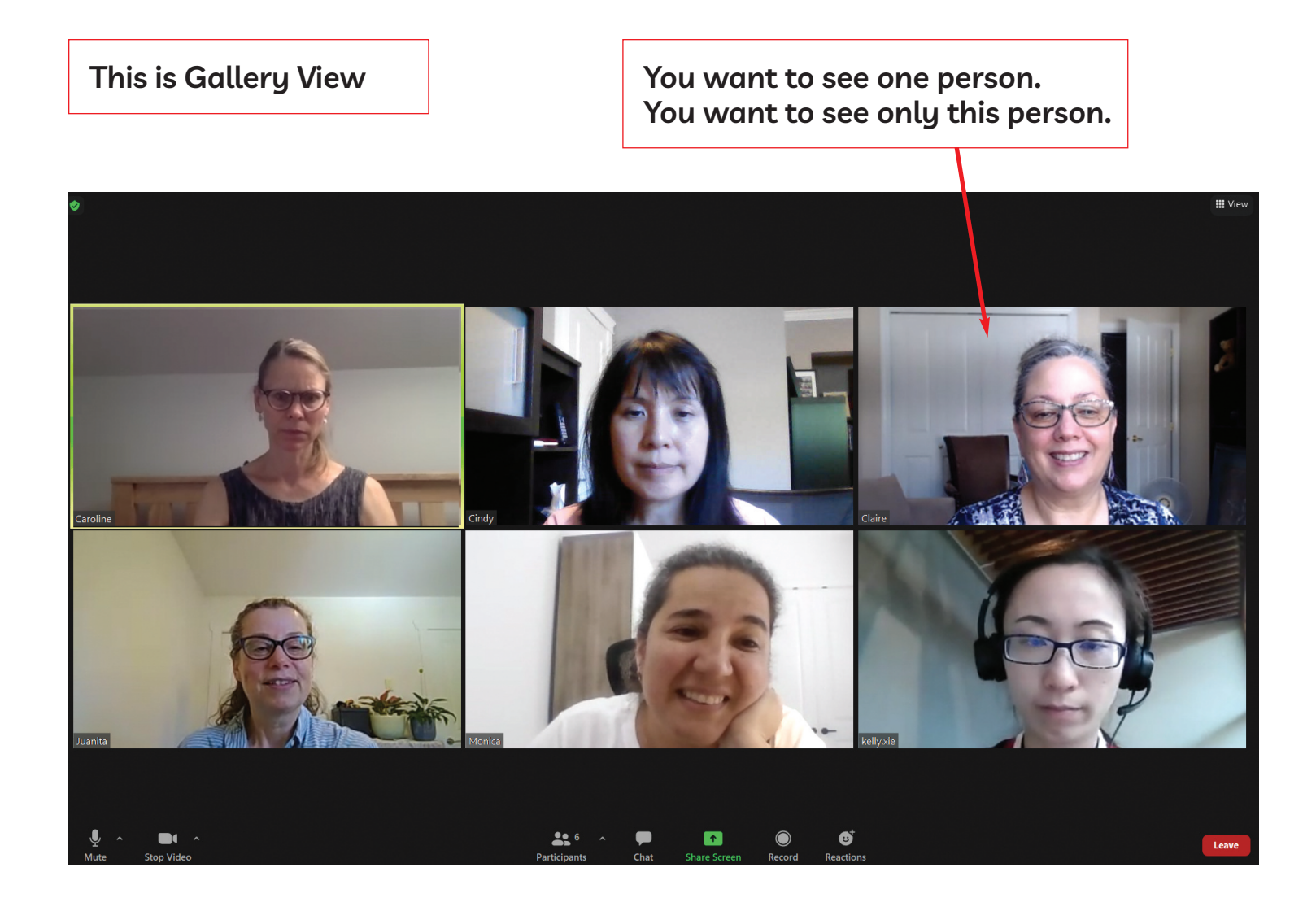

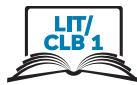

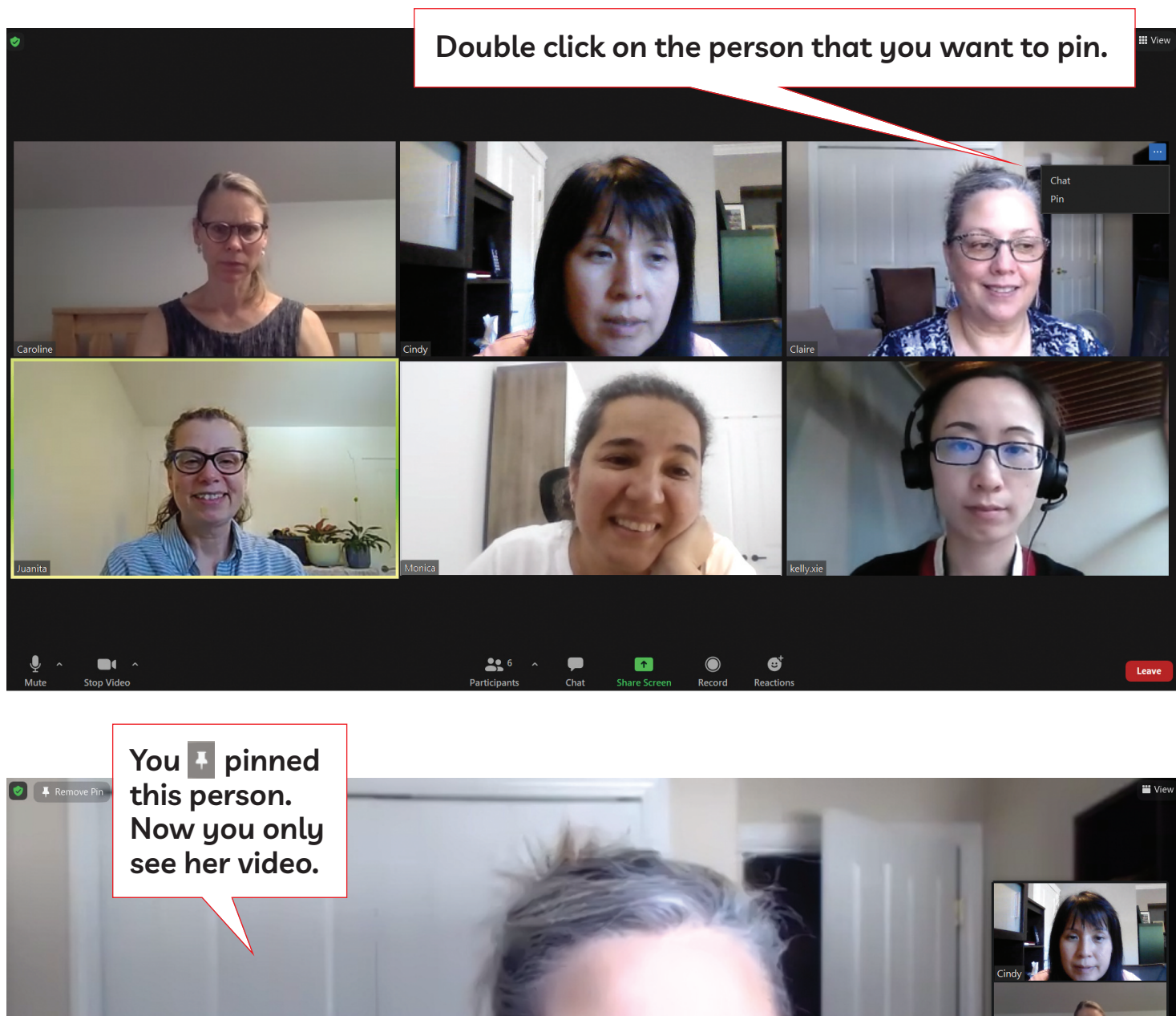

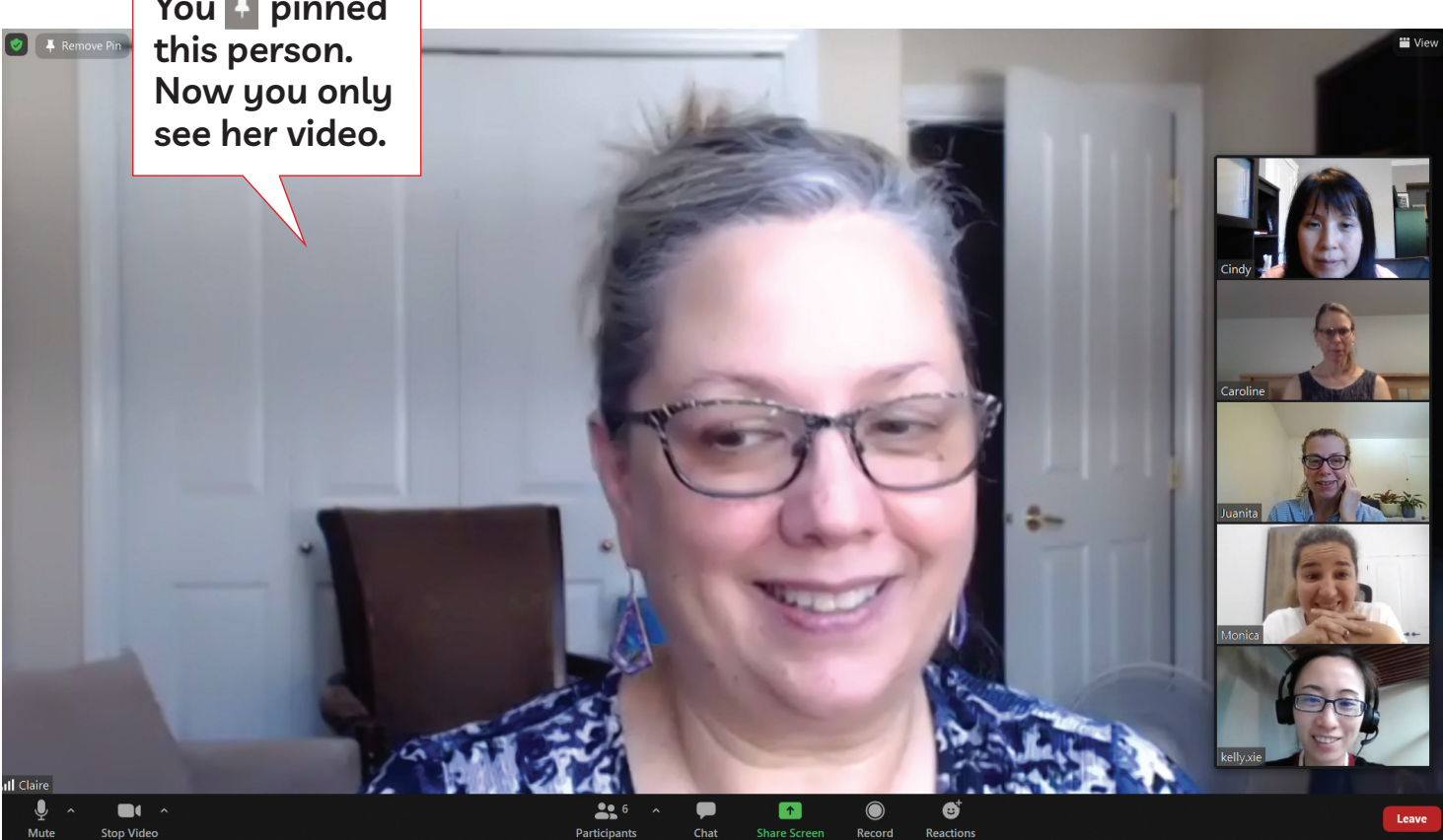

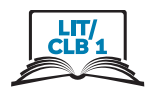

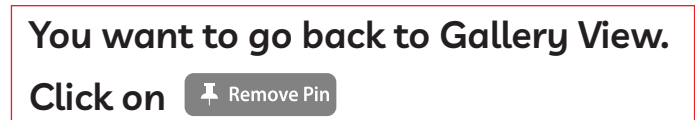

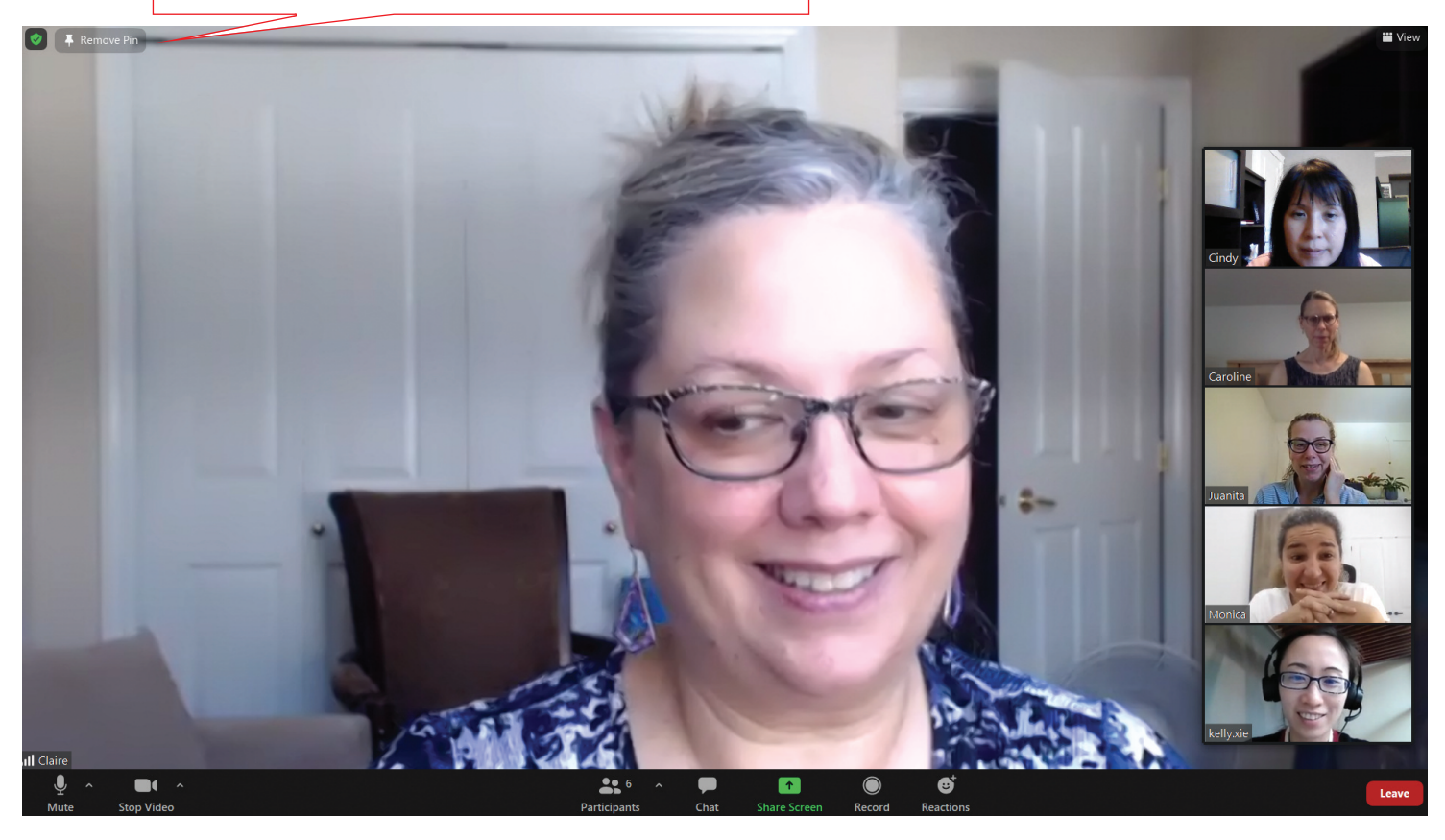

## **III** View You are back in Gallery View. You unpinned this person. Juanita Ø  $226$  $\rightarrow$

ISSOFBC DIGITAL LITERACY CURRICULUM RESOURCE . MODULE 8: ZOOM ON A COMPUTER . LIT/CLB 1 . VISUALS & HANDOUTS

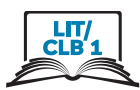

### Look at Documents and Media (When Host Shares Screen)

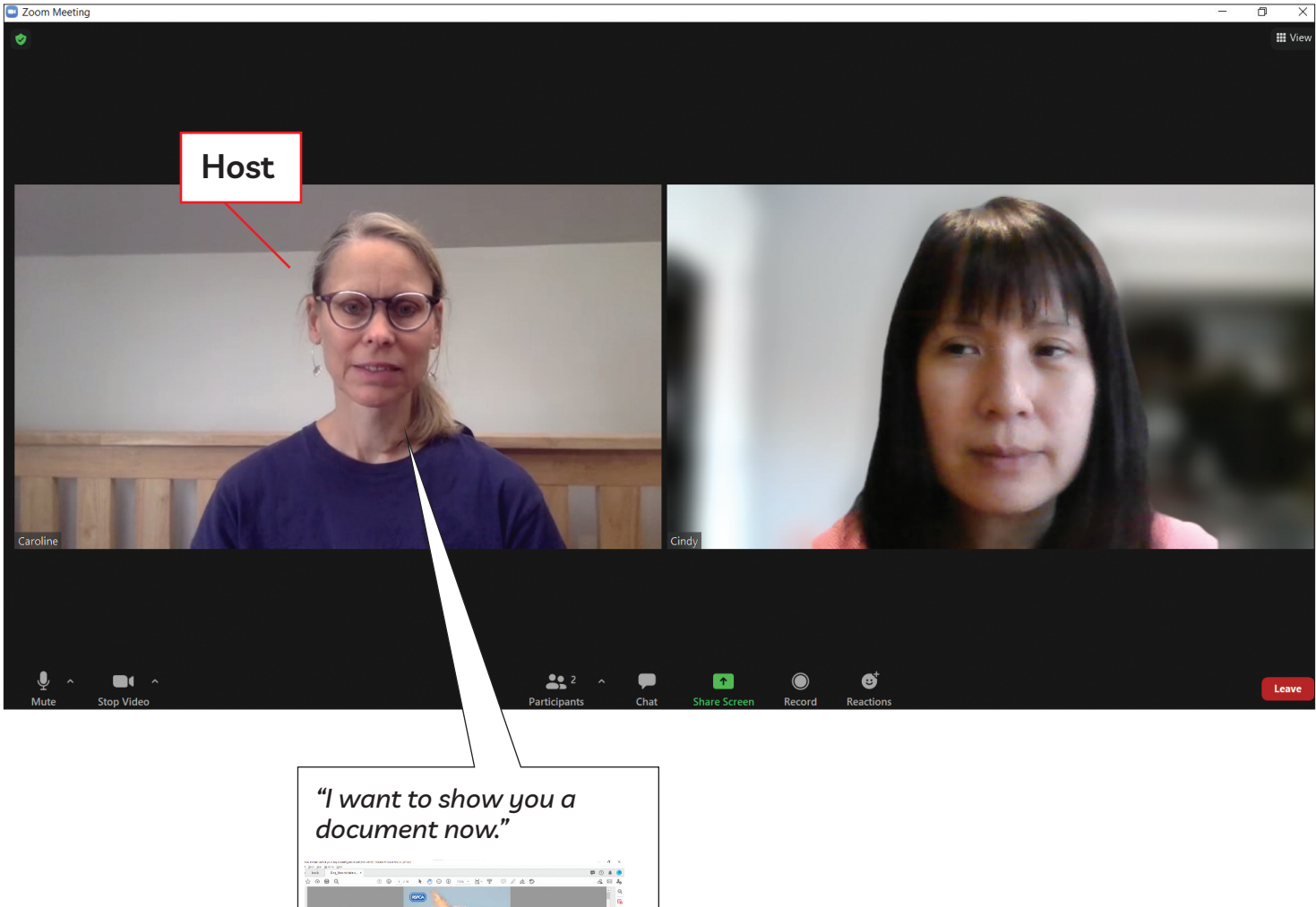

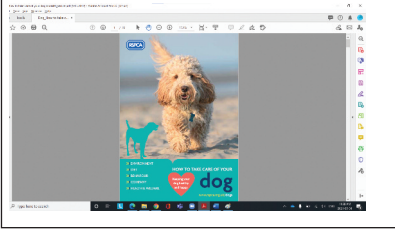

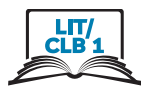

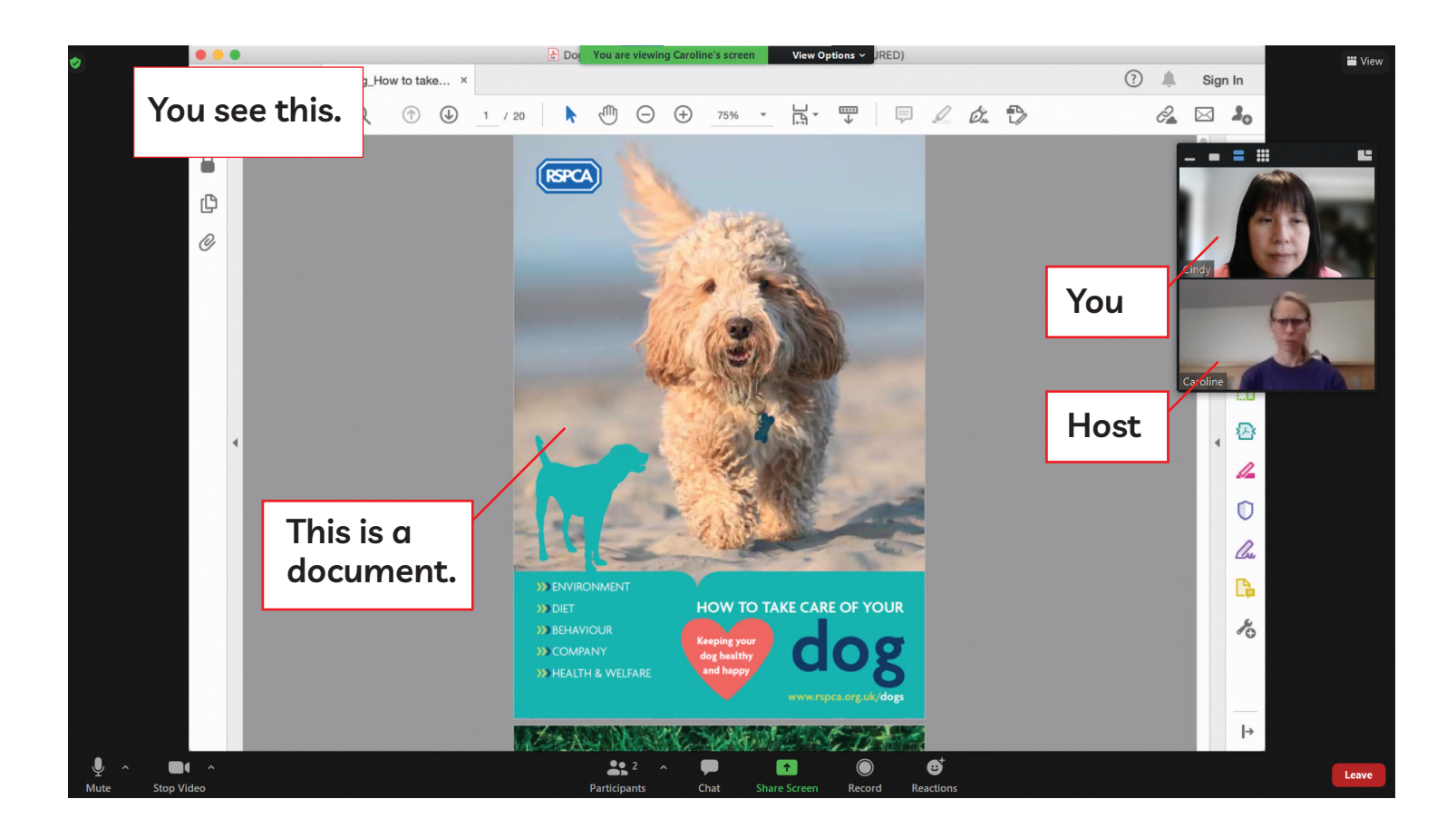

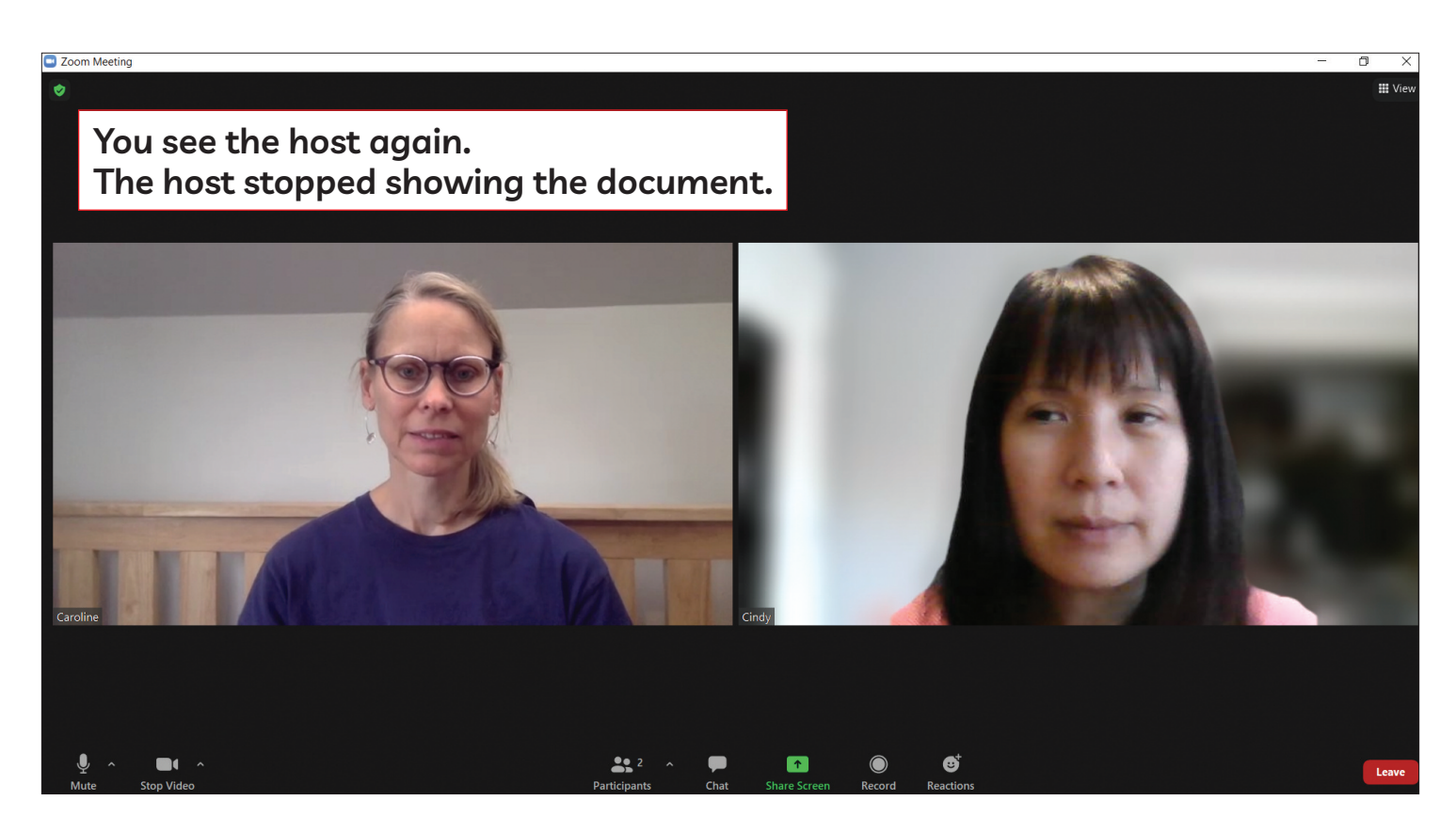

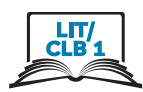

### No Icons on Screen - Get Screen Icons Again

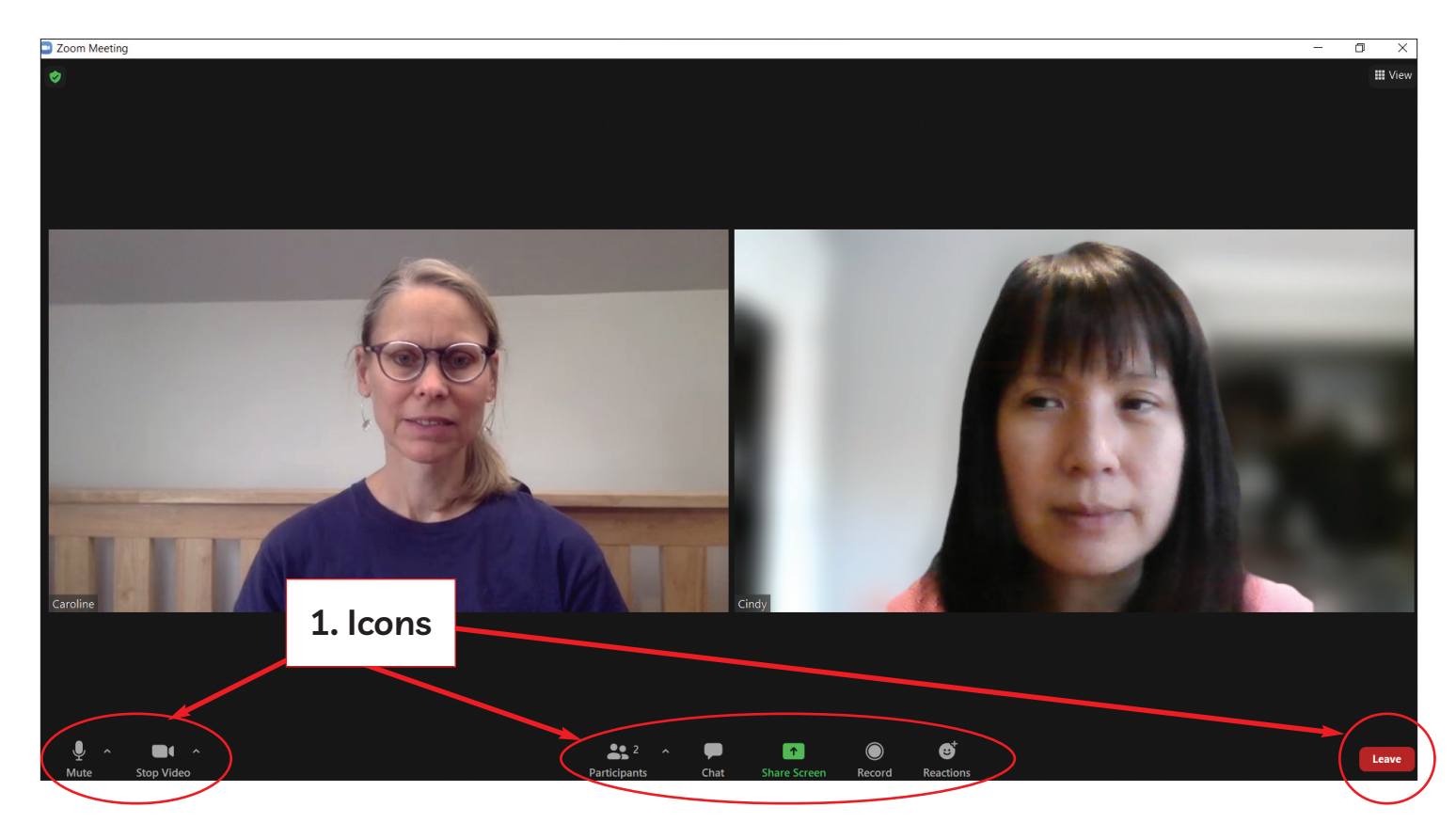

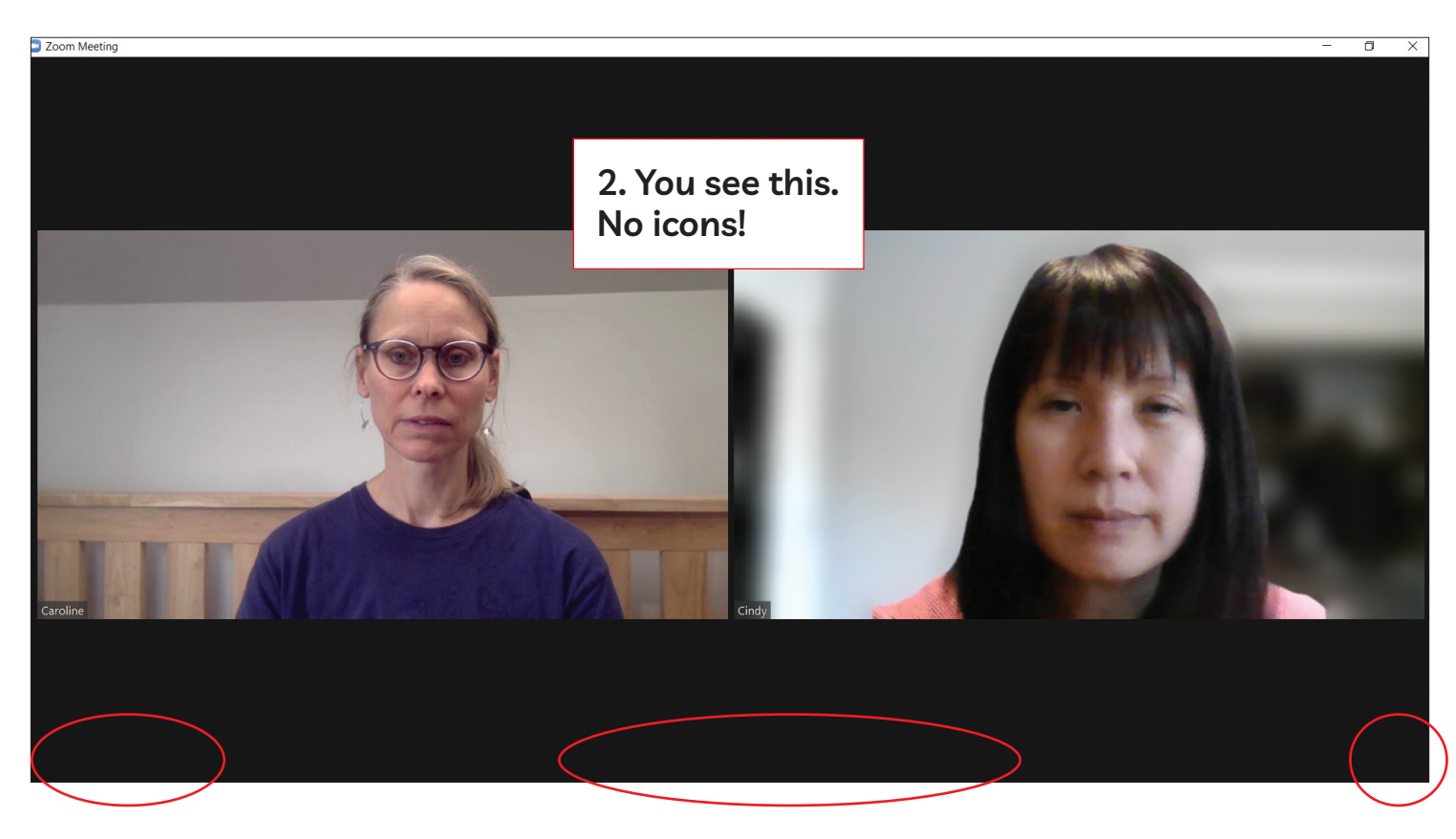

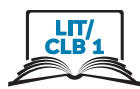

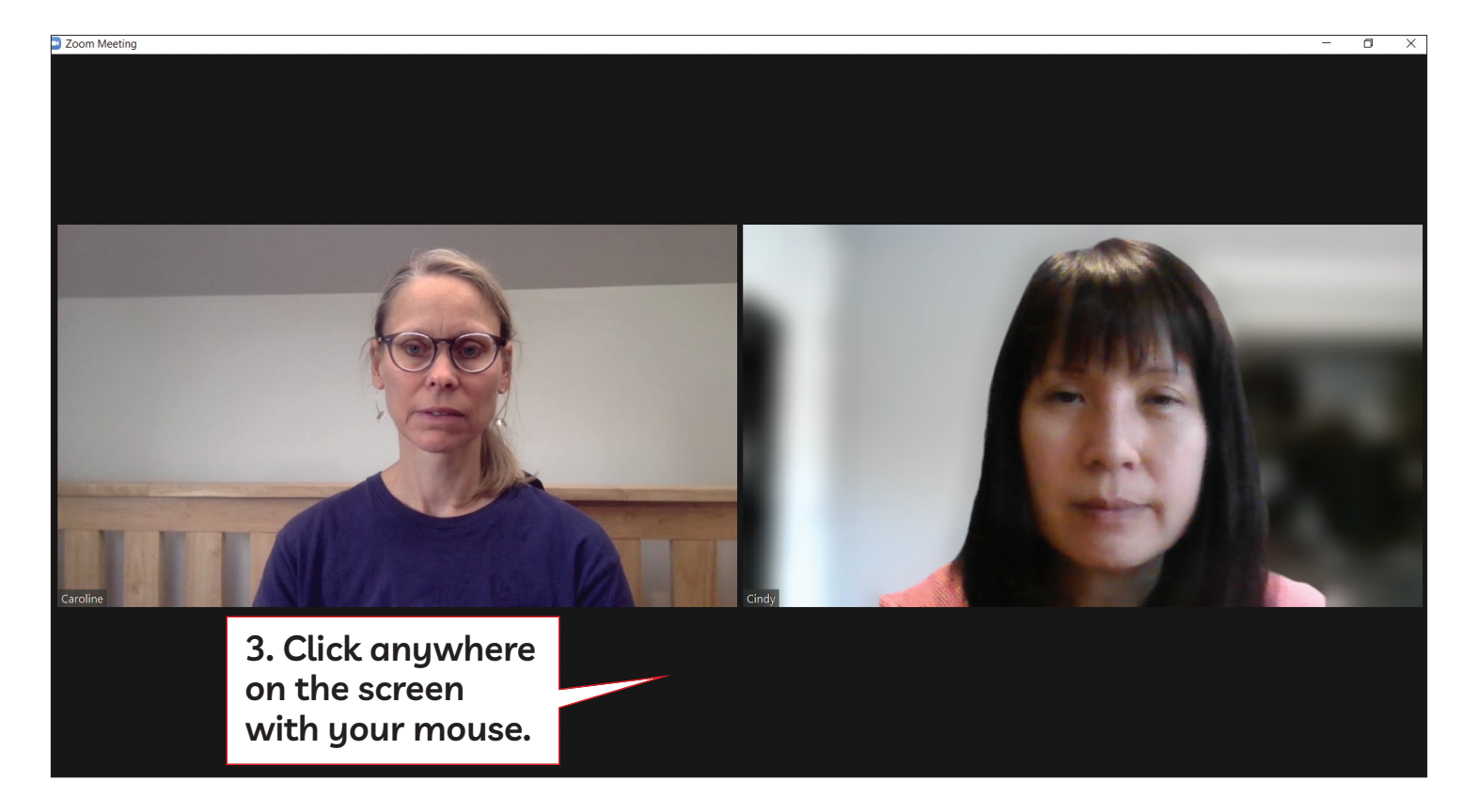

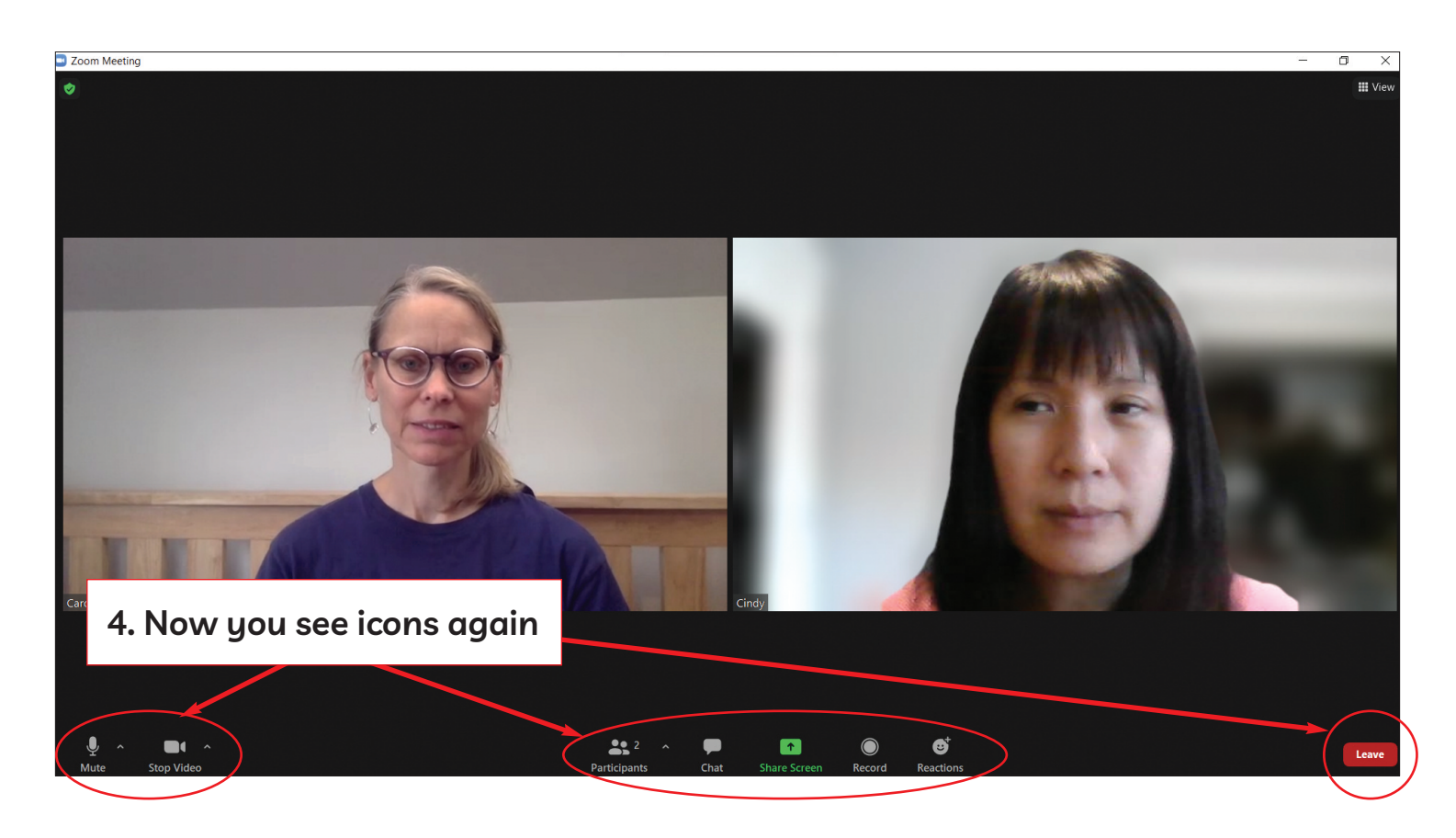

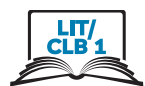

### Turn On Video Camera

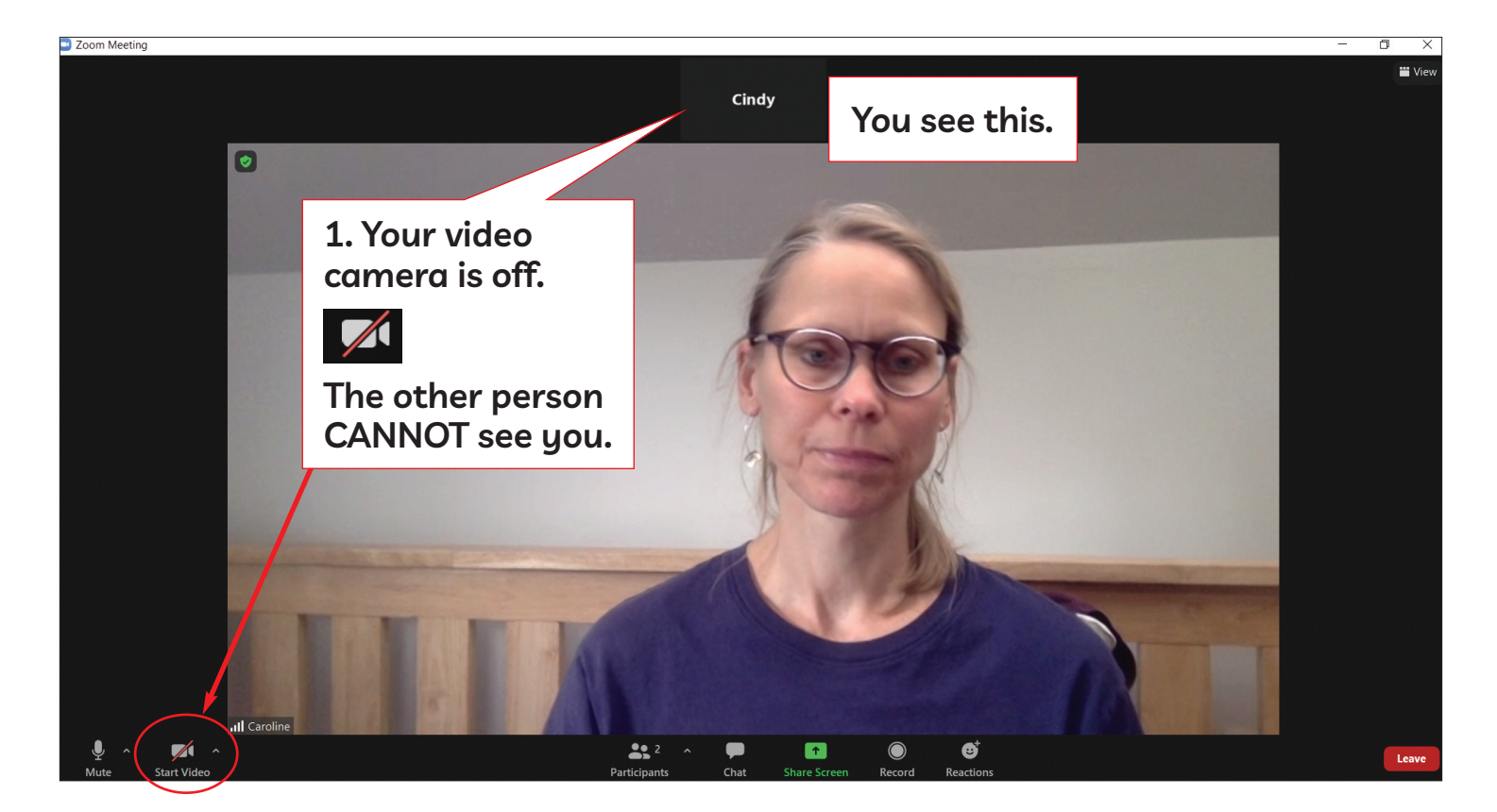

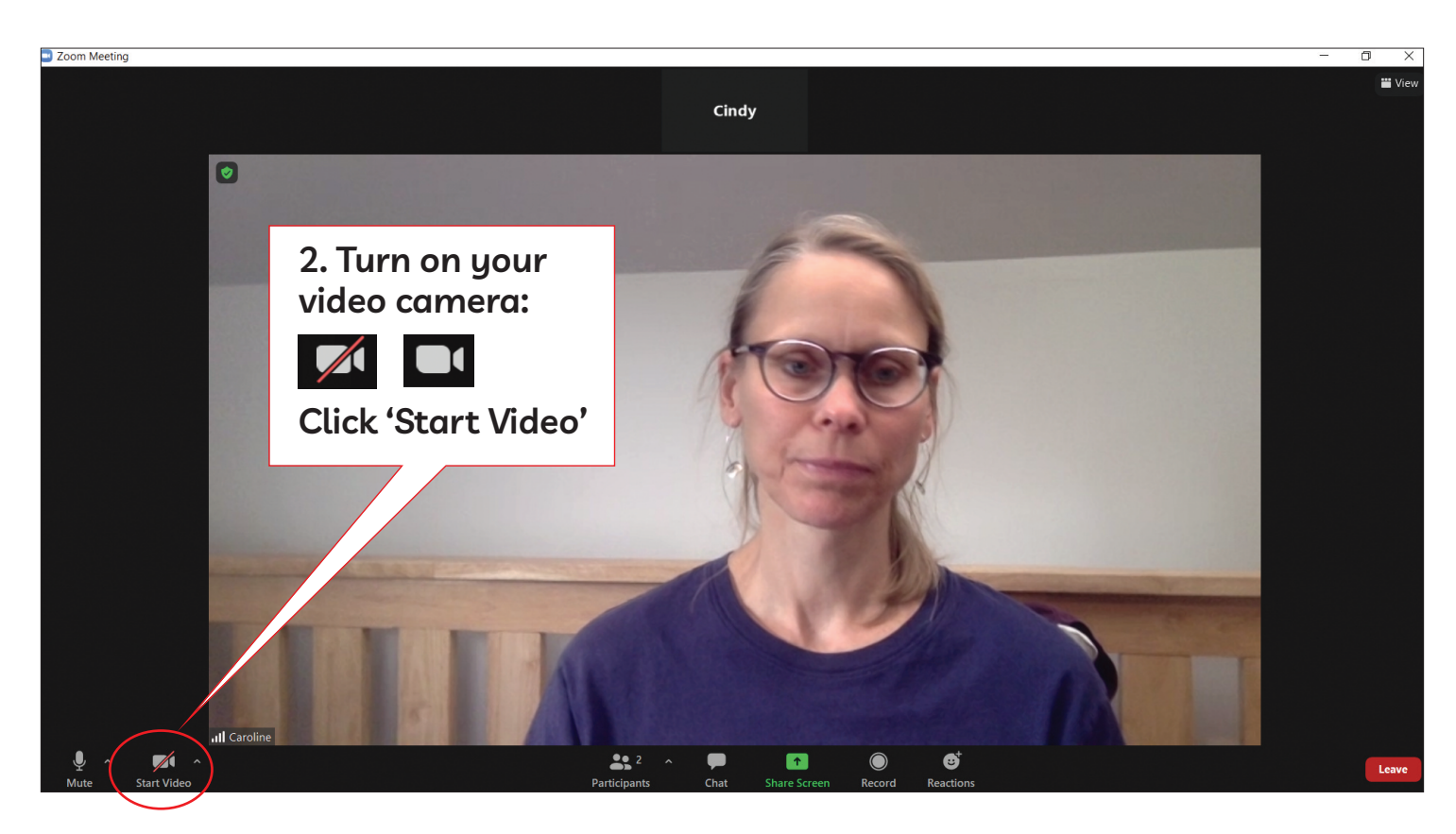

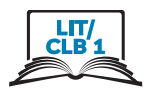

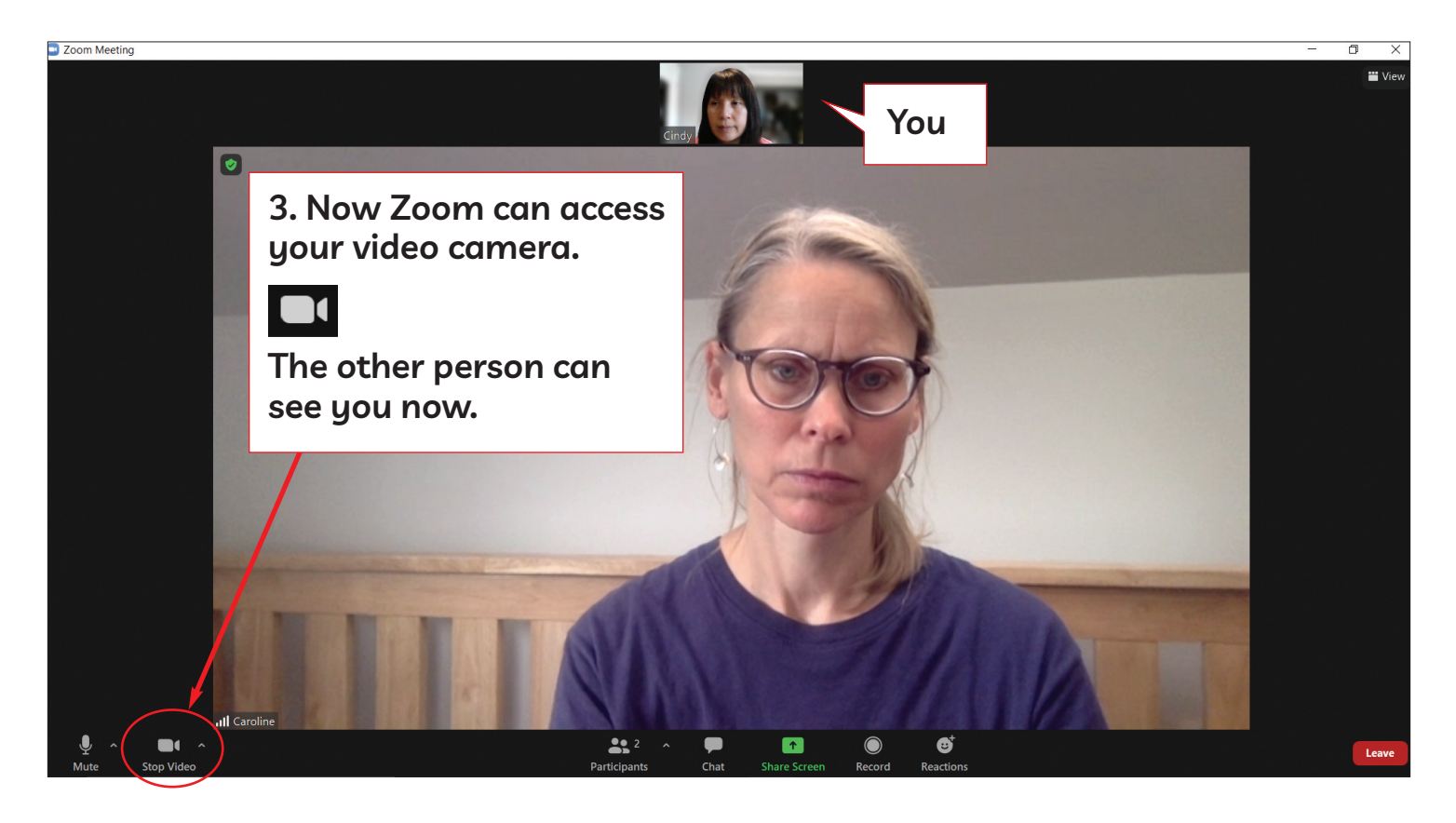

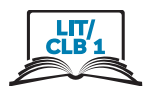

### Turn On Mic (Microphone)

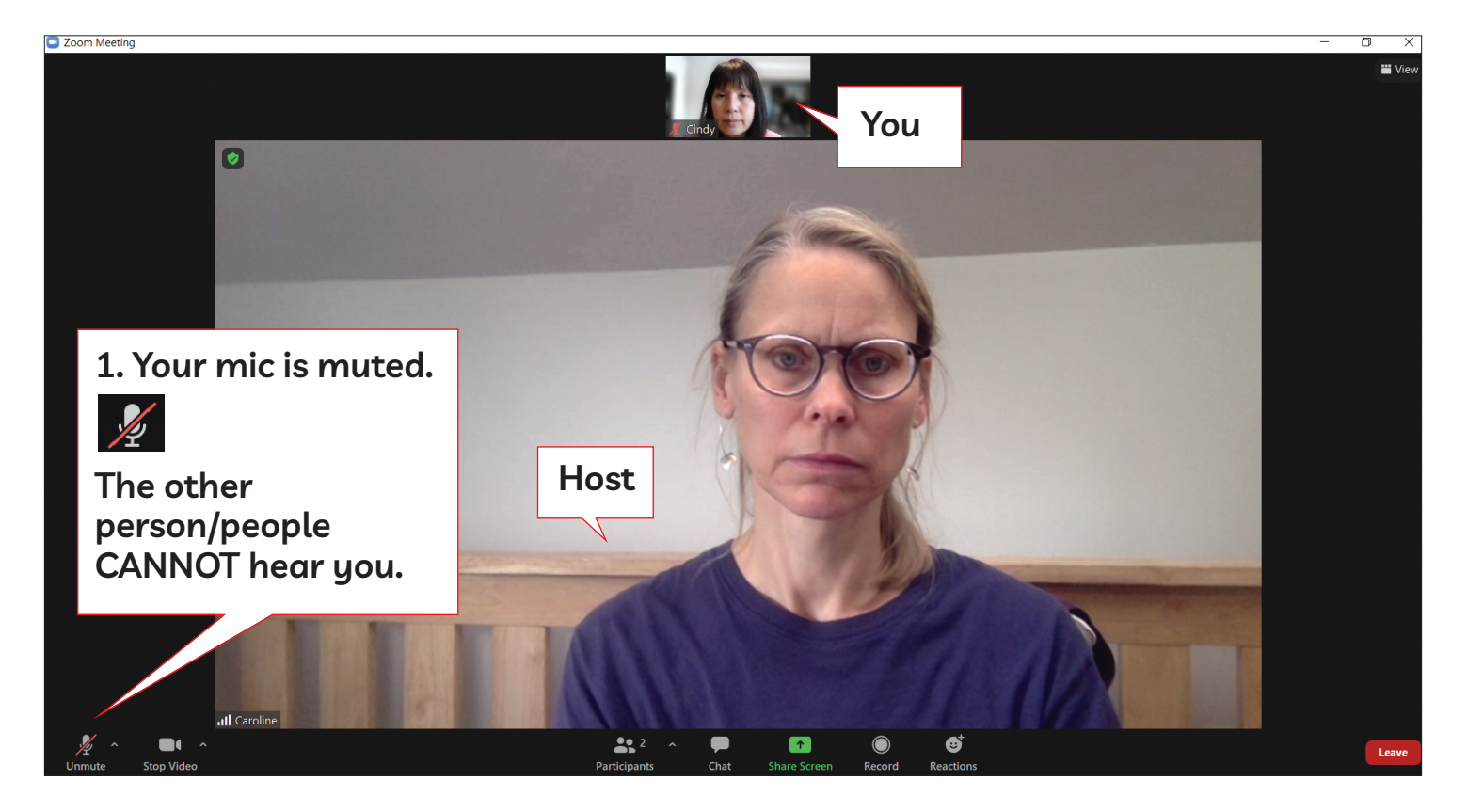

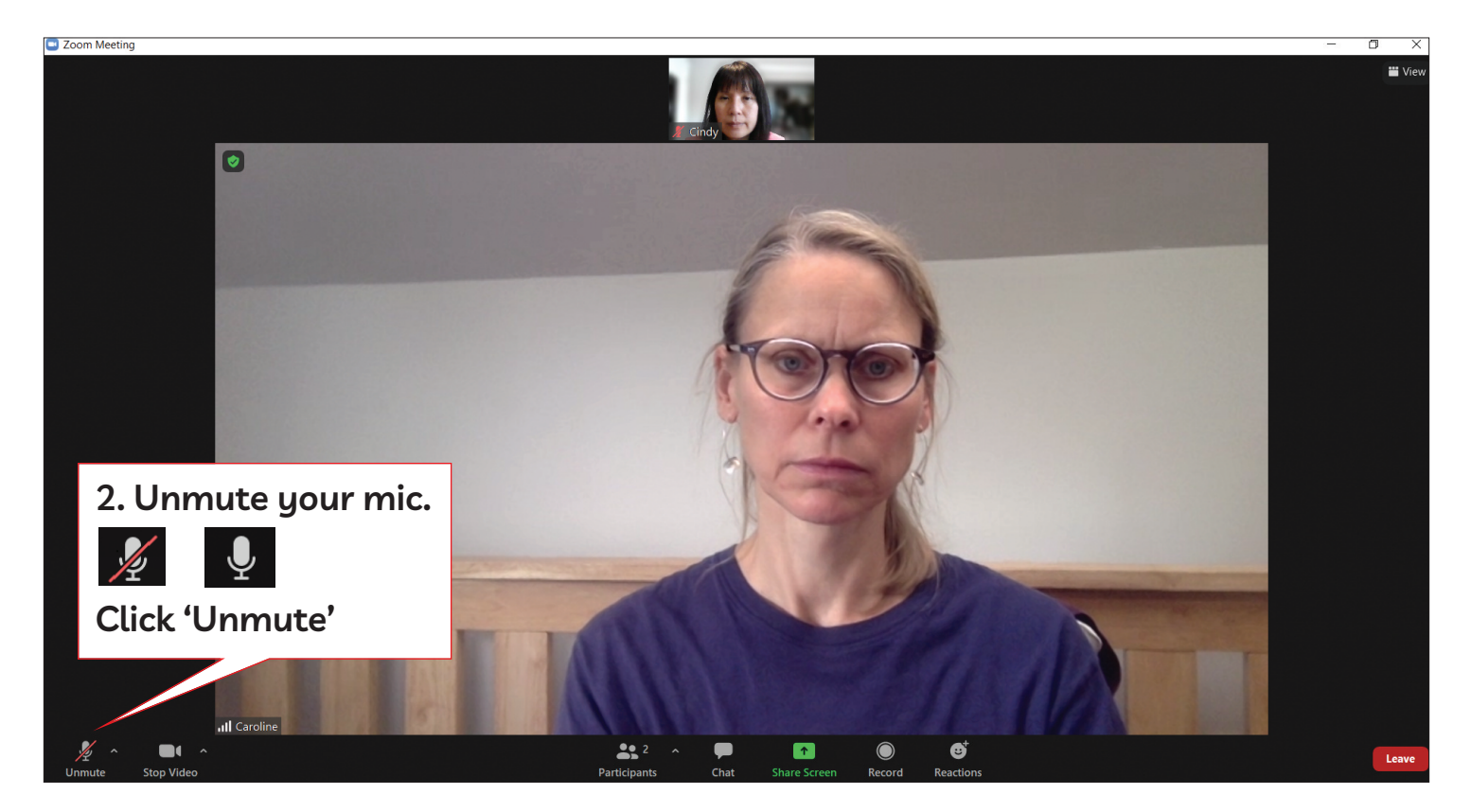

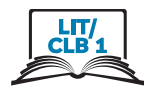

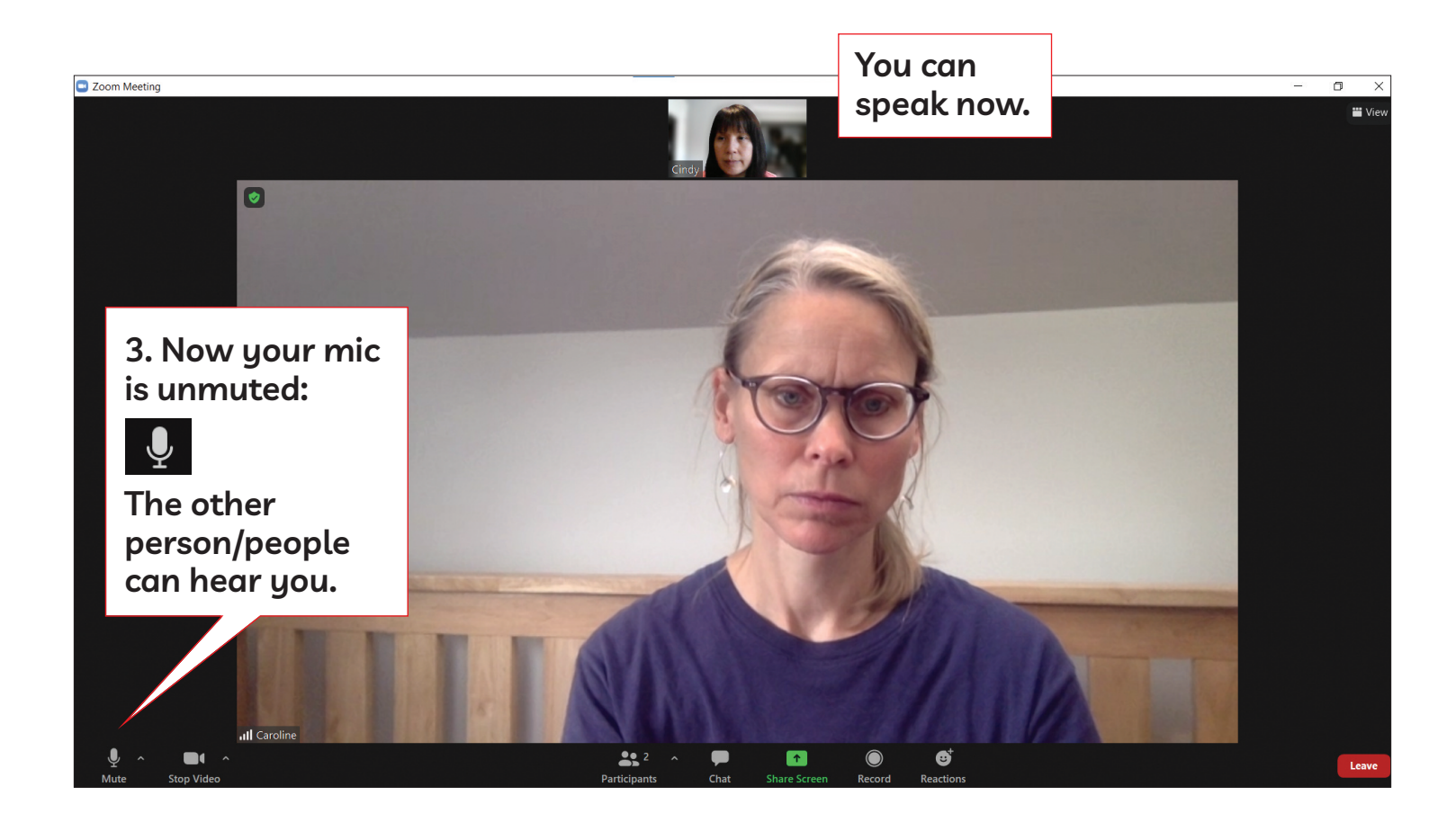

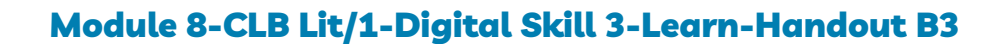

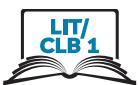

### Take a Break During the Meeting: Turn Off Video and Mic

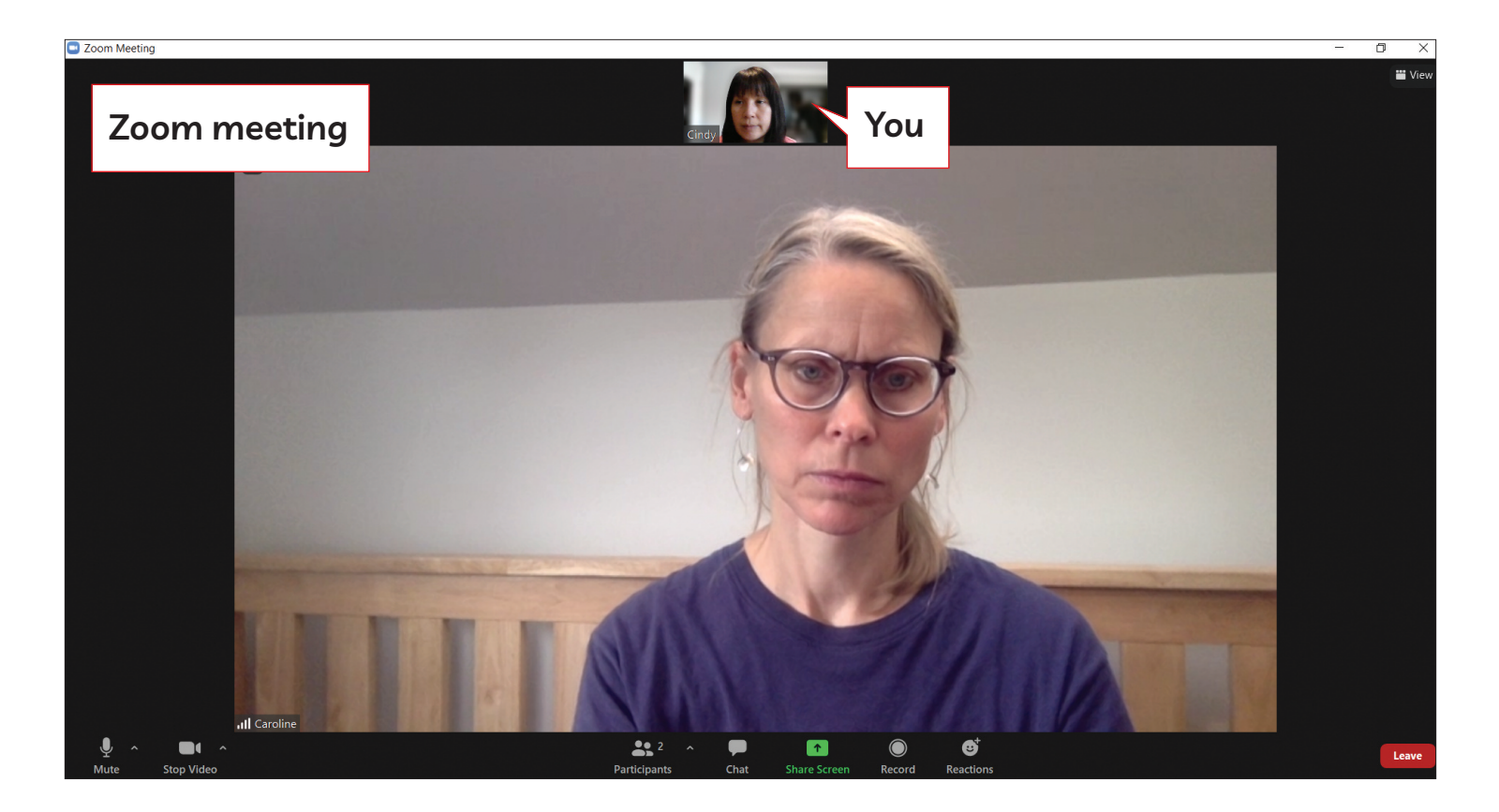

### You need to take a break: Go to the bathroom

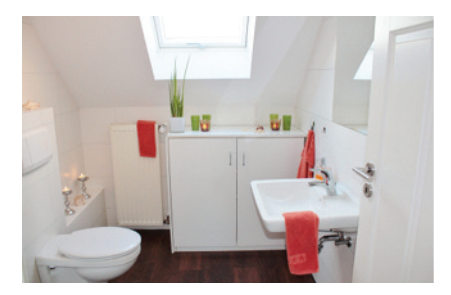

### Get something to drink

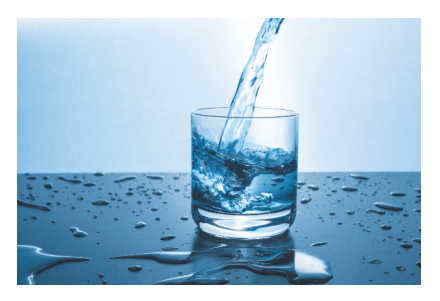

Feed your child, etc...

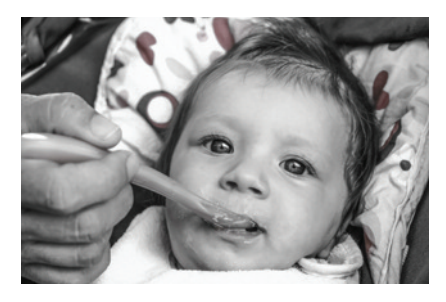

### You need to take a break. You don't want people in Zoom to see and hear you. What do you do?

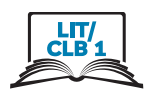

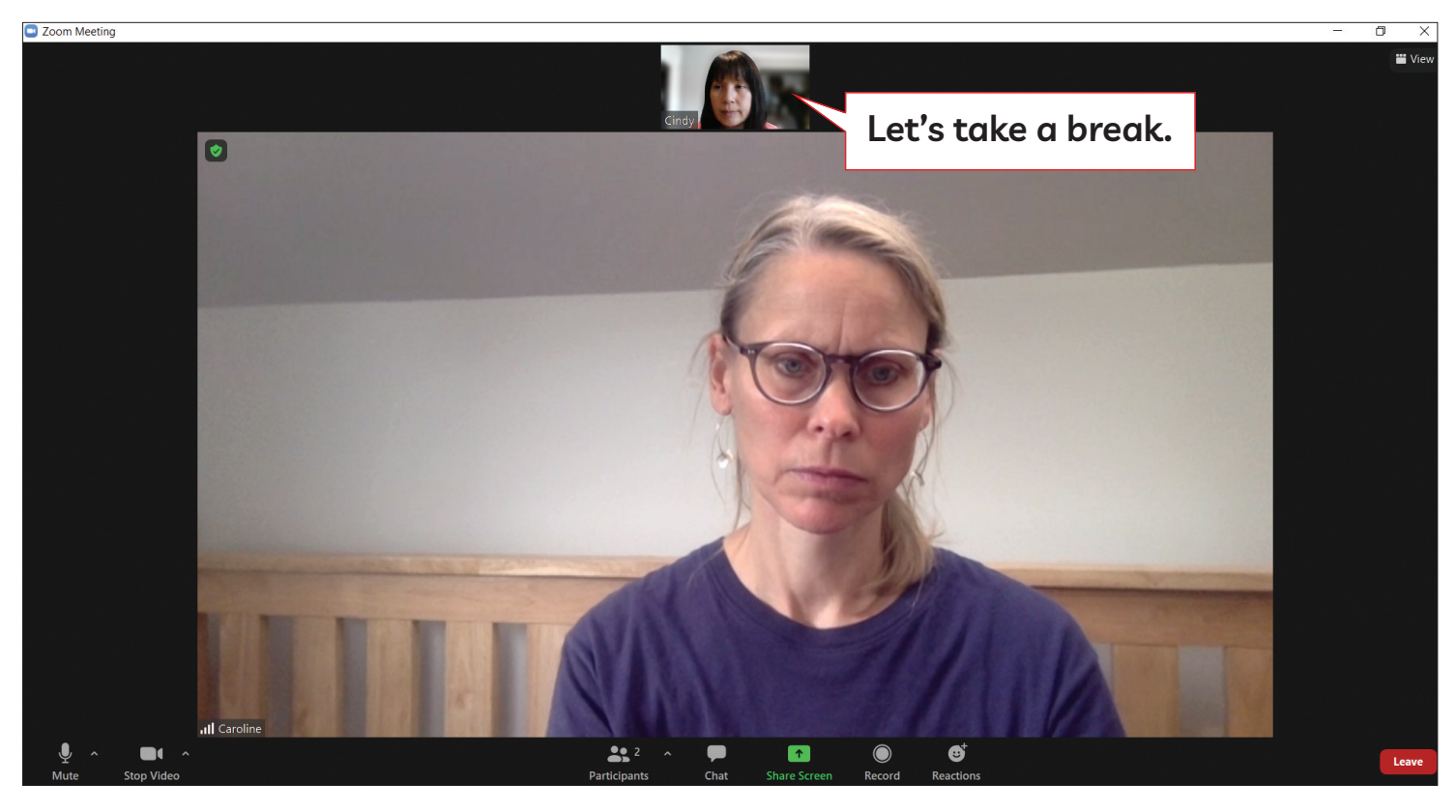

Before you take a break: turn off your video camera and

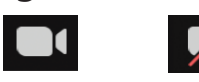

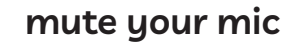

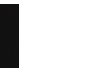

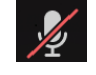

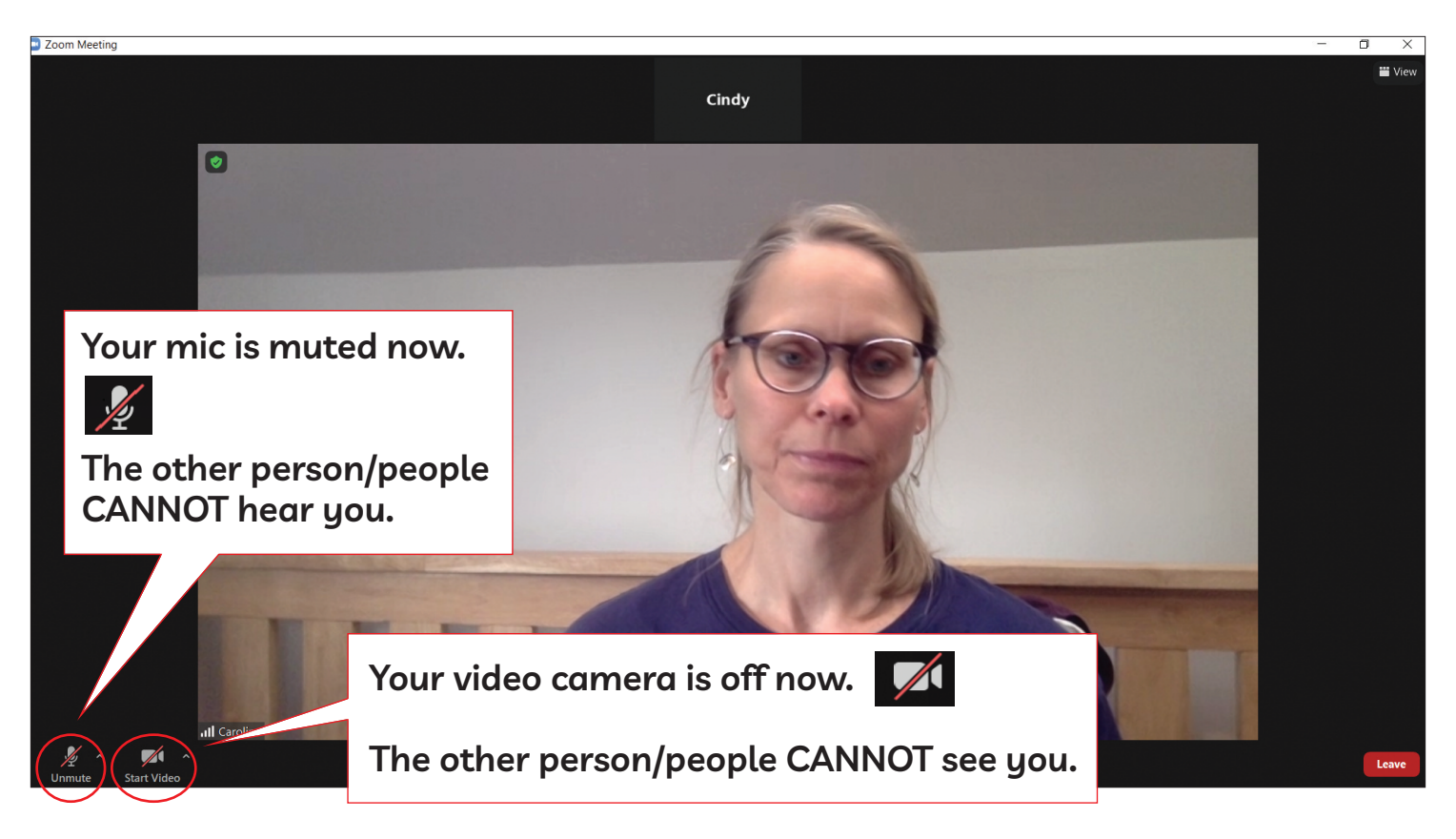

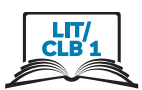

### **Ask a Question: Raise Your Hand**

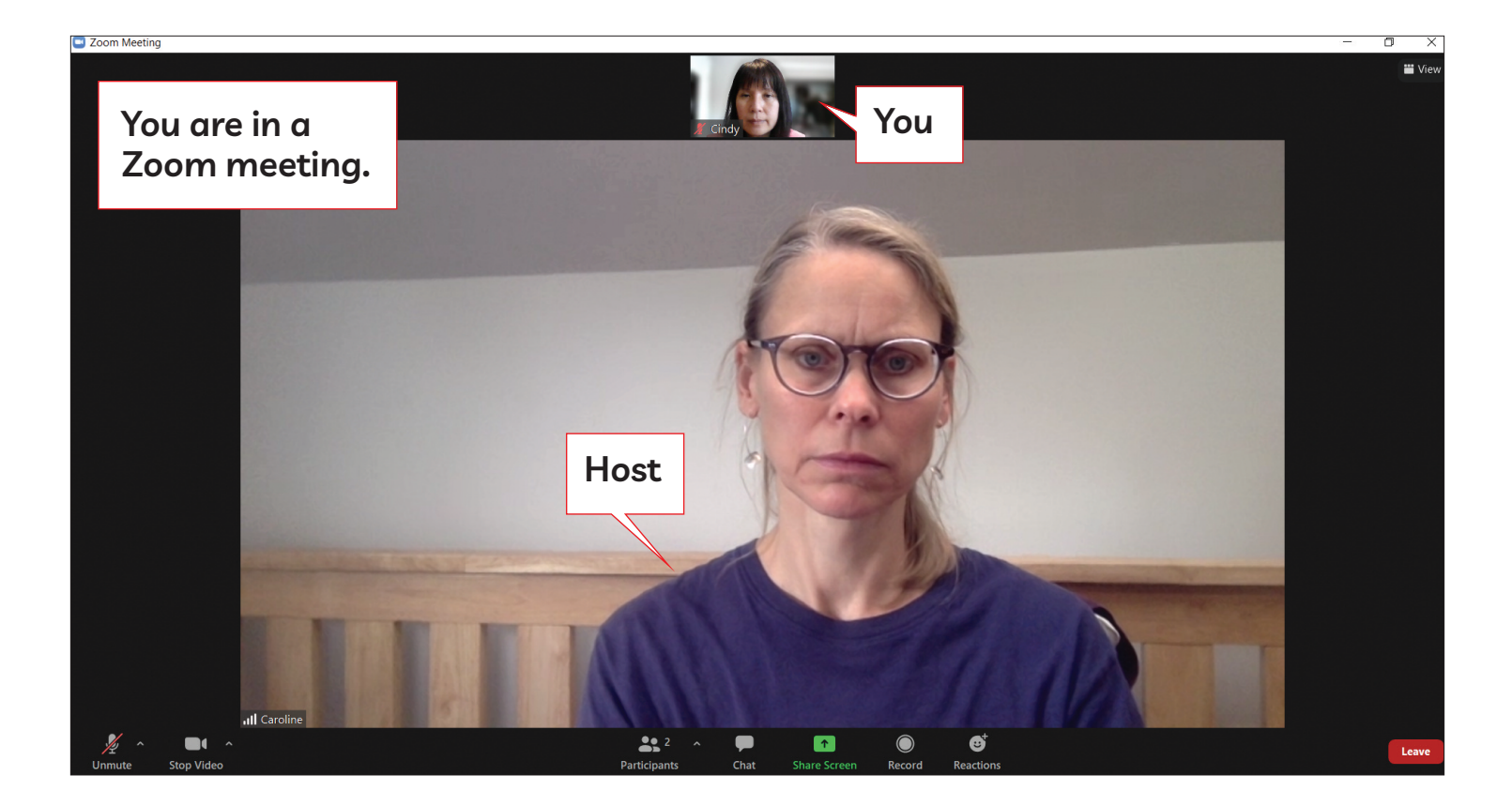

**You want to ask a question**

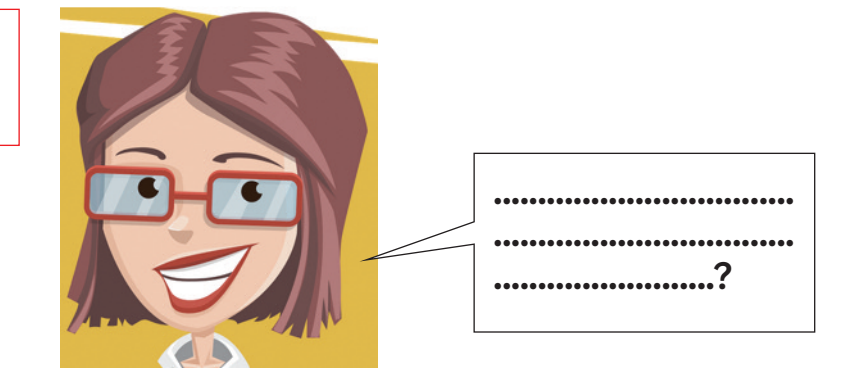

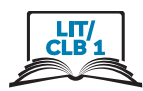

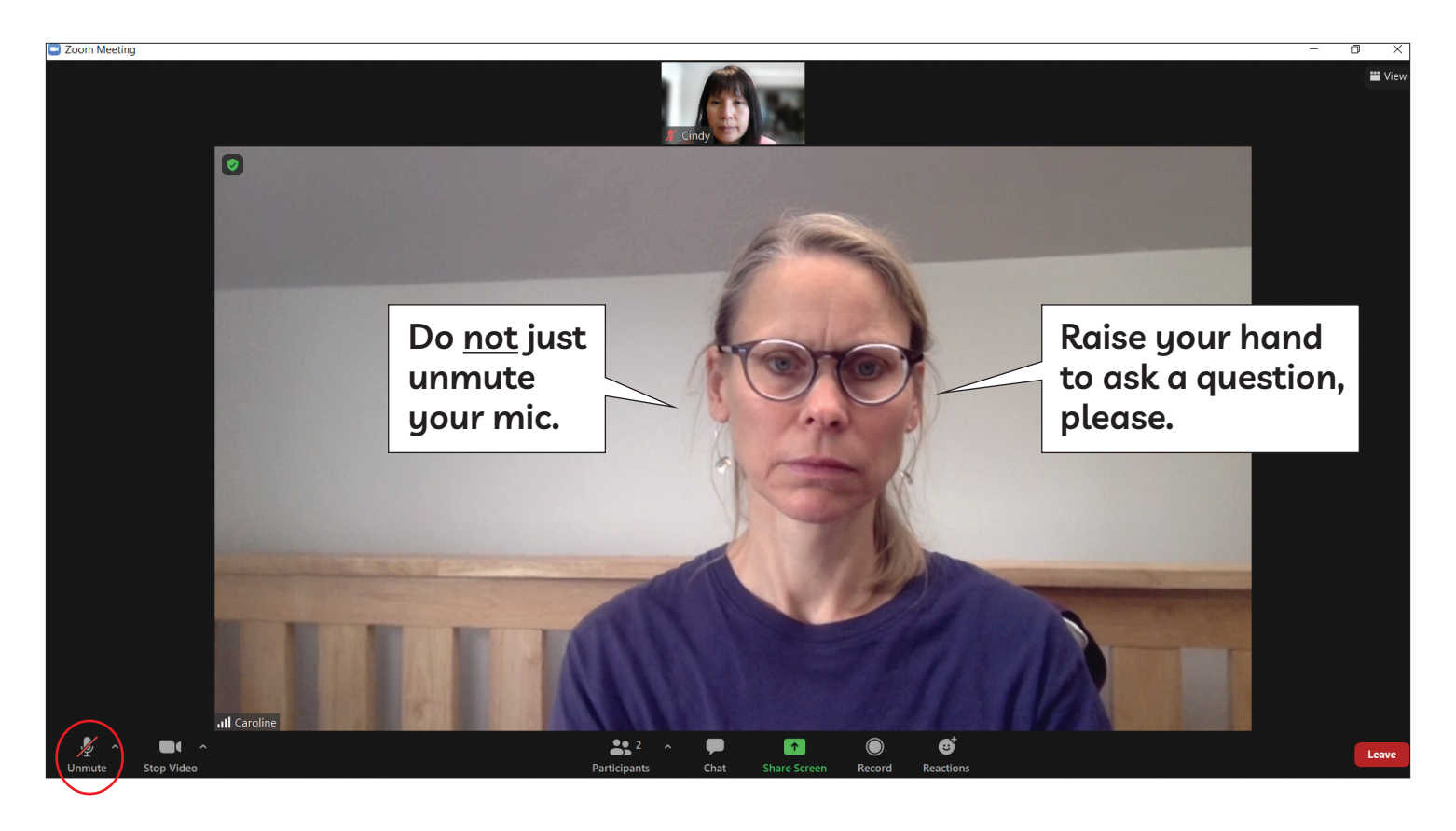

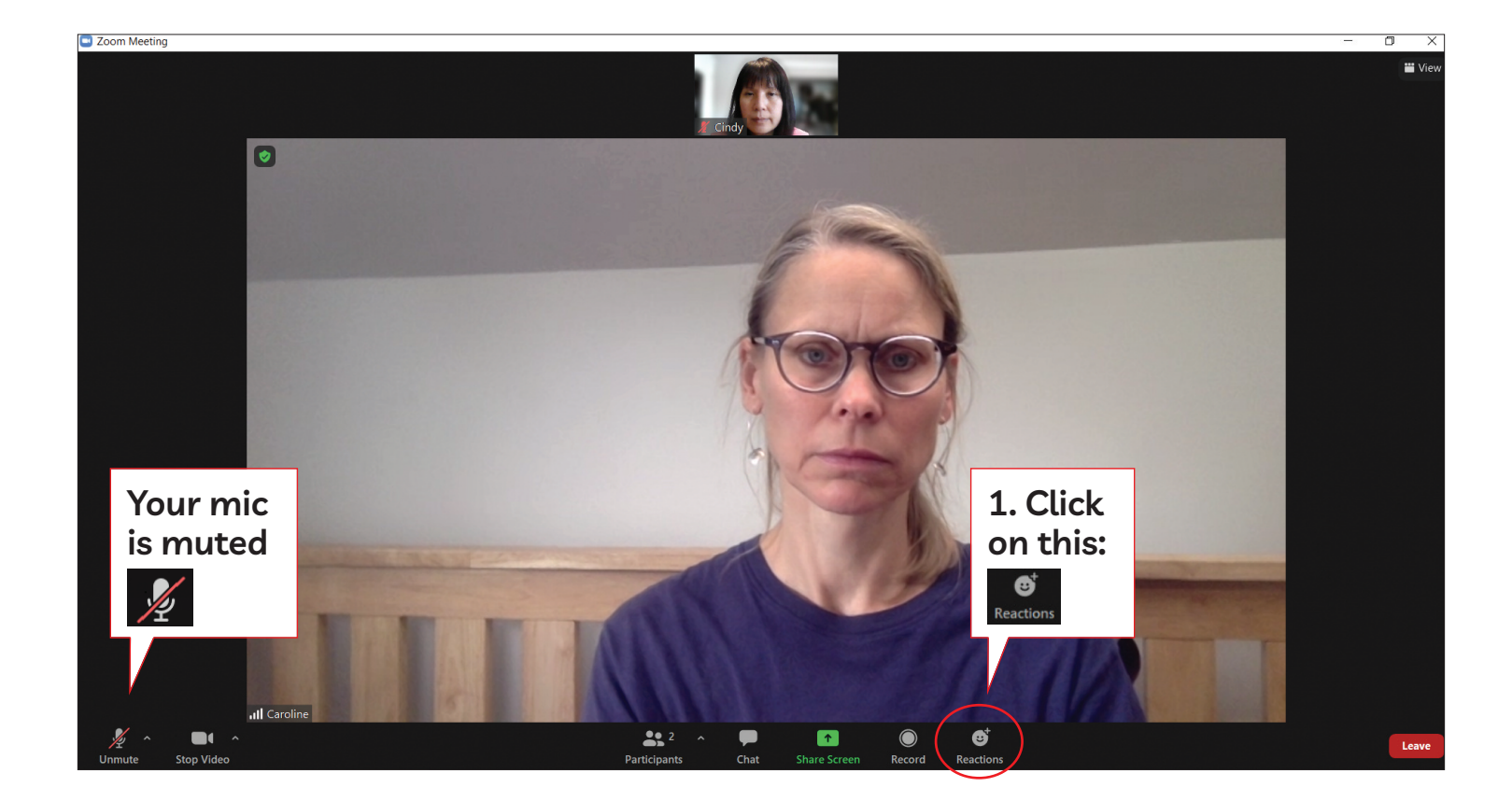

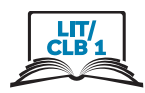

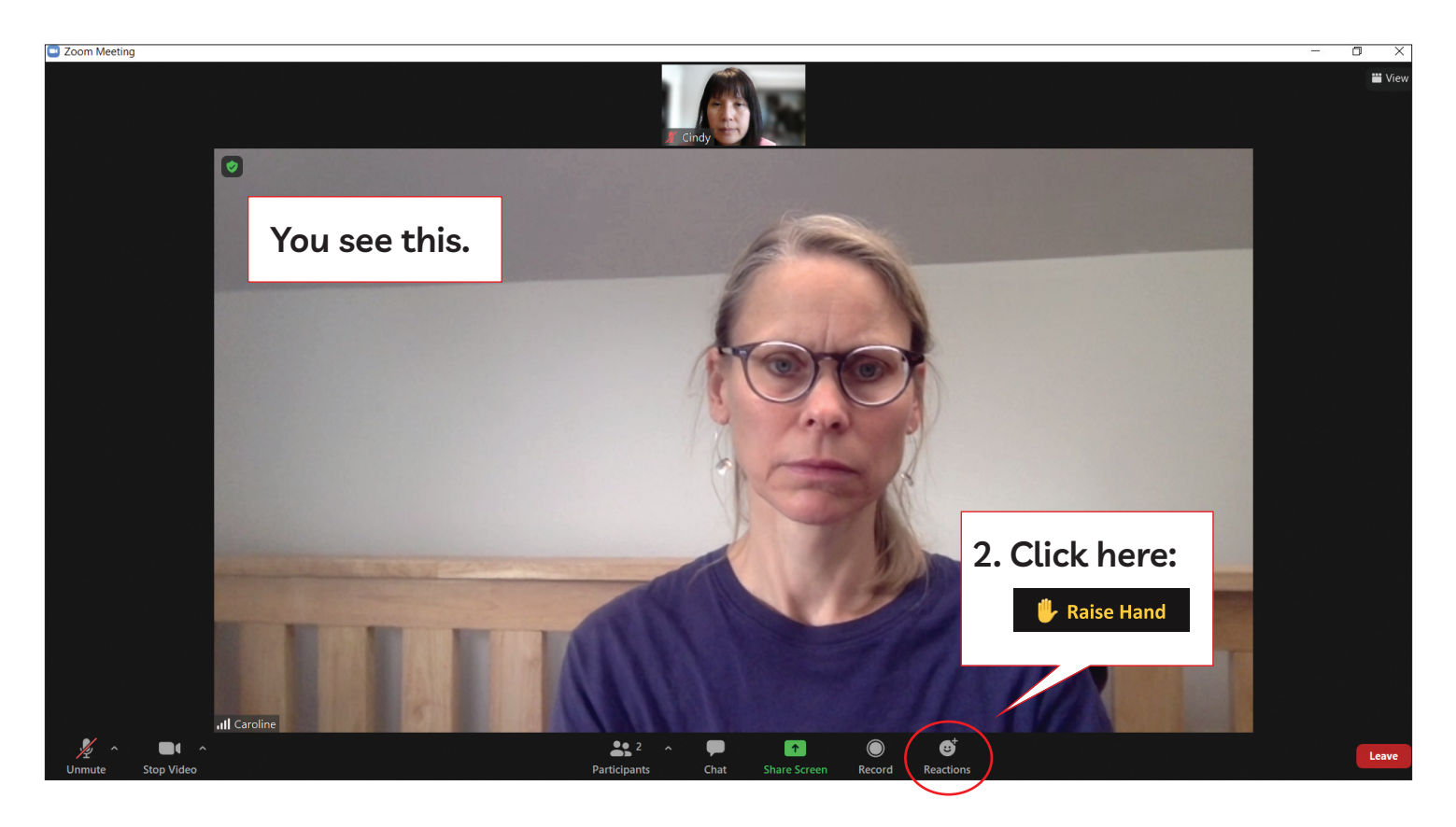

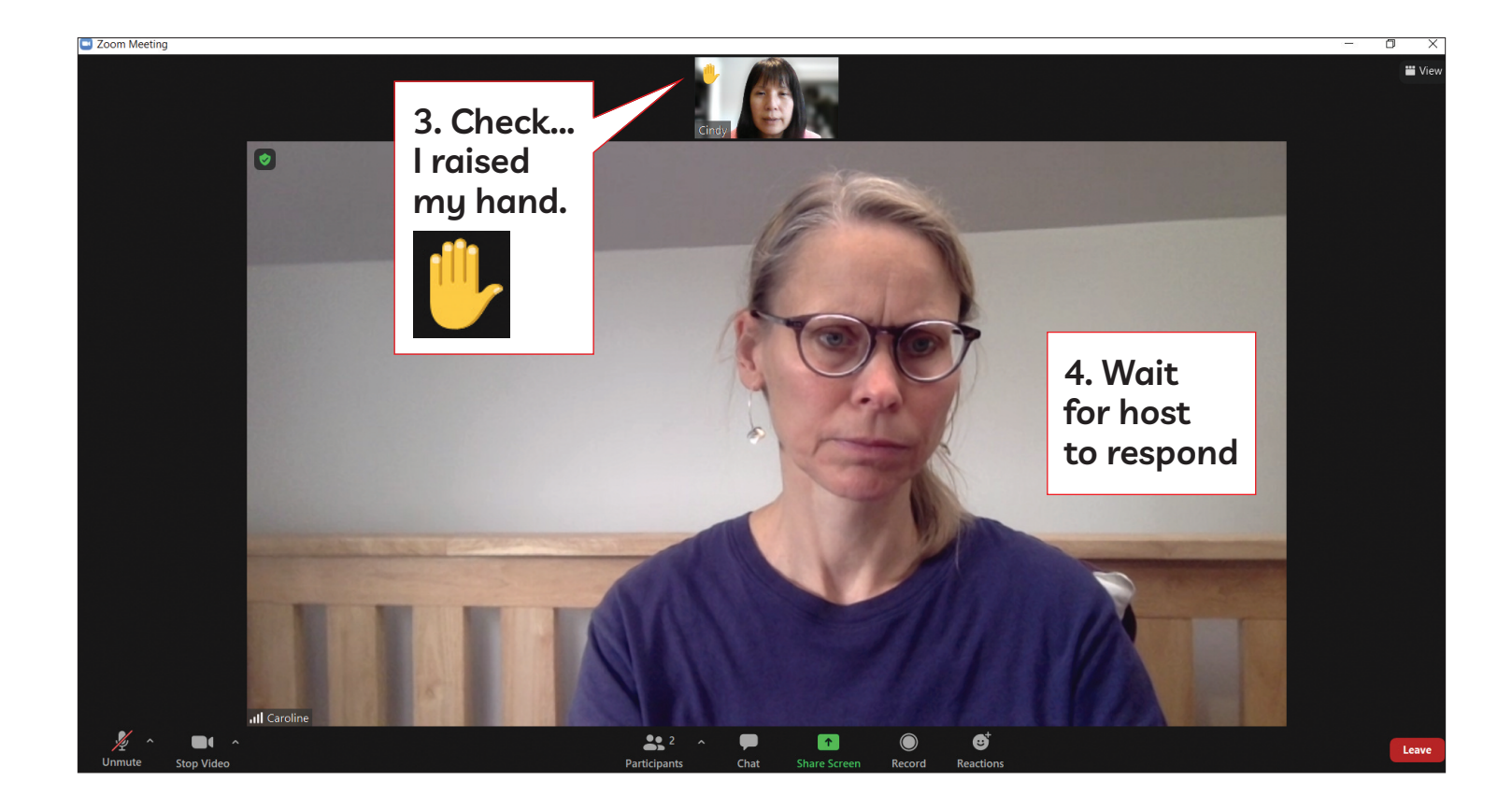

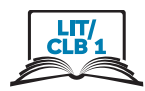

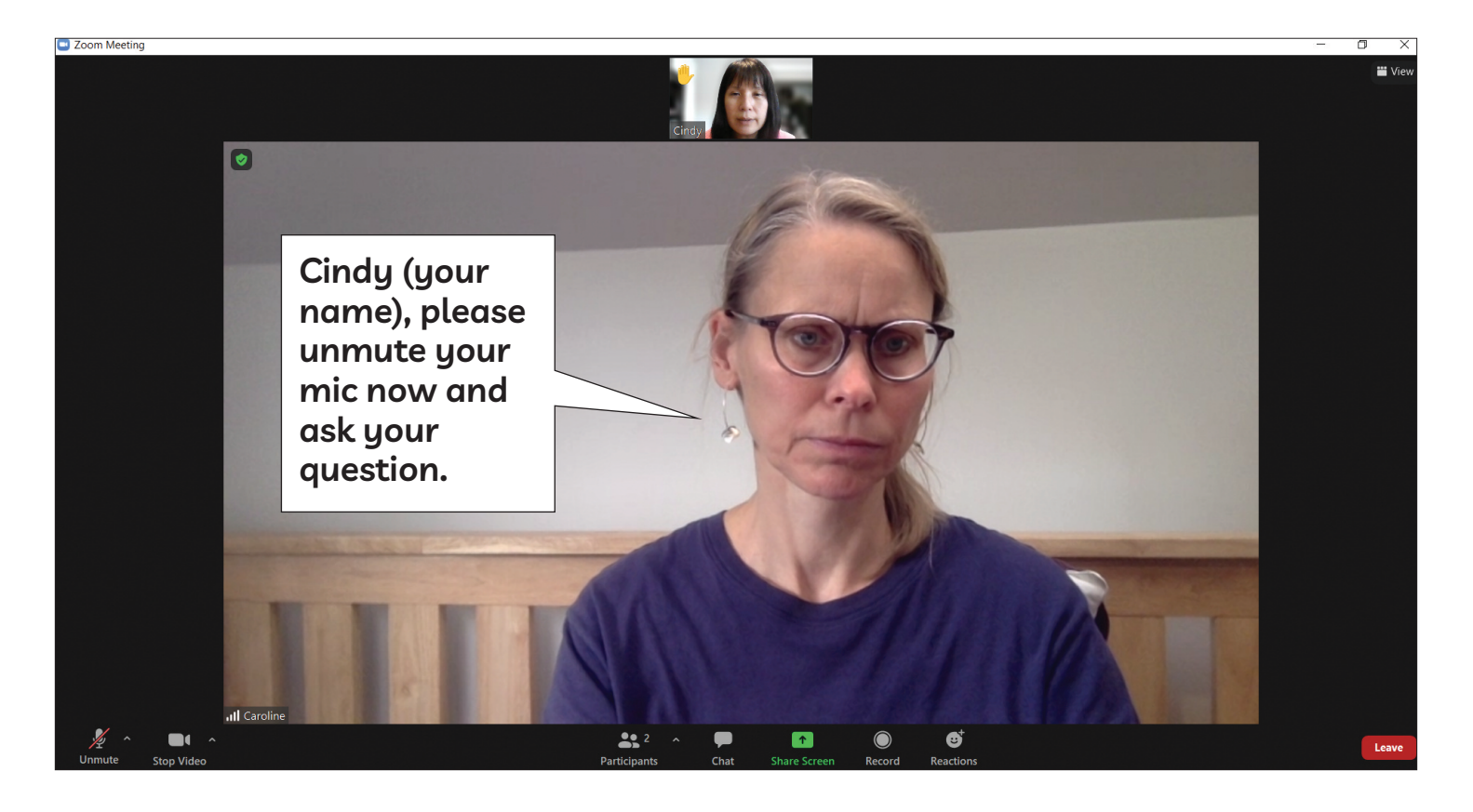

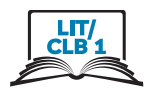

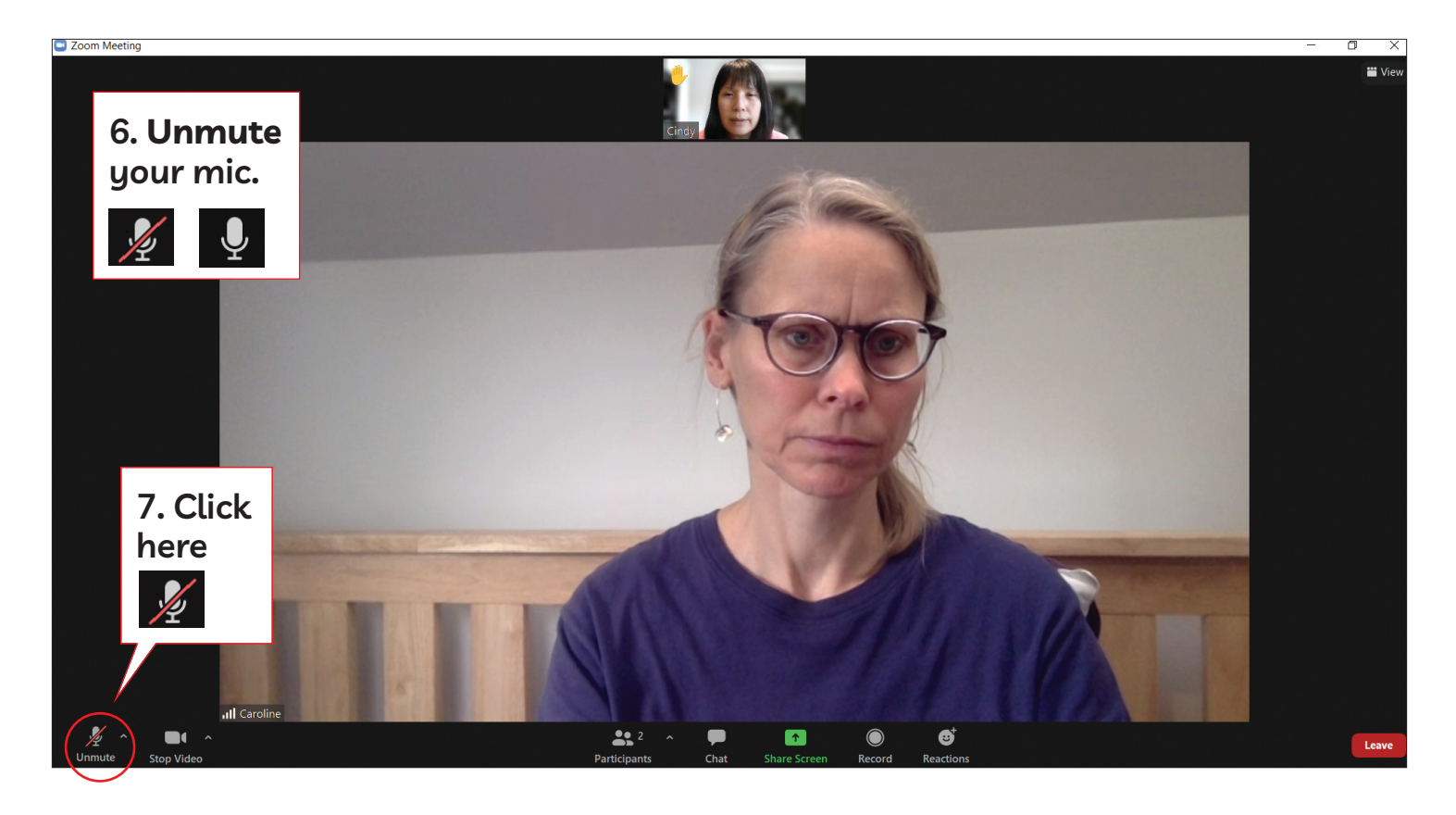

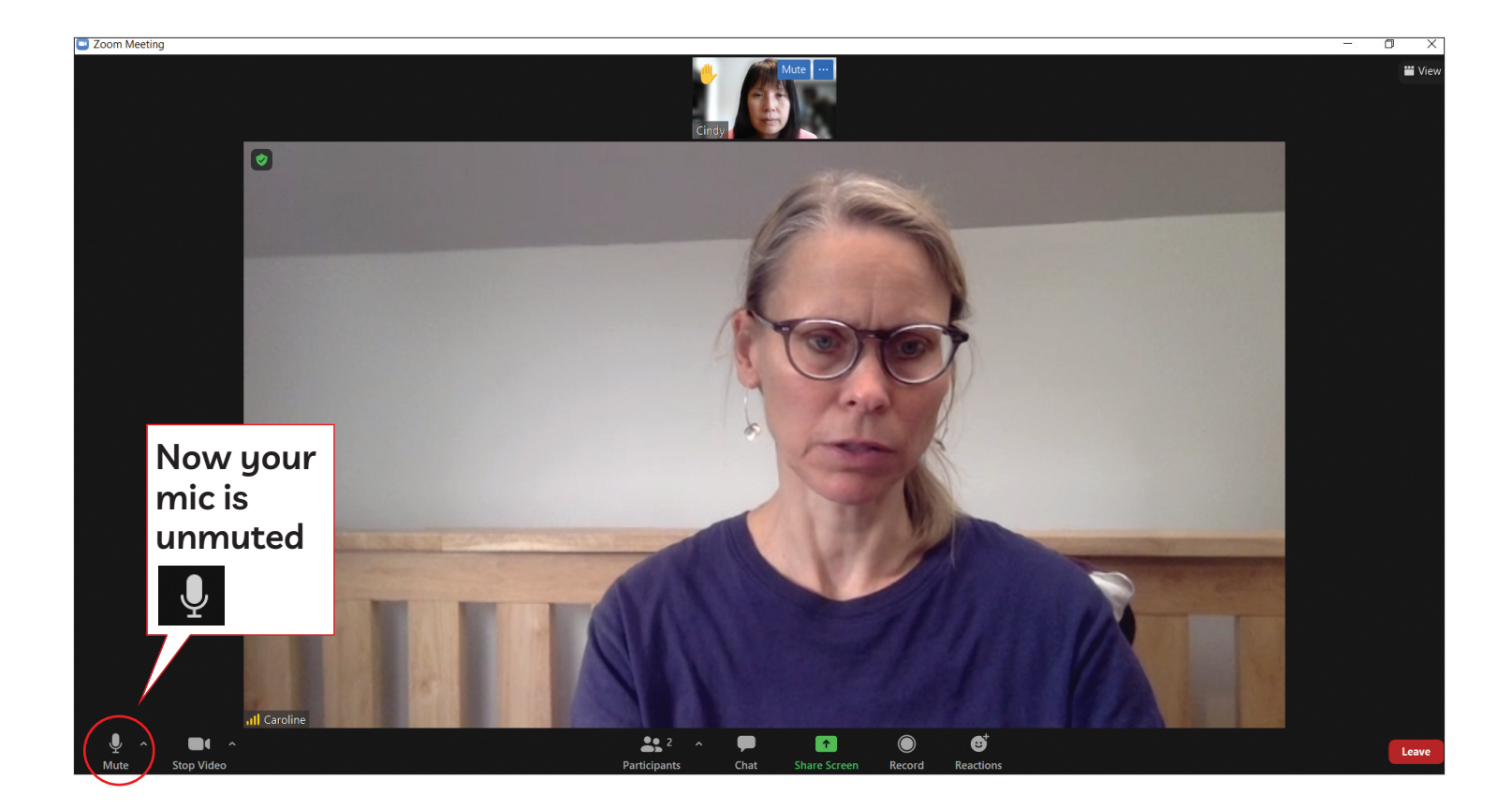

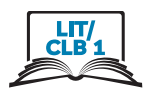

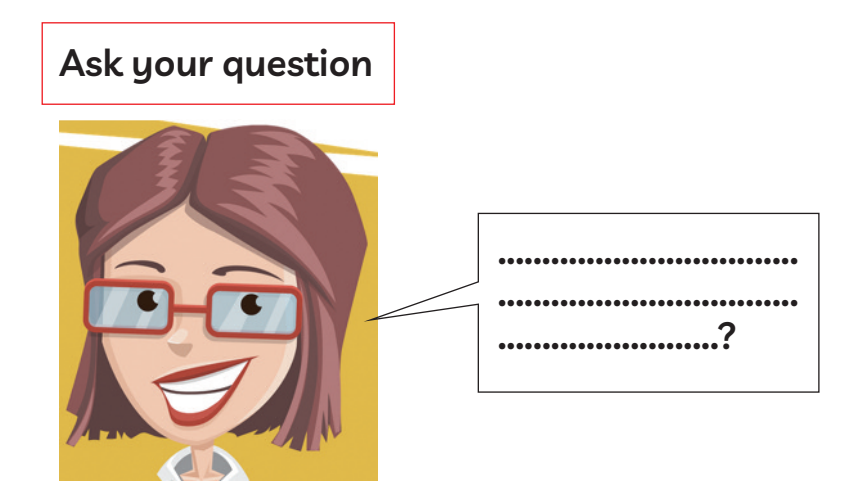

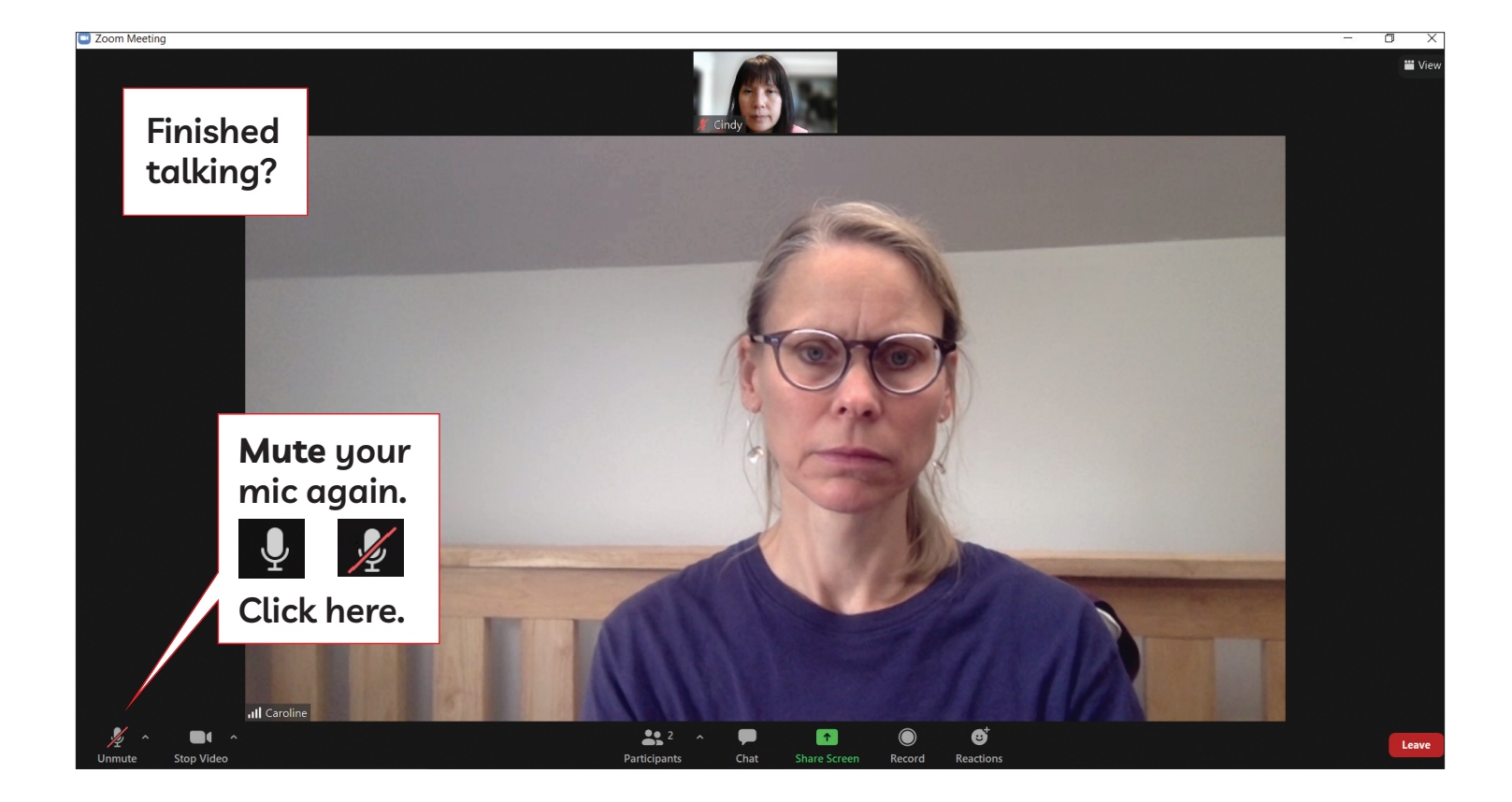

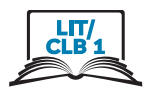

### **See Who Has Questions**

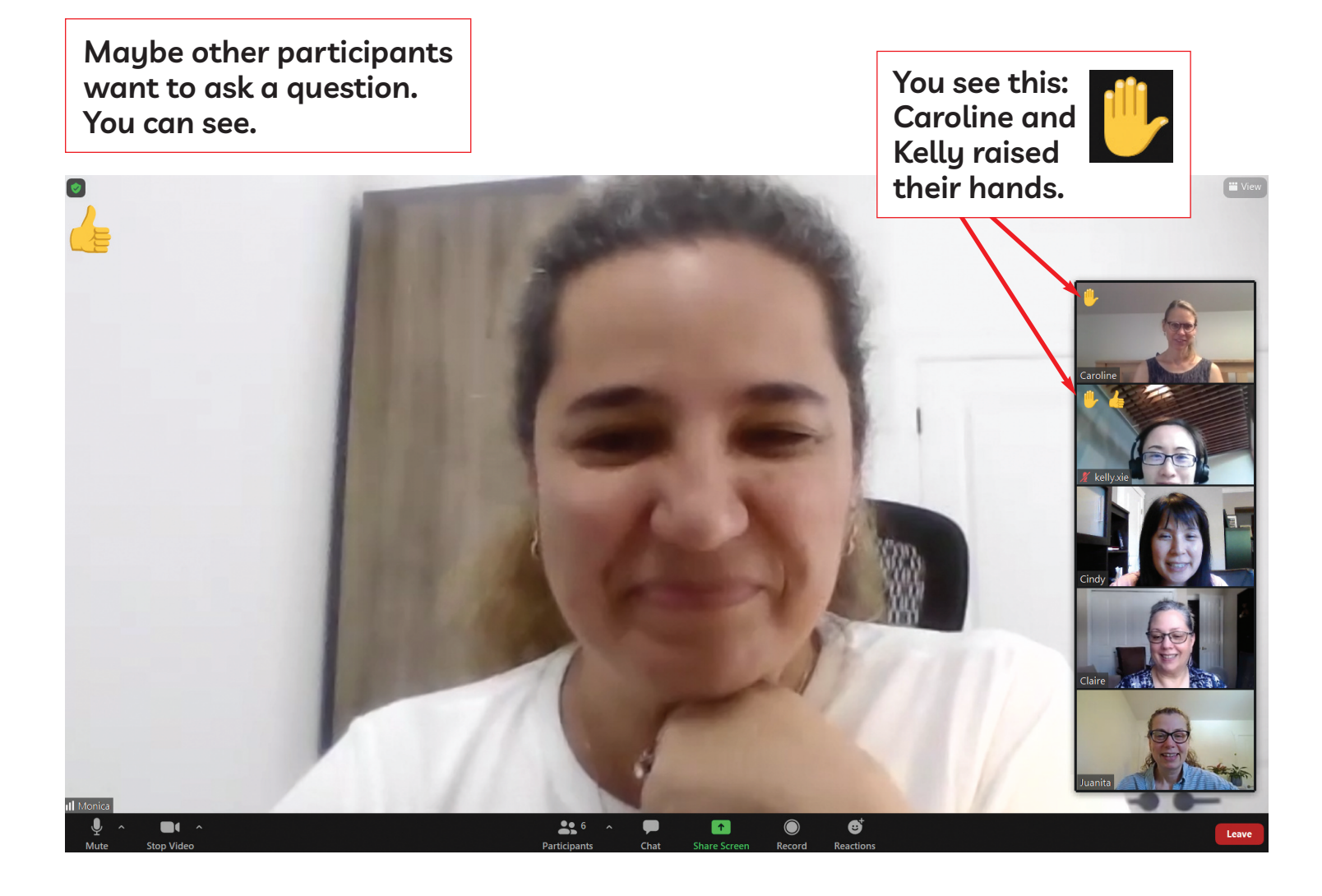

### **Understand Chat**

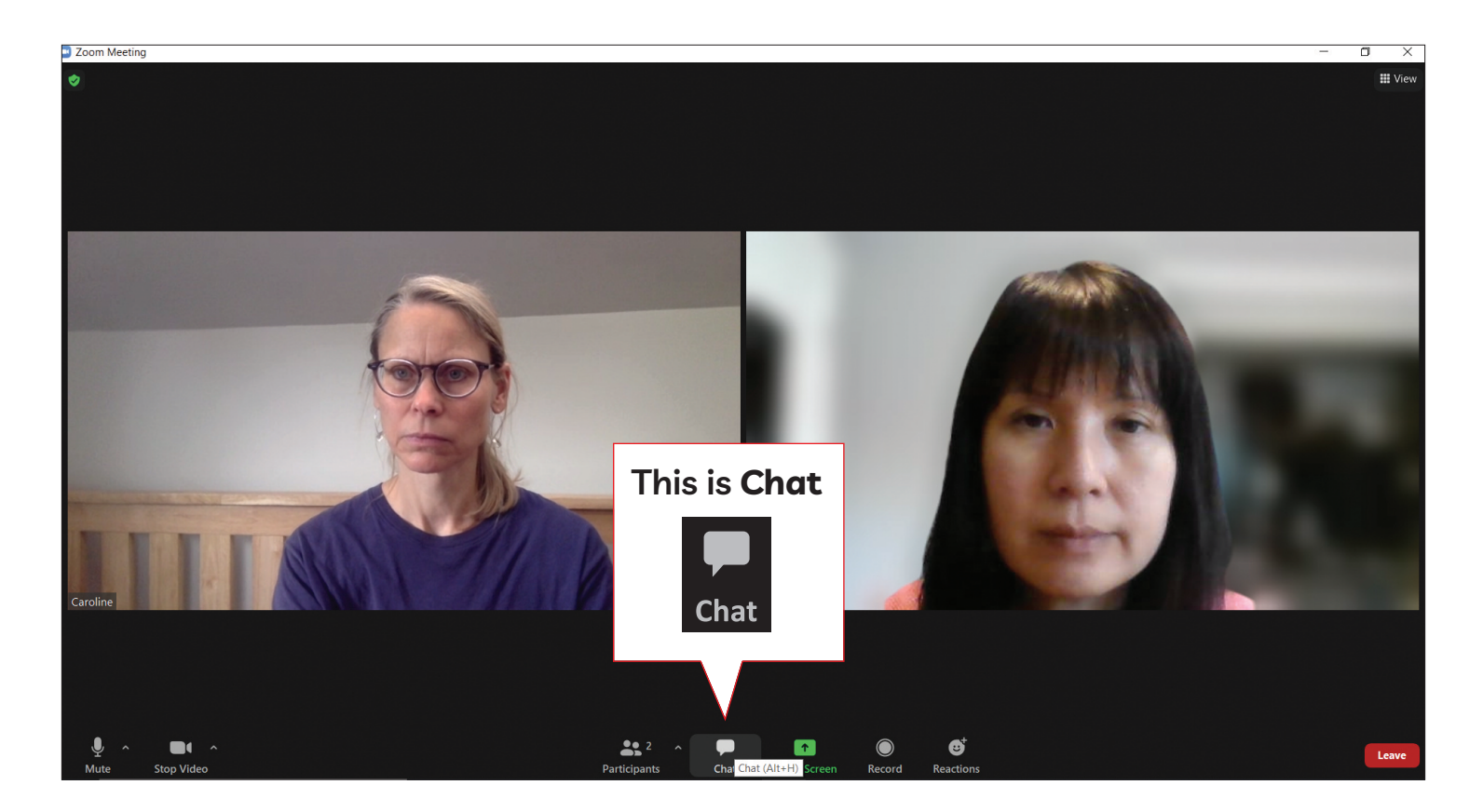

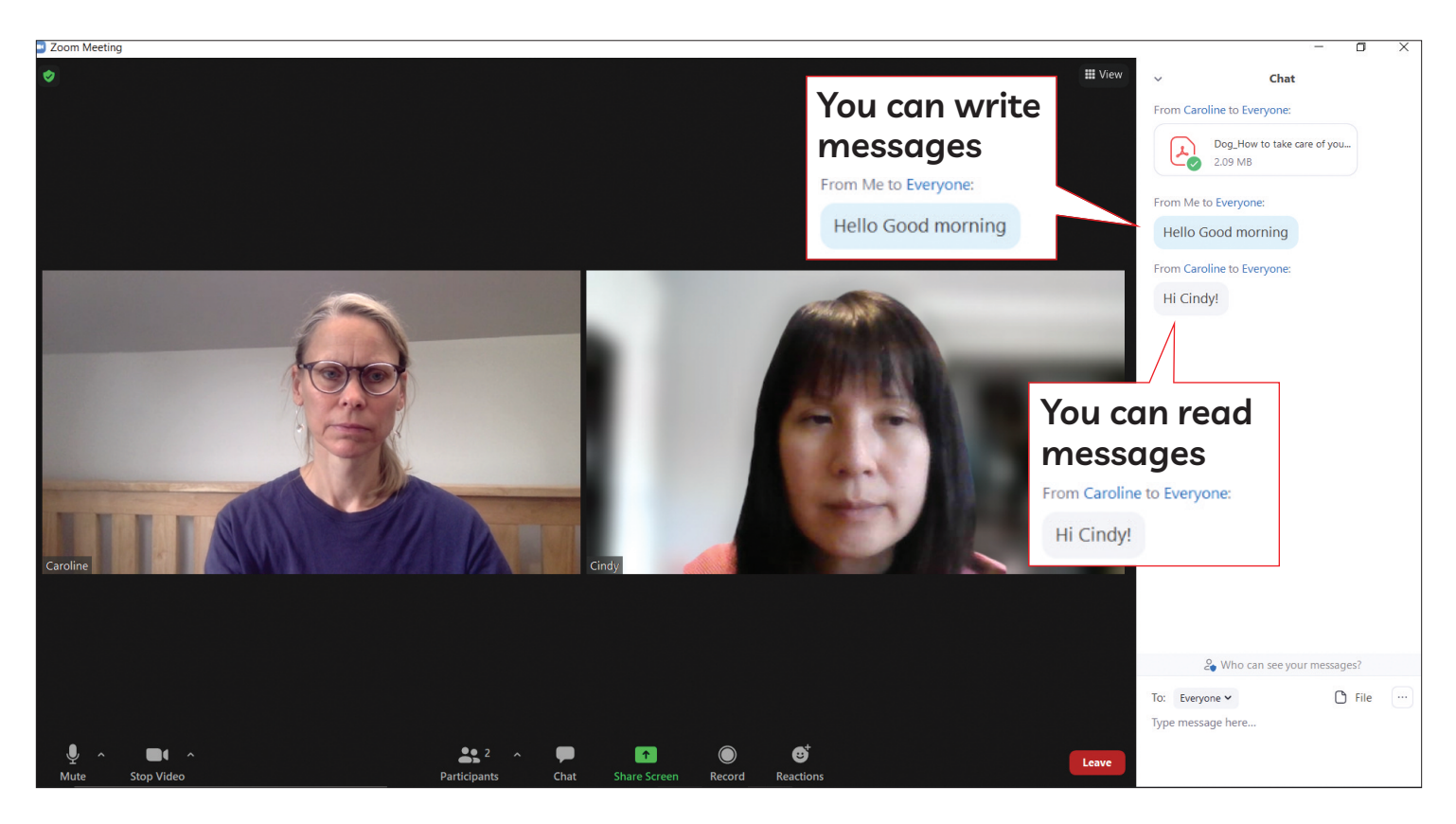

### **open and Type in Chat**

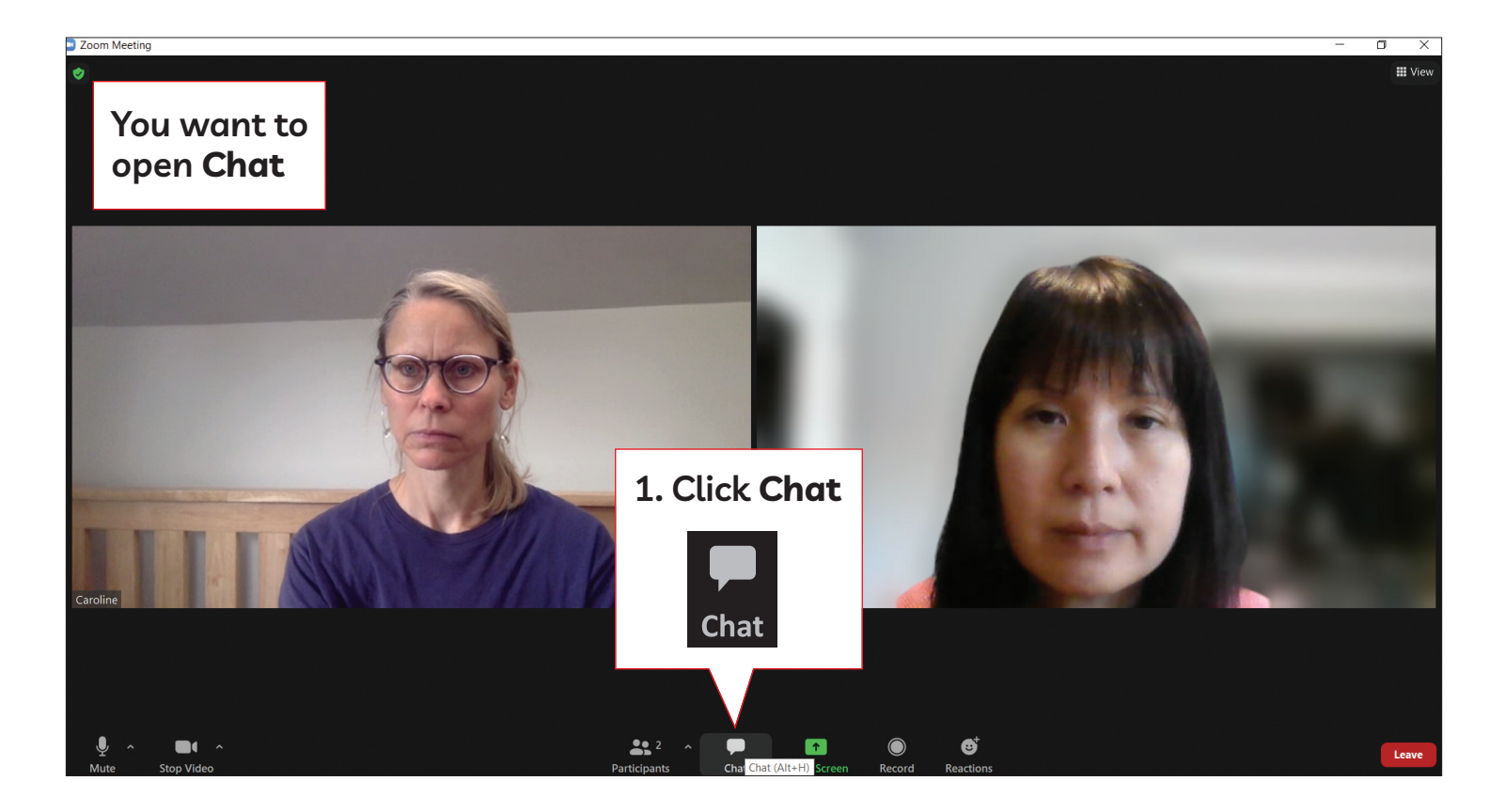

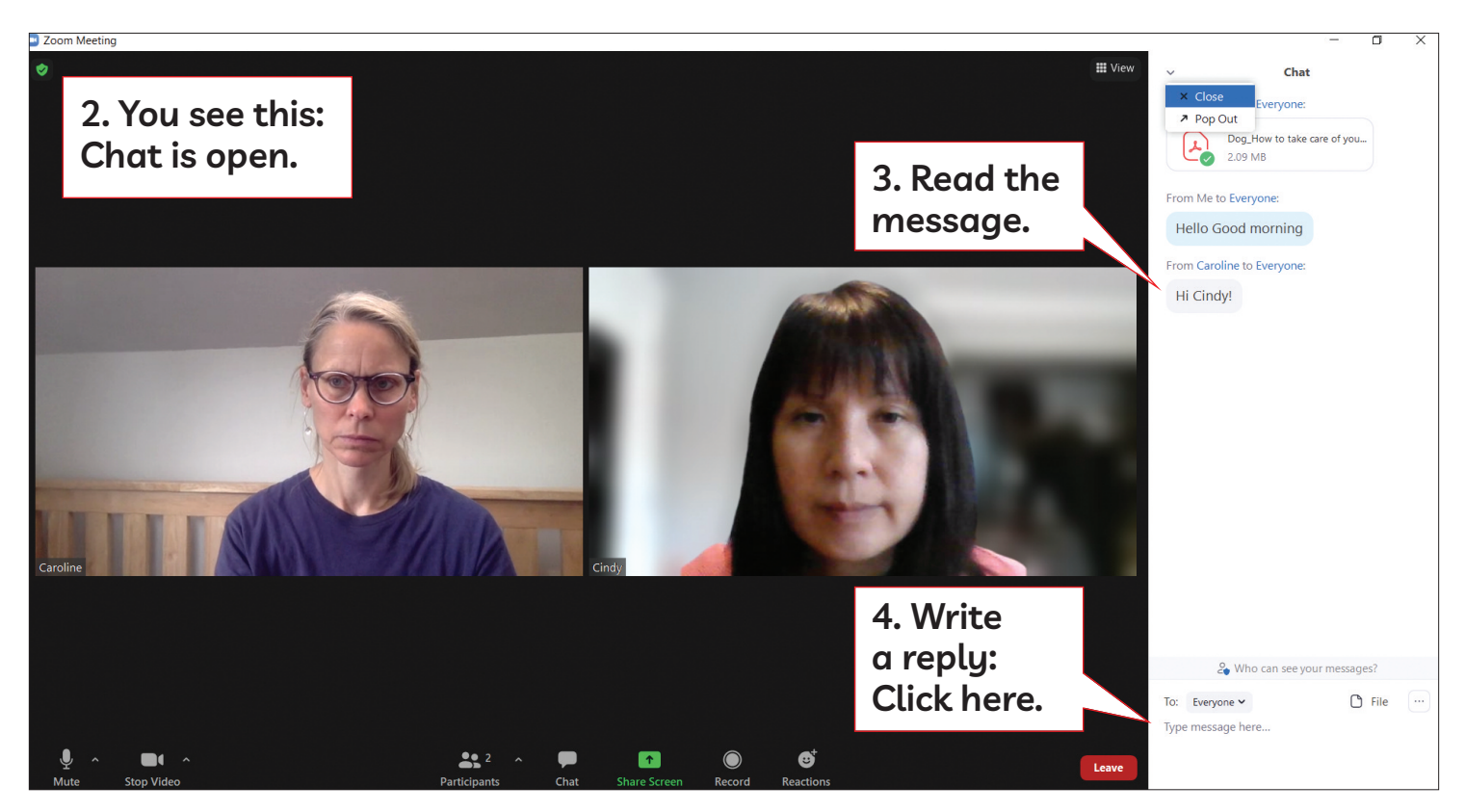

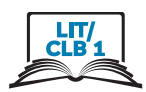

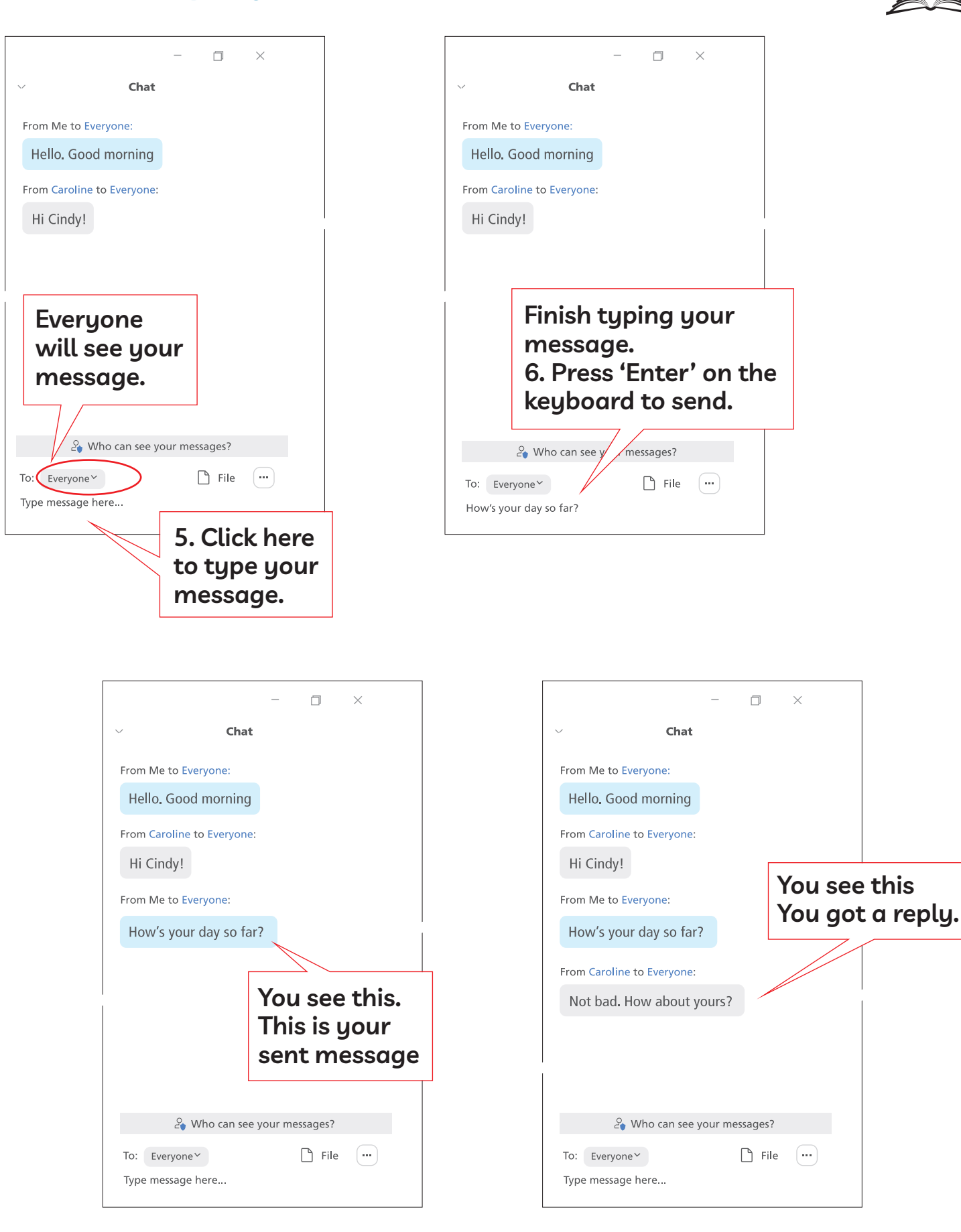

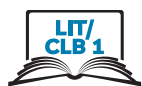

### **Close Chat. Go back to Meeting Video**

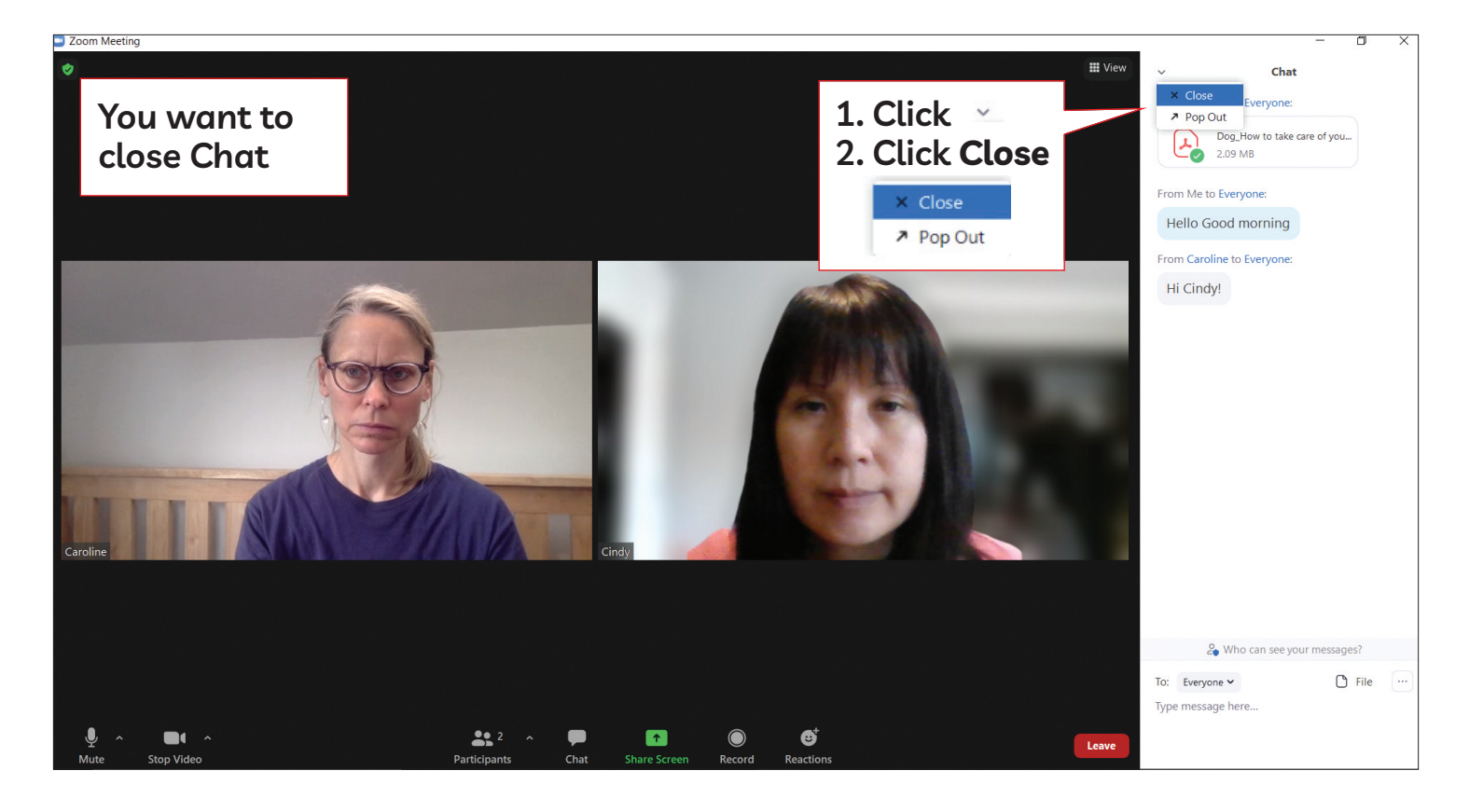

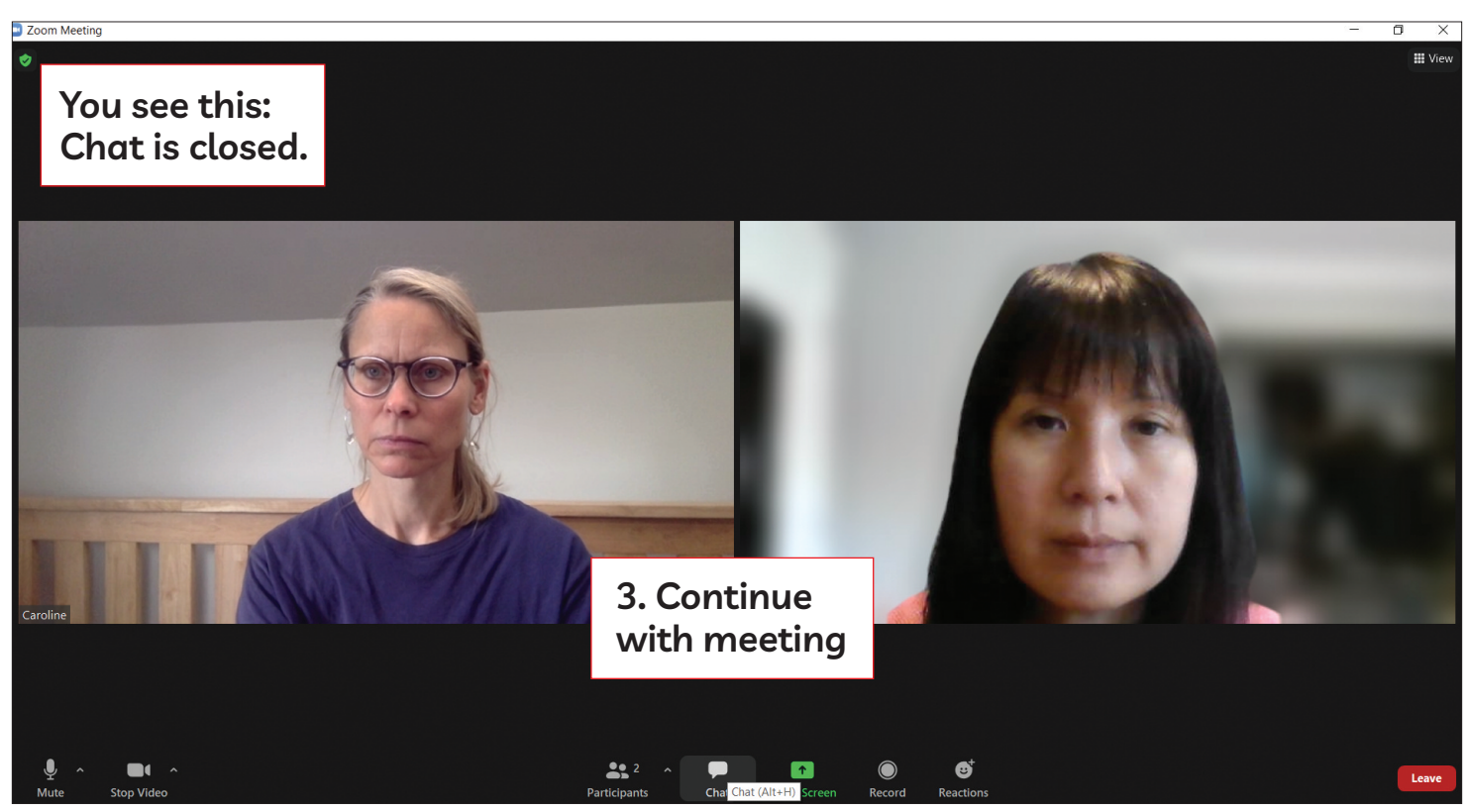